# RALLY MIG 161i

Brugsvejledning User guide Betriebsanleitung Guide de l'utilisateur Bruksanvisning Guida per l'utilizzatore Gebruikershandleiding Guía de usuario Kezelési útmutató Podręcznik użytkownika Návod k obsluze Manual de instruções

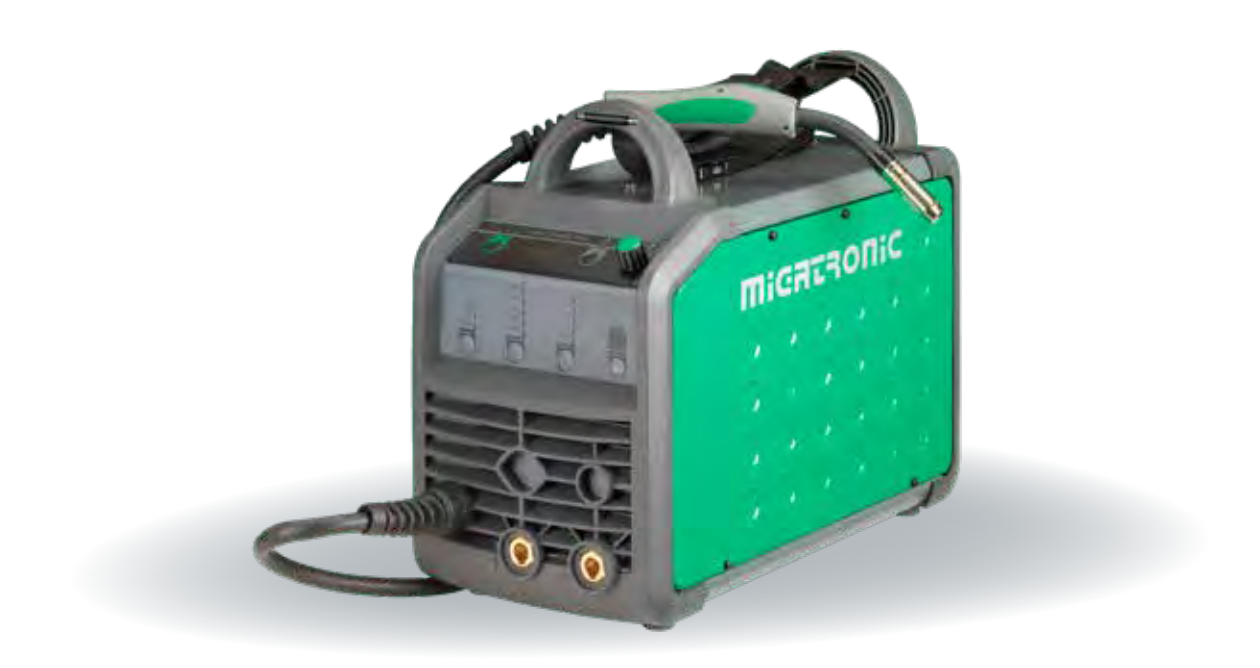

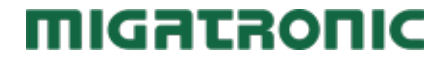

50115018 C3 Valid from 2023 week 40

### **Contents**

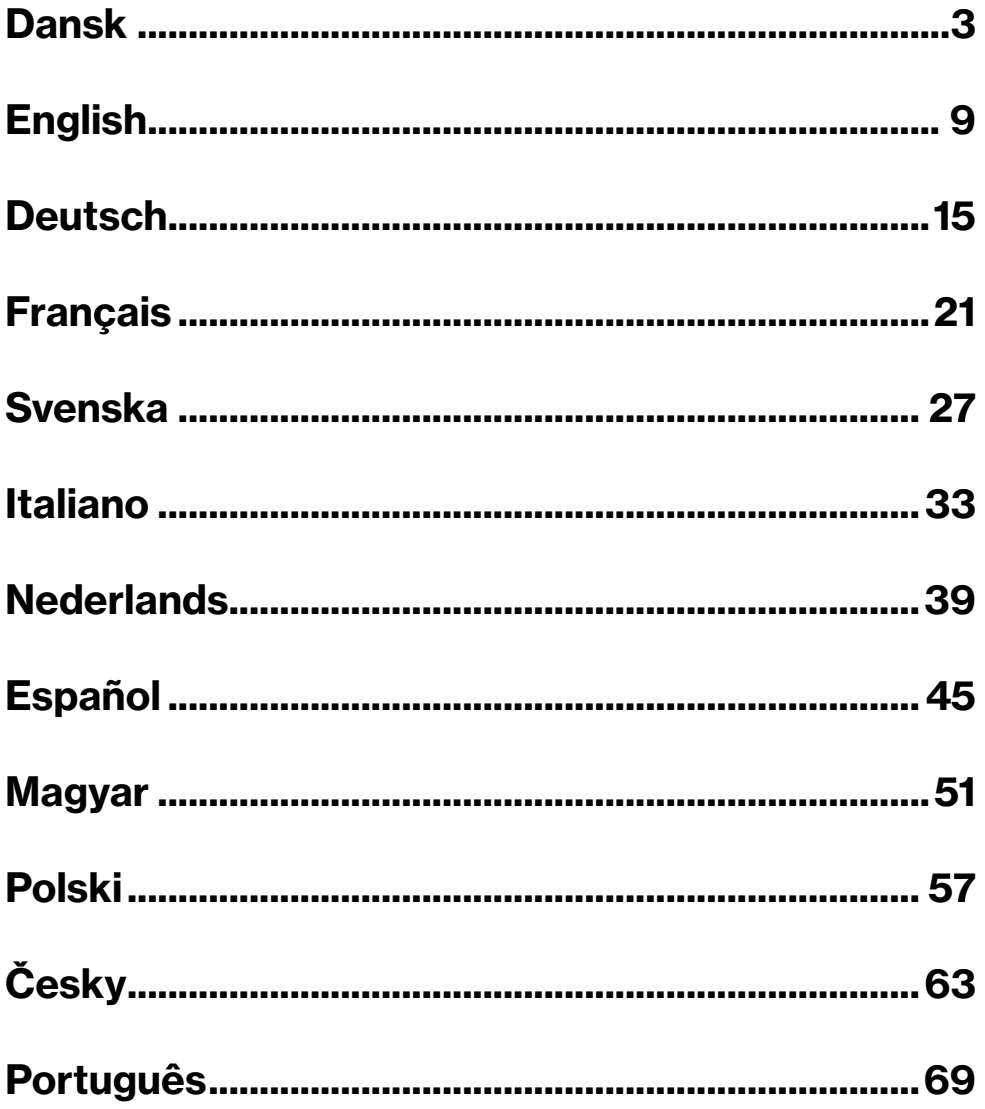

## Tilslutning og ibrugtagning

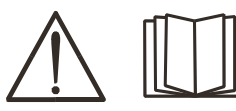

#### Advarsel

Læs advarsel og brugsanvisning omhyggeligt igennem inden installation og ibrugtagning og gem til senere brug.

#### Nedlukning af maskinen

Displayet slukkes straks efter nedlukning påbegyndes. Først efter 8-10 sek. er maskinen korrekt lukket ned, hvilket indikeres ved en kliklyd fra relæet (samme kliklyd som ved opstart af maskinen). Hvis en genstart forsøges inden nedlukningstiden (8-10 sek.) er gået, vil maskinen ikke fungere optimalt.

### Installation

#### Nettilslutning

Tilslut maskinen til den netspænding den er konstrueret til. Se typeskiltet (U1) bag på maskinen.

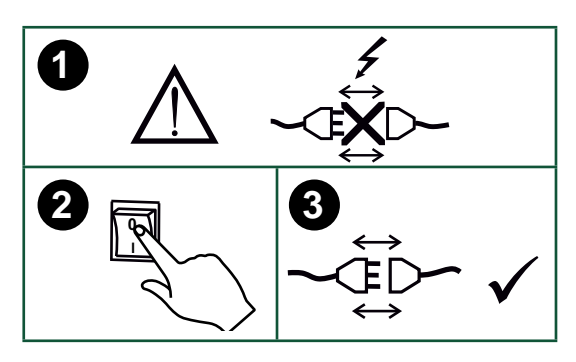

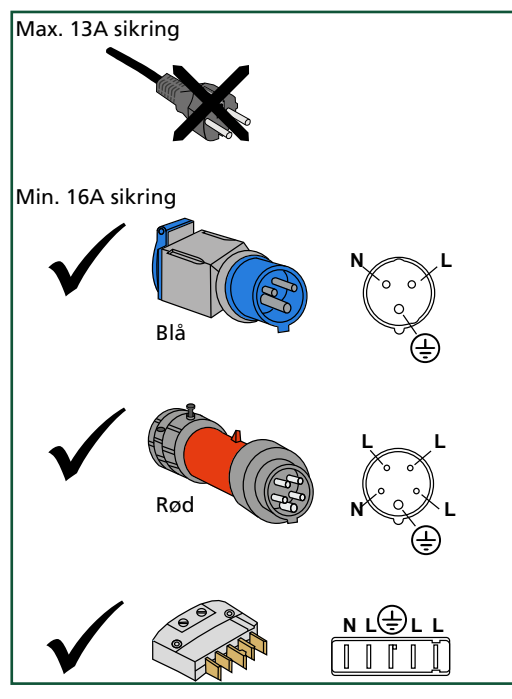

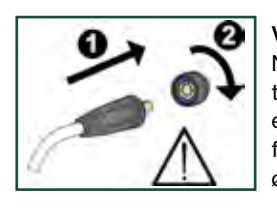

Vigtigt! Når stelkabel og svejseslange tilsluttes maskinen, er god elektrisk kontakt nødvendig, for at undgå at stik og kabler ødelægges.

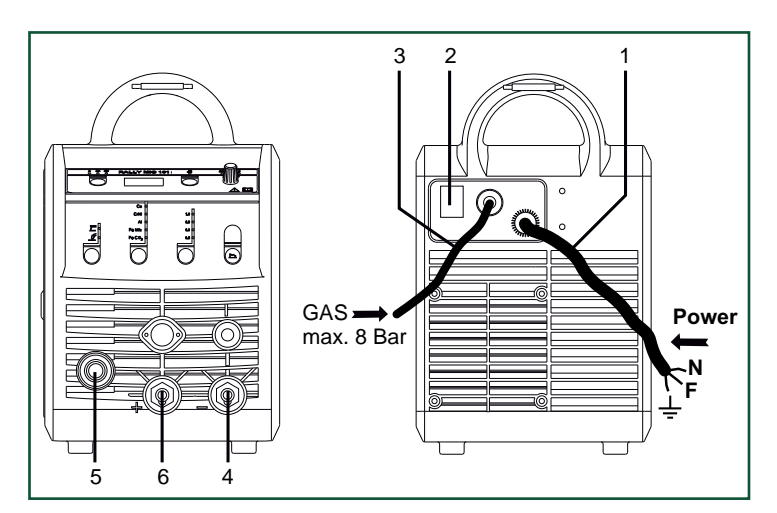

- 1. Nettilslutning
- 2. Tænd sluk knap
- 3. Tilslutning beskyttelsesgas
- 4. Stelklemme eller elektrodeholder/TIG-slangetilslutning
- 5. Tilslutning svejseslange
- 6. Stelklemme eller elektrodeholdertilslutning

#### Tilslutning af beskyttelsesgas

Gasslangen, som udgår fra bagsiden af maskinen (3), tilsluttes en gasforsyning med en reduktionsventil (0-8 bar). (Obs. Nogle typer reduktionsventiler kan kræve højere udgangstryk end 2 bar for at fungere optimalt).

#### Gasforbrug

Afhængigt af svejseopgave, gastype og svejsesøm kan gasforbruget typisk variere fra 6-7 l/min. ved lave ampere (<25A) og op til 27 l/min. ved maks. ampere.

#### Tilslutning af elektrodeholder til MMA

Elektrodeholder og stelkabel tilsluttes plusudtag (6) og minusudtag (4). Polariteten vælges efter elektrodeleverandørens anvisning.

#### Brænderregulering (Dialog brænder)

Hvis en svejseslange med Dialog brænder anvendes, kan strømstyrken justeres både på maskinen og på Dialog brænderen. Brænderreguleringen er passiv uden Dialog brænder.

#### Montering af TIG-brænder

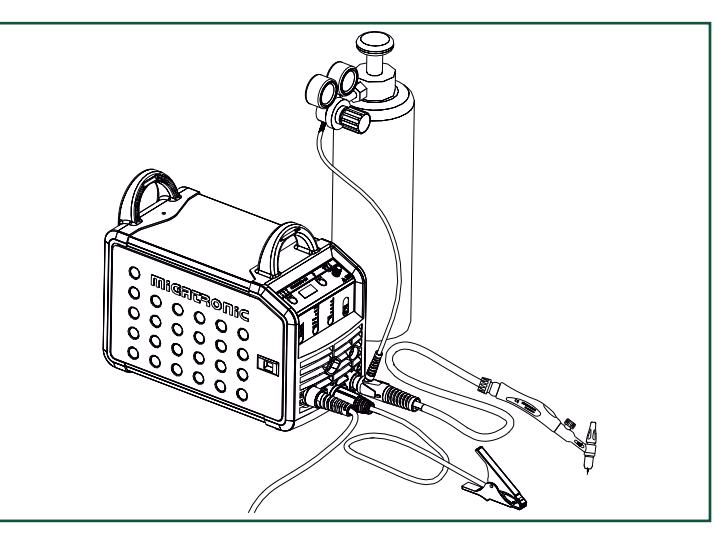

## Tilslutning og ibrugtagning

#### Rangerfunktion

Funktionen bruges til at rangere/fremføre tråd evt. efter trådskift. Tråden føres frem, når den grønne tast holdes nede, mens der tastes på brændertasten.

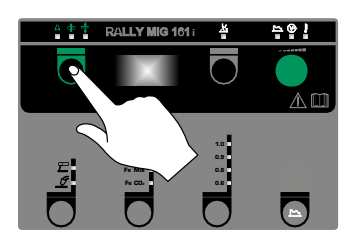

Trådfremførslen fortsætter, selvom den grønne tast slippes og stopper først, når brændertasten slippes.

#### Skift af trådliner

Ved aluminiumssvejsning og MIG-lodning skal anvendes særlig teflonliner.

Kit til aluminium og MIGlodning i 1,0 mm med trådliner og trådindløb kan bestilles på varenr. 81100137.

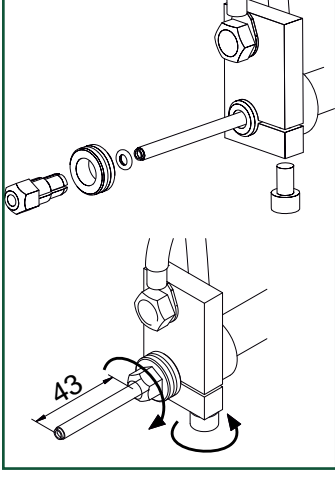

#### **Trådtrisser**

RALLY MIG leveres med vendbare trisser med V-spor.

Til aluminiums-svejsning og MIGlodning anbefales U-spor varenr. 82046232.

#### Valg af svejsepolaritet

For visse svejsetrådstyper anbefales det, at man skifter svejsepolaritet. Det gælder især for Innershield svejsetråd. Kontroller den anbefalede polaritet på svejsetrådens emballage.

Ændring af polaritet:

- 1. Afbryd maskinen fra lysnettet.
- 2. Afmonter polernes fingerskruer (fig.1).
- 3. Byt om på kablerne (fig.1).
- 4. Monter fingerskruerne (fig.1)
- 5. Flyt stelkabel fra minus til plus (fig. 2).
- 6. Slut maskinen til lysnettet.

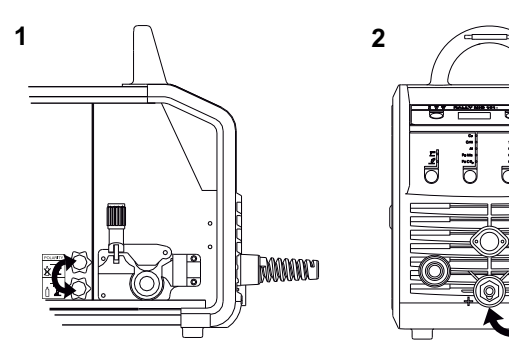

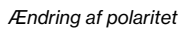

• Vælg materialetype og tråddiameter

• Tænd svejsemaskinen på hovedafbryderen (2)

Materialeforbrug kan beregnes ved at lave beregningen:

svejsetid i minutter x trådhastighed (m/min) x vægt pr. meter på det

- Indstil én af følgende parametre; svejsestrøm, trådhastighed eller materialetykkelse
- Trim evt. lysbuelængden

Tænd, tryk, svejs

Justering af trådbremse

Justering:

Materialeforbrug

aktuelle tilsatsmateriale.

Bremsen justeres så stramt, at trådrullen standser, inden svejsetråden kører ud over kanten på rullen. Bremsekraften er afhængig af vægten på trådrullen og trådhastigheden.

• Juster trådbremsen ved at spænde eller løsne låsemøtrikken på trådnavets aksel.

Indstilling af svejseprogram

• Vælg proces

• Indstil sekundære parametre.

Se Quickguide

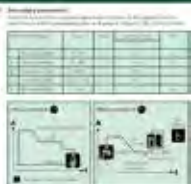

• Maskinen er nu klar til at svejse

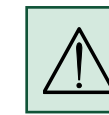

ADVARSEL Når der trykkes på svejseslangens kontakt/tast er der spænding på svejsetråden/elektroden.

#### Software indlæsning

- Indsæt SD-kortet (<2 GB) i slidsen i maskinens højre side.
- Tænd maskinen.

4

- Displayet blinker kortvarigt med tre streger.
- Vent indtil maskinens display viser den indstillede strøm.
- Sluk maskinen og tag SD-kortet ud
- Maskinen er nu klar til brug.

Hvis kontrolboksen udskiftes, er det nødvendigt at lægge software ind i den nye boks igen ved hjælp af et SD kort. Softwaren kan downloades fra www.migatronic.com

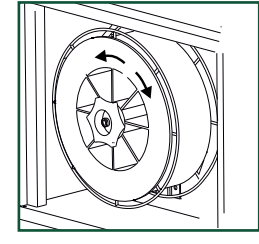

## Specielle funktioner

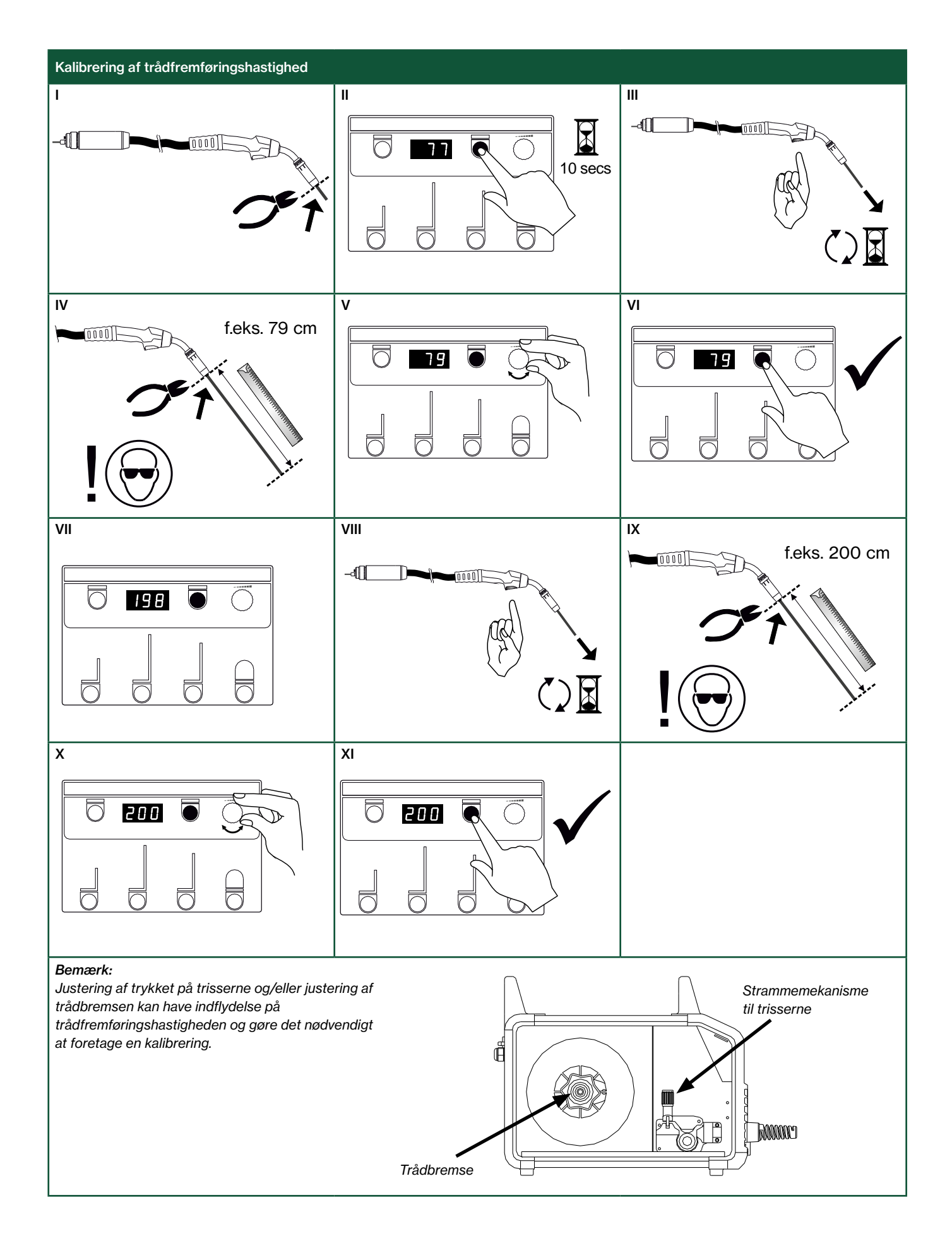

## Fejlfinding og udbedring

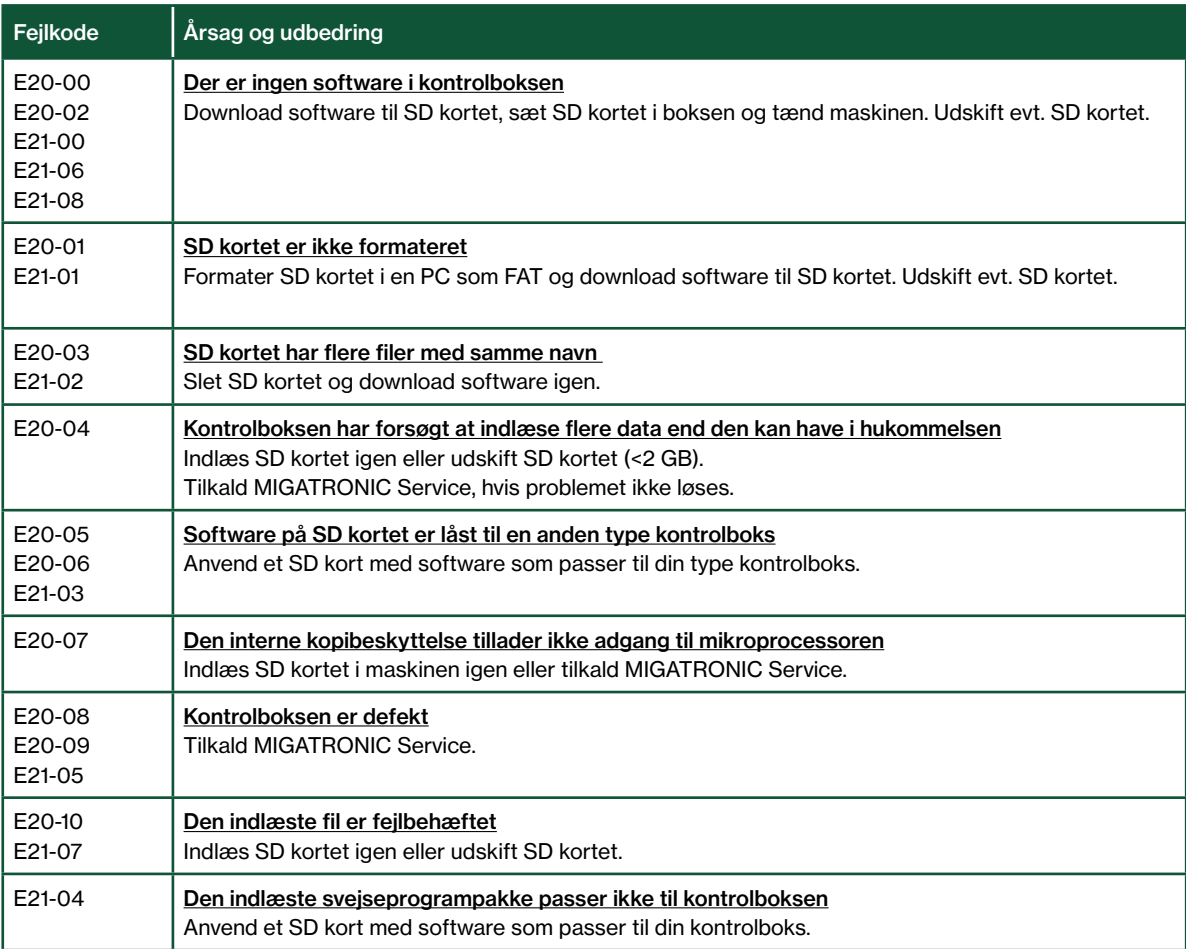

### Fejlsymboler

RALLY MIG har et avanceret selvbeskyttelsessystem indbygget. Ved fejl lukker maskinen automatisk for gastilførslen, afbryder svejsestrømmen og stopper trådfremførslen.

Fejltilstande i maskinen vises med symboler og fejlkoder.

#### Temperaturfejl

 $\mathbf{F}$ Overophedningsindikatoren lyser, hvis svejsningen er blev afbrudt på grund af overophedning af maskinen. Lad maskinen være tændt, indtil den er afkølet af den indbyggede blæser.

### Udvalgte fejlkoder

Strømmålingsfejl

**EII-20** Strømmalingsrejl<br>EII-20 Strømsensoren er måske defekt og skal udskiftes, eller stikket har ingen forbindelse.

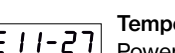

Temperaturfejl

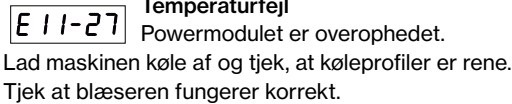

### Tekniske data

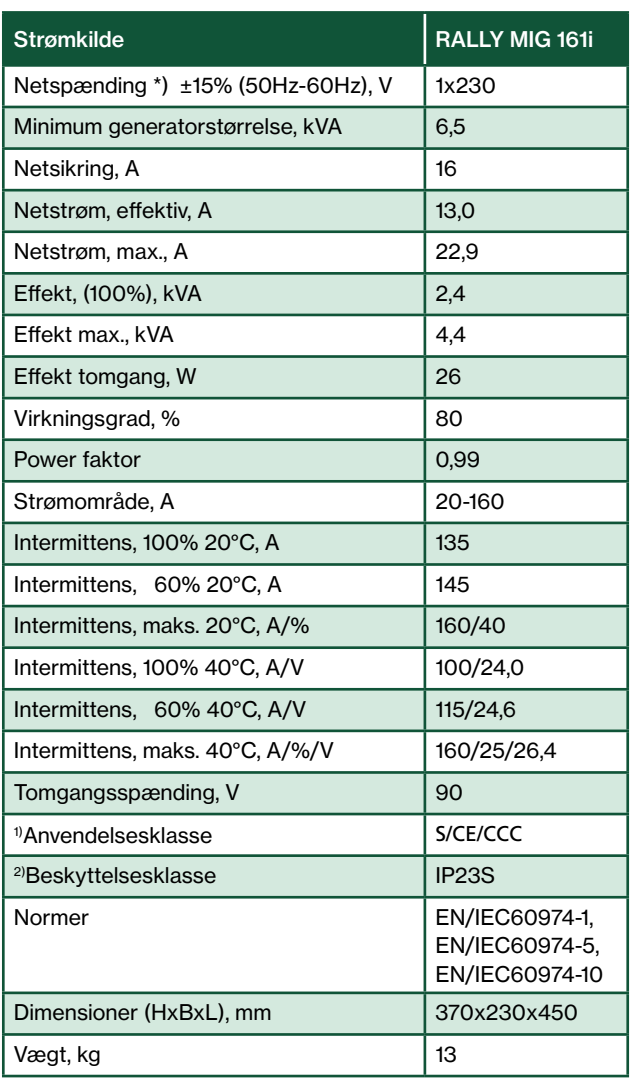

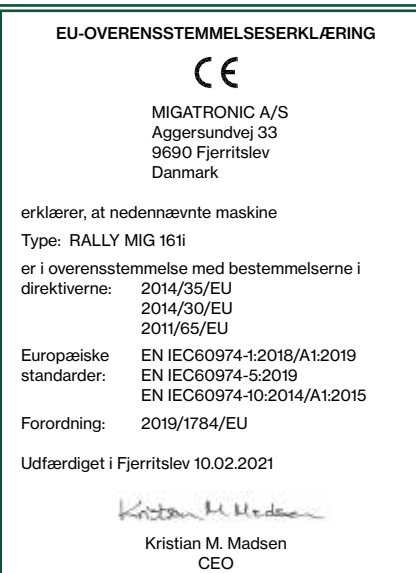

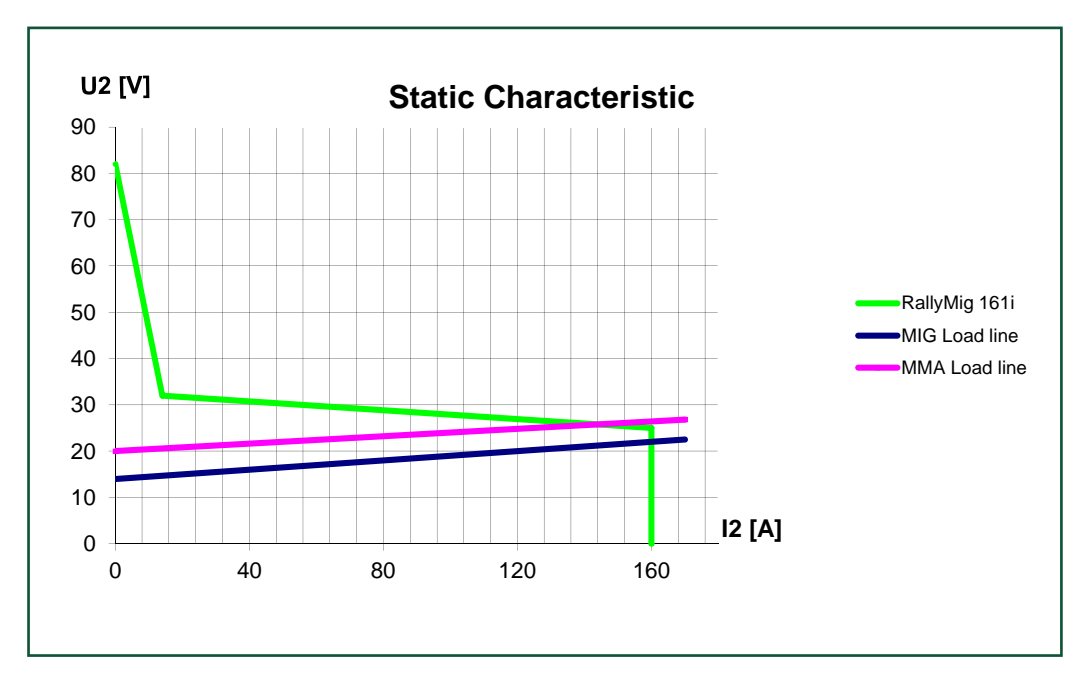

\*) Maskinen tillader ned til -30% ved at reducere maks. ampere

1) S Maskiner opfylder de krav der stilles under anvendelse i områder med forøget risiko for elektrisk chok

2) Maskinen er godkendt til indendørs og udendørs brug i henhold til beskyttelsesklasse IP23S. Maskinen kan opbevares men er ikke beregnet til at blive brugt udendørs under nedbør, medmindre den er afskærmet.

## Connection and operation

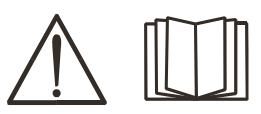

English

Warning Read warning notice and instruction manual carefully

prior to initial operation and save the information for later use.

#### Shutting down the machine

The display turns off immediately after shutdown is initiated, but the machine is not correctly shut down before after 8-10 sec., which is indicated by a clicking sound from the relay (same clicking sound as when turning on the machine). If a restart is attempted before the shutdown time (8-10 sec.) has elapsed, the machine will not function correctly.

### Permissible installation

#### Mains connection

Connect the machine to the correct mains supply. Please read the type plate (U1) on the rear side of the machine.

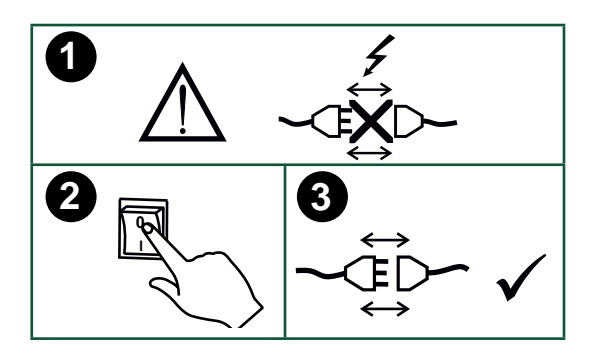

#### Connection of shielding gas

Connect the gas hose, which branches off from the back panel of the welding machine (3), to a gas supply with pressure regulator (0-8 bar). (Note: Some types of pressure regulators require an output pressure of more than 2 bar to function optimally).

#### Gas consumption

Depending on the welding task, gas type and seam design, the gas consumption will vary in ranges from 6-7 l/min at low amperages (<25A) and up to 27 l/min at max. amperage.

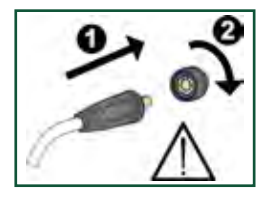

#### Important!

In order to avoid destruction of plugs and cables, good electric contact is required when connecting earth cables and welding hoses to the machine.

#### Torch adjustment (Dialog torch)

The current size can be adjusted both from the machine and the welding torch if a welding hose with Dialog torch is in use. The torch adjustment is passive without Dialog torch.

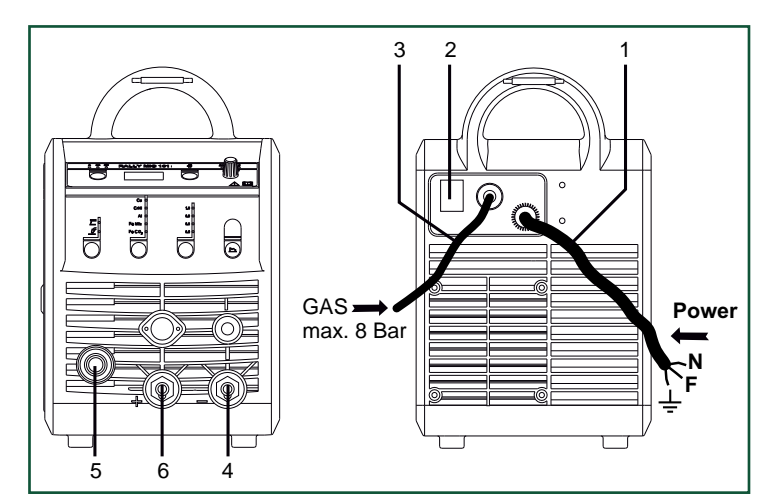

- 1. Mains connection
- 2. Power switch
- 3. Connection of shielding gas
- 4. Connection of earth clamp or electrode holder/TIG torch
- 5. Connection of welding hose
- 6. Connection of earth clamp or electrode holder

#### Adjustment of wire drive rolls

The wire brake must ensure that the wire reel brakes sufficiently before the welding wire runs over the edge of the reel. The brake force is dependent on the weight of the wire reel and wire feed speed.

#### Adjustment:

• Adjust the wire brake by fastening or loosening the self-locking nut on the axle of the wire hub.

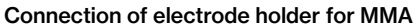

The electrode holder and earth cable are connected to plus connection (6) and minus connection (4). Observe the instructions from the electrode supplier when selecting polarity.

#### Installing the TIG torch

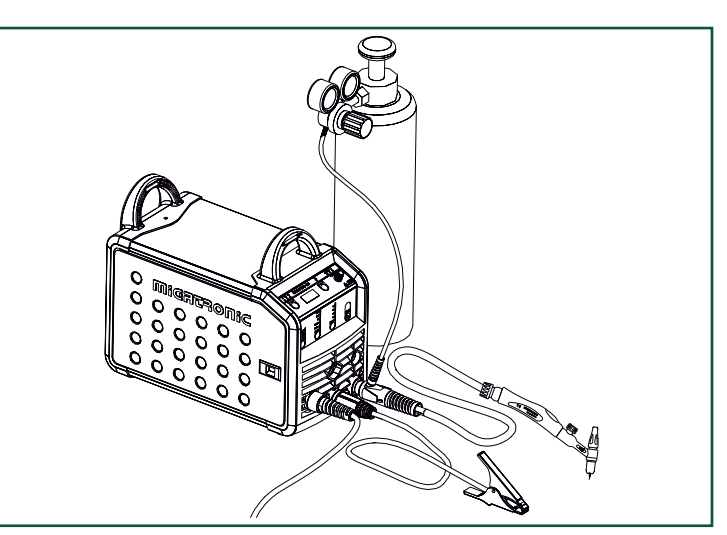

## Connection and operation

Change of wire liner Welding in aluminium and MIG brazing requires a special teflon liner.

Use article no. 81100137 to order kit for aluminium and MIG brazing in 1.0 mm wire with wire liner and inlet guide.

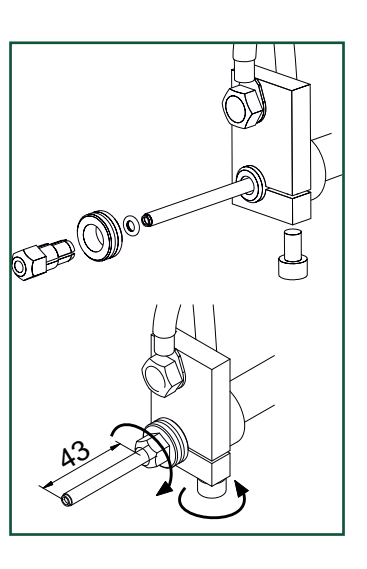

#### Wire drive rolls

The welding machine is supplied with turnable wire drive rolls with V-groove.

For aluminium welding and MIG brazing, we recommend U-groove/ article no. 82046232.

#### Selecting welding polarity

Polarity reversal is recommended for certain types of welding wire, in particular Innershield welding wire. For recommended polarity, please refer to the welding wire packaging.

Change of polarity:

- 1. Disconnect the machine from the mains supply.
- 2. Dismount the milled nuts at the poles (fig. 1).
- 3. Reverse the cables (fig. 1).
- 4. Mount the milled nuts (fig. 1).
- 5. Exchange earth cable from minus to plus (fig. 2).
- 6. Connect the machine to the mains supply.

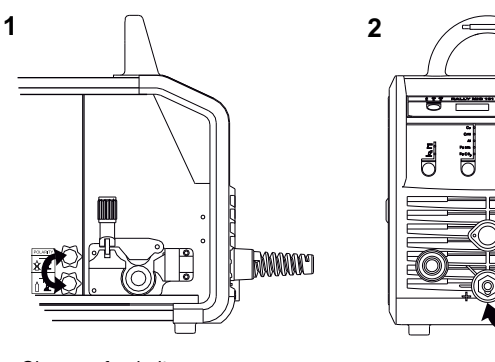

#### *Change of polarity*

#### Material consumption

Material consumption can be estimated by calculating welding time in minutes times wire feed speed (m/min) times weight per meter of the welding consumables in use.

#### Inching

The function is used for wire inching e.g. after change of wire. Wire inching starts by pressing the green key pad and simultaneously triggering the torch trigger. Wire inching continues even though the green key pad has been

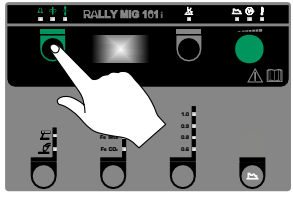

released. It does not stop until the torch trigger has been released again.

### Switch on, press, weld

#### Welding program setting

- Switch on the welding machine on the main switch (2)
- Select process

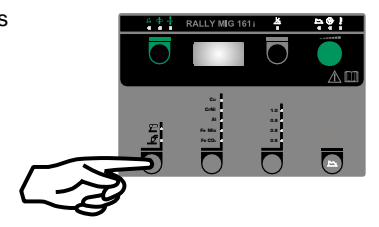

- Select type of material and wire diameter
- Set one of the following parameters: welding current, wire feed speed or thickness of material
- Trim the arc length, if required
	- Adjust secondary parameters.

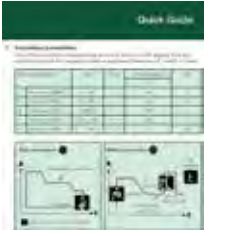

Please read your quickguide

The machine is now ready to weld

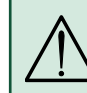

#### WARNING

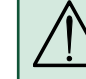

Voltage is present on the welding wire/electrode when pressing the welding hose trigger.

#### Software reading

- Insert the SD-card (<2 GB) in the slide in the right side of the machine.
- Turn on the machine.
- The display flashes shortly with three lines.
- Wait until the set current is displayed.
- Turn off the machine and remove the SD card.
- The machine is now ready for use.

It is necessary to read software inside the new control unit by means of a SD card, if the control unit has been exchanged. The software can be downloaded from www.migatronic.com

## Special functions

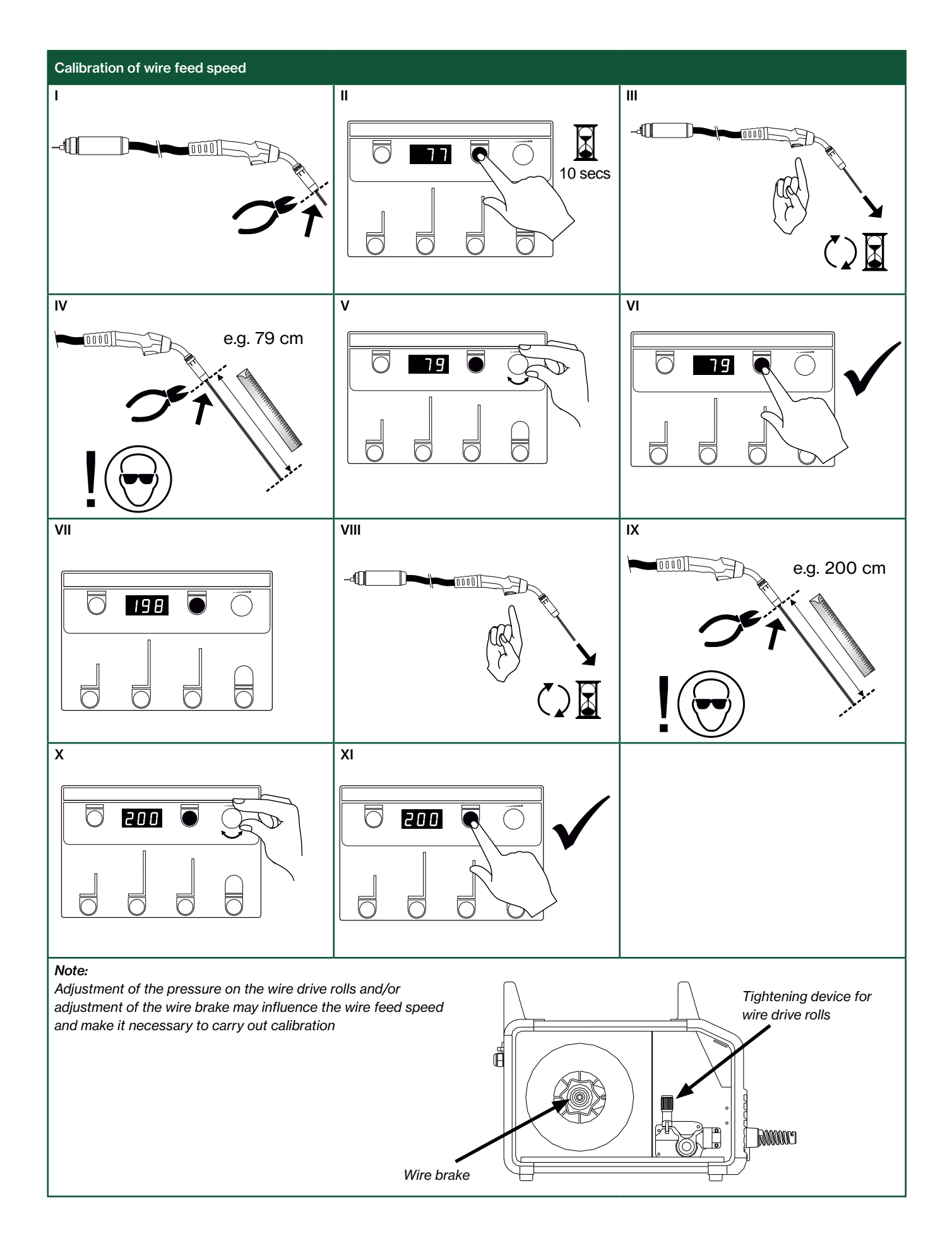

## Troubleshooting and solution

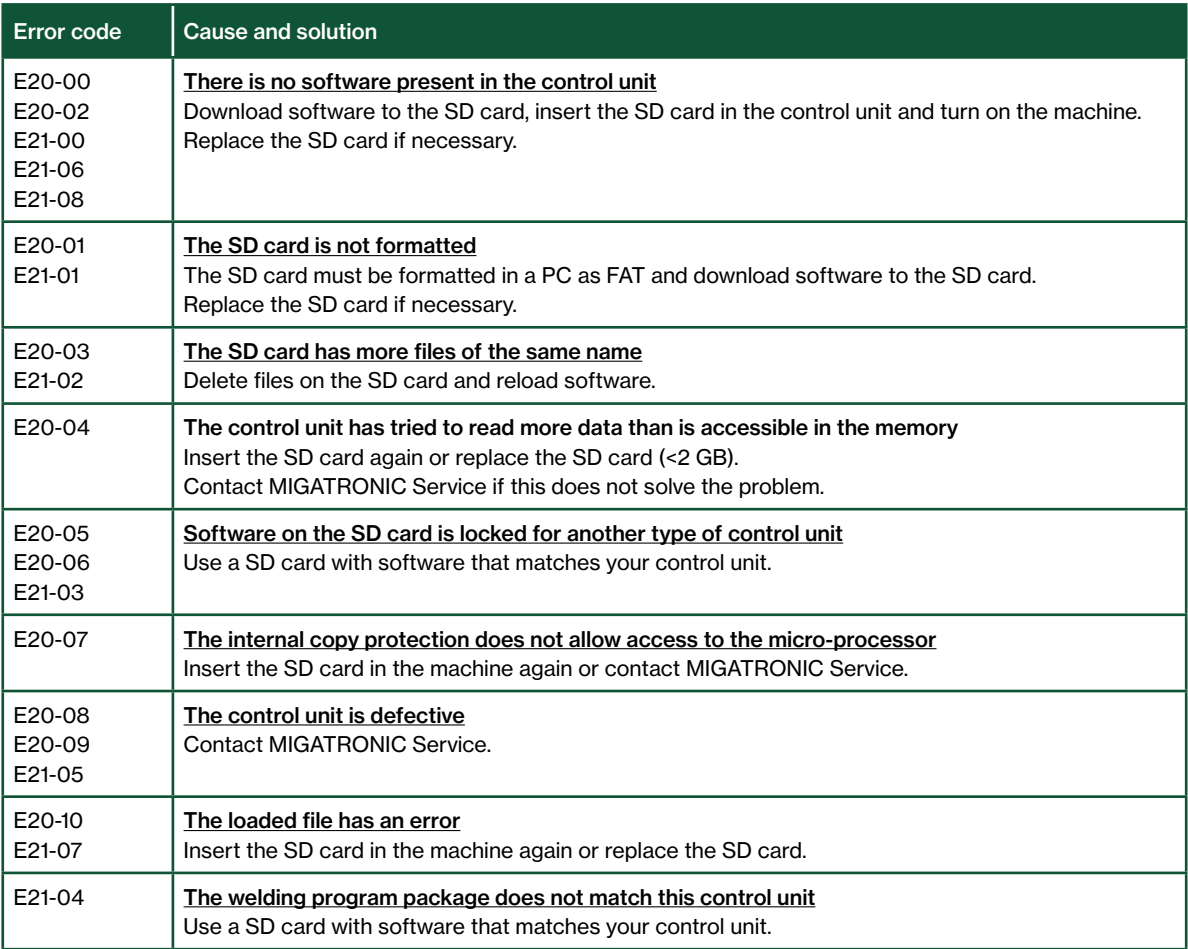

### Fault symbols

RALLY MIG has a sophisticated built-in self-protection system.

The machine automatically stops the gas supply,

interrupts the welding current and stops the wire feeding in case of an error.

Errors are indicated by symbols and error codes.

#### Temperature error

 $\frac{1}{2}$ The indicator flashes, when the power source is overheated.

Leave the machine on until the built-in fan has cooled it down.

### Selected error codes

Current measurement error The current sensor may be defective and need replacing, or the plug is unconnected.

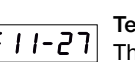

### Temperature error

 $\boxed{E \mid I - Z}$  The power module is overheated. Allow the machine to cool and check that cooling profiles are clean. Check that the fan is functional.

## Technical data

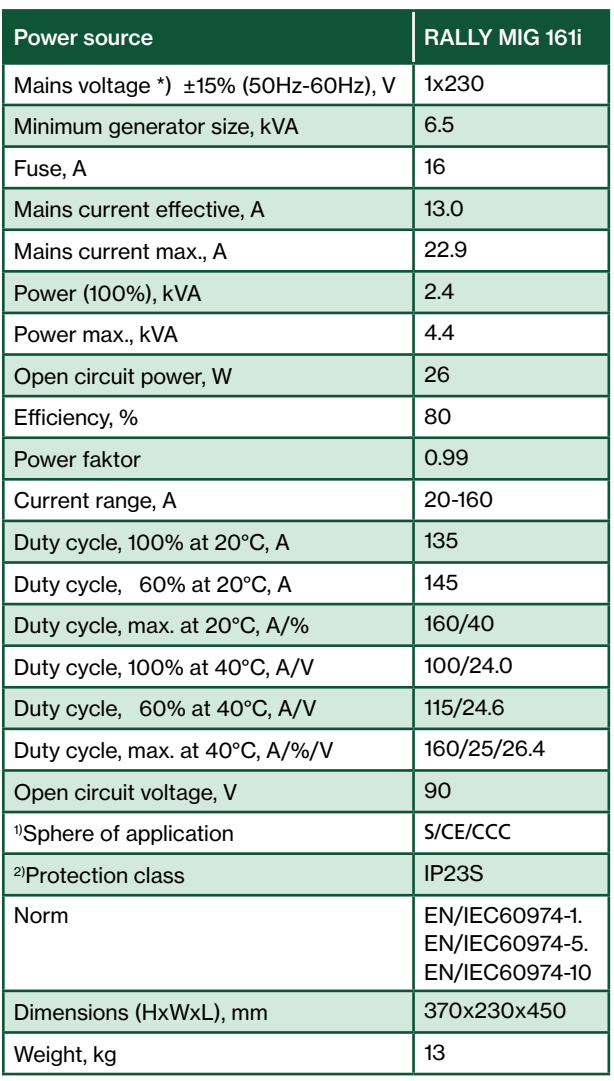

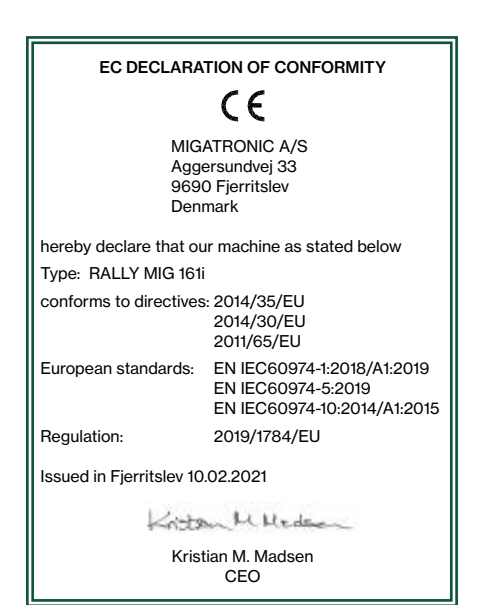

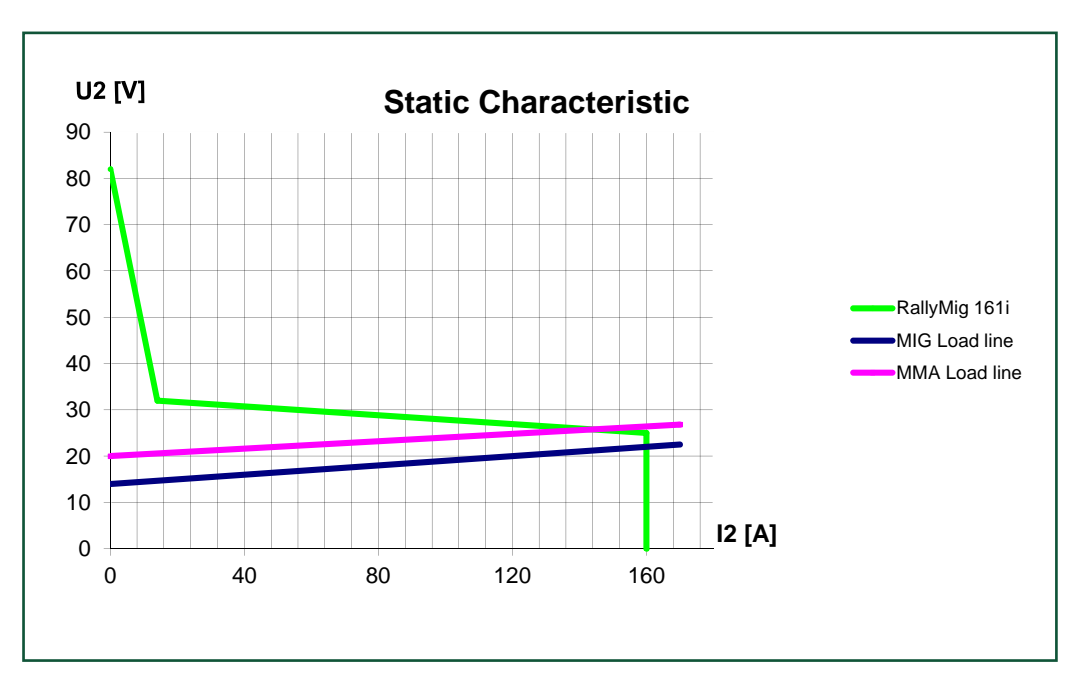

\*) The machine enables down to -30% by reducing the max. amperage

1) S This machine meets the demand made for machines which are to operate in areas with increased hazard of electric chocks

2) The machine is designed for indoor and outdoor use according to protection class IP23S. The machine may be stored but is not intended to be used outside during precipitation unless sheltered.

## Anschluss und Inbetriebnahme

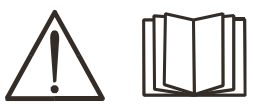

#### Warnung

Lesen Sie die Warnhinweise und Betriebsanleitung sorgfältig vor der Inbetriebnahme und speichern Sie die Information für den späteren Gebrauch.

#### Abschalten der Maschine

Das Display schaltet sich sofort nach dem Einleiten des Herunterfahrens aus, aber die Maschine wird nicht vor Ablauf von 8-10 Sek. korrekt heruntergefahren, was durch ein Klickgeräusch des Relais angezeigt wird (gleiches Klickgeräusch wie beim Einschalten der Maschine). Wenn ein Neustart vor Ablauf der Abschaltzeit (8-10 Sek.) versucht wird, funktioniert die Maschine nicht korrekt.

### Installation

#### Netzanschluss

Die Maschine soll an eine Netzspannung angekuppelt werden, die mit den Angaben auf dem Typenschild (U1) hinter die Maschine übereinstimmt.

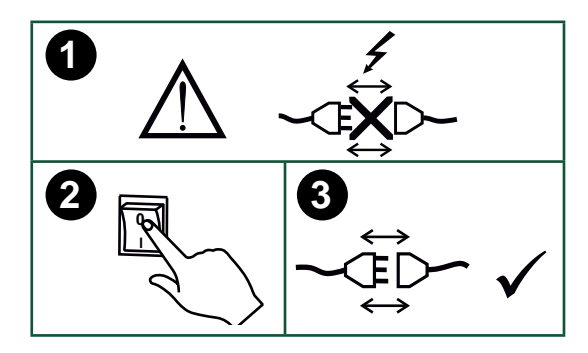

#### **Schutzgasanschluss**

Den Gasschlauch an der Rückseite der Maschine (3) an eine Gasversorgung mit Druckregler (0-8 bar) anschließen. (NB! Einige Druckreglertypen fordern einen hoheren Ausgangsdruck als 2 bar um optimal zu funktionieren).

#### **Gasverbrauch**

Abhängig von der Schweißaufgabe, dem Gastyp und der Schweißnaht variiert der Gasverbrauch in Bereichen von 6 bis 7 l/min bei niedrigen Stromstärken (<25 A) bis zu 27 l/min bei Maks. Strom.

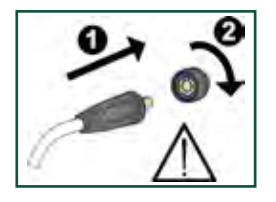

### Wichtig!

Achten Sie auf festen Sitz der Anschlüsse von Massekabel und Schweißschlauch. Die Stecker und Kabel können sonst beschädigt werden.

#### Brennerregulierung (Dialog brenner)

Wenn ein Schweißschlauch mit Dialog Brenner angewendet wird, kann die Stromstärke sowohl von der Maschine als auch dem Dialog Brenner eingestellt werden. Die Brennerregulierung ist passiv ohne Dialog Brenner.

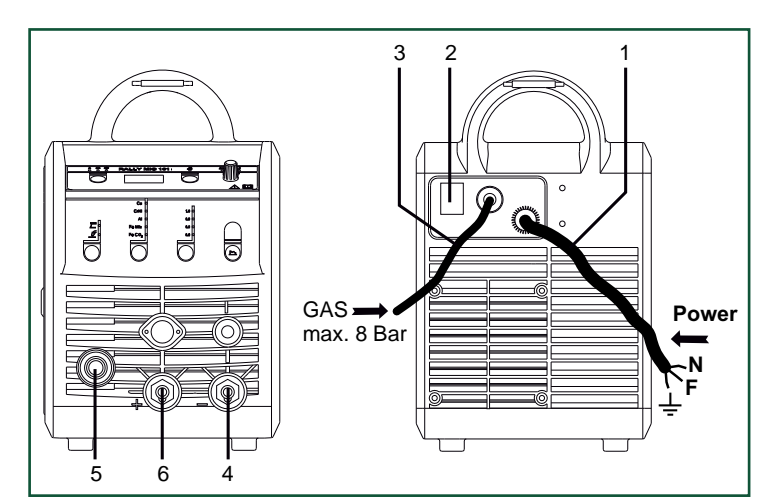

- 1. Netzanschluss
- 2. Ein- und Ausschalter
- 3. Schutzgasanschluss
- 4. Anschluß für Masseklemme oder Elektrodenhalter/WIG Schweißbrenner
- 5. Anschluß Schweißschlauch
- 6. Anschluß für Masseklemme oder Elektrodenhalter

#### Justierung der Drahtbremse

Die Bremse wird so fest eingestellt, daß die Drahtrolle stoppt, ehe der Schweißdraht über den Rand läuft.

Die Bremsekraft ist vom Gewicht der Drahtrolle und der Drahtfördergeschwindigkeit abhängig.

- Justierung:
- Die Drahtbremse kann durch Festspannen oder Lockern der Gegenmutter auf die Achse der Drahtnabe justiert werden.

#### Anschluss des Elektrodenhalters für MMA

Elektrodenhalter und Massekabel werden an Pluspol (6) und Minuspol (4) angeschlossen. Die zu wählende Polarität ist von den zu verwendenden Elektroden abhängig und wird gemäß den Herstellerangaben (siehe Elektrodeverpackung) gewählt.

#### Montage des WIG-Brenners

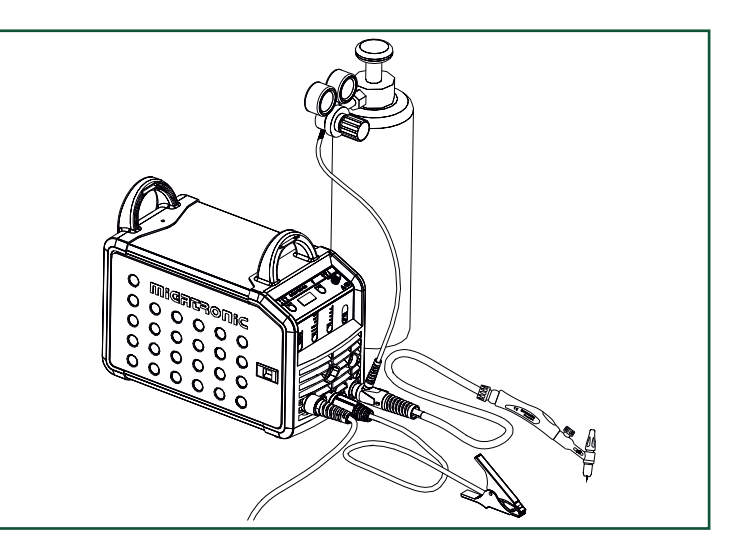

## Anschluss und Inbetriebnahme

#### **Wechsel**

des Drahtführers Beim Aluminiumschweißen und MIG-Löten muss eine besondere Teflon-Drahtführungsspirale eingesetzt werden.

Kit für Aluminium und MIG-Löten in 1,0 mm Draht mit Drahtführungsspirale und Drahteinlauf ist unter Artikel-Nr. 81100137 bestellbar.

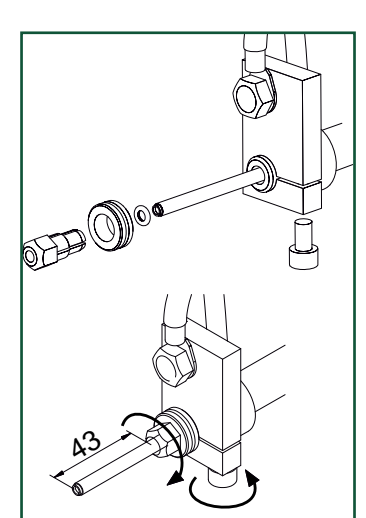

#### Drahtrollen

Die Schweißmaschine wird mit drehbaren Drahtrollen mit V-Spur geliefert.

Zum Aluminiumschweißen und MIG-Löten empfiehlt sich U-Spur/Artikel-Nr. 82046232.

#### Wahl der Schweißpolarität

Für eigenen Schweißdrahttypen empfehlen wir, daß Sie Schweißpolarität wechseln. Dies gilt insbesondere für Innershield Schweißdraht. Bitte kontrollieren sie die empfehlende Polarität auf die Schweißdrahtpackung.

Änderung der Polarität:

- 1. Die Maschine muß von der Netzversorgung unterbrochen werden.
- 2. Die Rändelschrauben müssen abmontiert werden. (Fig. 1)
- 3. Die Kabel müssen umgewechselt werden (Fig. 1)
- 4. Die Rändelschrauben müssen montiert werden (Fig. 1)
- 5. Das Massekabel von Minus bis Plus wechseln (Fig. 2)
- 6. Die Maschine wird an der Netzversorgung angeschlossen.

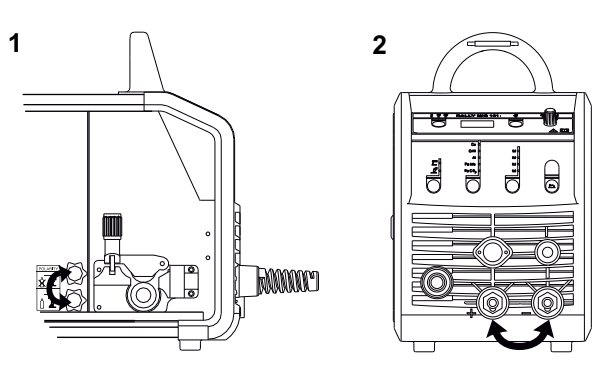

*Änderung der Polarität*

#### **Materialverbrauch**

Materialverbrauch kann berechnet werden, wenn die Schweißzeit in Minuten mit der Drahtfördergeschwindigkeit (m/min) und Gewicht pro Meter der aktuellen Zusatzmaterialien multipliziert werden.

#### Stromloser Drahteinlauf

Die Funktion wird zum stromlosen Einfädeln des Drahtes ins Schlauchpaket aktiviert. Wenn die grüne Taste festgehalten wird während der Brennertaste gedrückt wird, wird Draht gefördert. Die

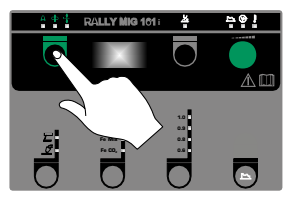

Drahtvorführung setzt fort, obwohl die grüne Taste losgelassen wird und stopt erst, wenn die Brennertaste losgelassen wird.

### Einschalten, Drücken, Schweißen

#### Einstellung des Schweißprograms

- Die Schweißmaschine auf den Hauptschalter (2) einschalten
- Schweißverfahren wählen

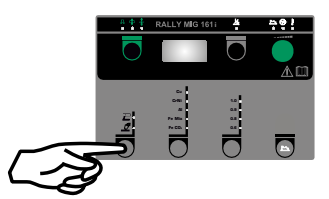

- Materialart und Drahtdurchmesser wählen
- Einen der folgenden Parameter einstellen: Schweißstrom, Drahtfördergeschwindigkeit oder Materialdicke
- Lichtbogenlänge trimmen, falls erforderlich
- Sekundäre Parameter einstellen.

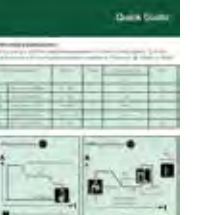

Bitte Ihre Quickguide durchlesen

• Die Maschine ist jetzt schweißbereit

#### WARNUNG

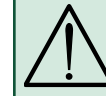

Spannung ist auf dem Schweißdraht/der Elektrode vorhanden, wenn die Taste des Schweißschlauchs gedrückt wird.

#### Software Einlesen

- Die SD-Karte (<2 GB) wird in die Schlitze in der rechten Seite der Maschine eingesetzt.
- Die Maschine ist dann eingeschaltet.
- Das Display blinkt kurz mit 3 Strichen.
- Bitte warten bis das Display den eingestellten Strom zeigt.
- Die maschine muss wieder aufgeschaltet und die SD Karte entfernt werden.
- Die Maschine ist jetzt gebrauchsfertig.

Wenn die Kontrolleinheit ausgewechselt wird, ist es notwendig Software in der neuen Einheit durch Anwendung einer SD Karte einzulegen Software kann auf www.migatronic.com eingelest werden.

## Sonderfunktionen

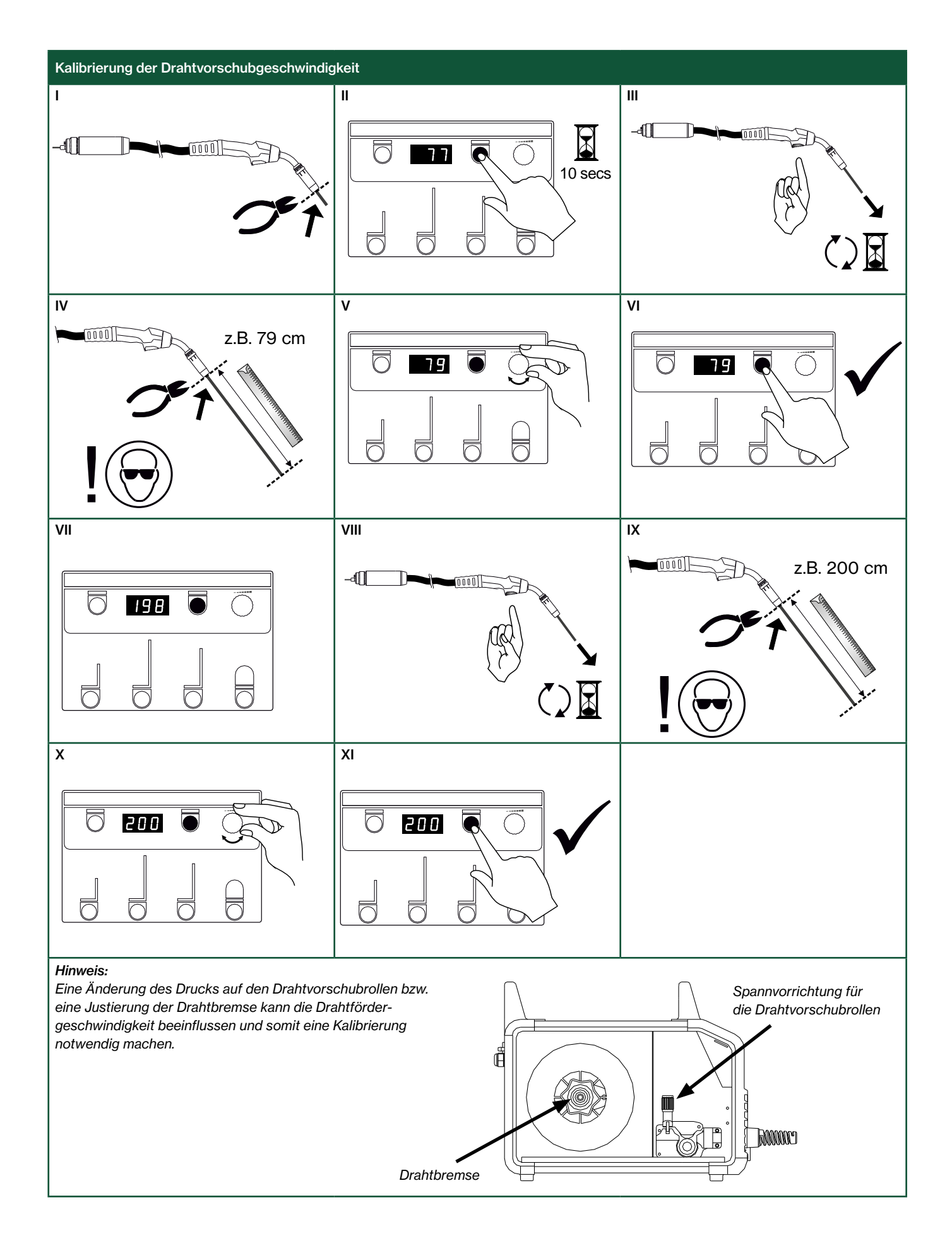

## Fehlersuche und Ausbesserung

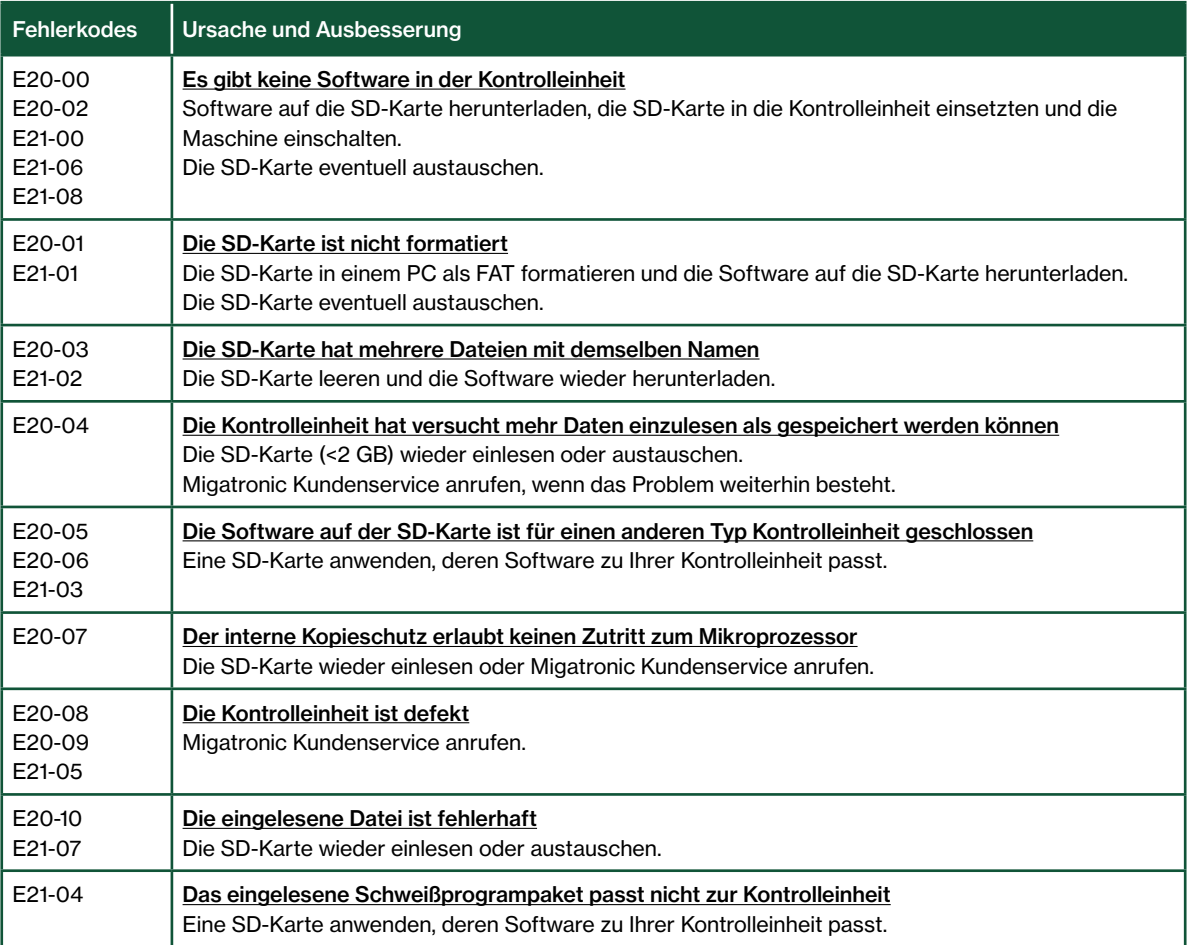

### Fehlersymbole

RALLY MIG hat ein fortschrittliches Selbstschutzsystem. Die Maschine automatisch stoppt die Gaszufuhr, unterbricht den Schweißstrom und stoppt die Drahtzuführung, wenn ein Fehler entsteht.

Fehlerzustände in der Maschine werden mit Symbolen und Fehlerkodes gezeigt.

#### Temperaturfehler

 $\ddot{F}$ Die Überhitzungsanzeige leuchtet auf, wenn der Schweißbetrieb wegen einer Überhitzung der Anlage unterbrochen wurde.

Lassen Sie bitte die Maschine eingeschaltet, bis der eingebaute Lüfter sie genug abgekühlt hat.

### Ausgewählte Fehlerkodes

Strommessfehler

 $\boxed{E \mid I - 20}$  Der Stromsensor ist vielleicht fehlerhaft und muss ausgetauscht werden, oder der Stecker ist nicht angeschlossen.

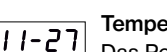

#### Temperaturfehler

Das Powermodul ist überhitzt. Die Maschine kühlen lassen und sicherstellen, dass die

Kühlprofile sauber sind. Überprüfen dass der Lüfter funktionsfähig ist.

## Technische Daten

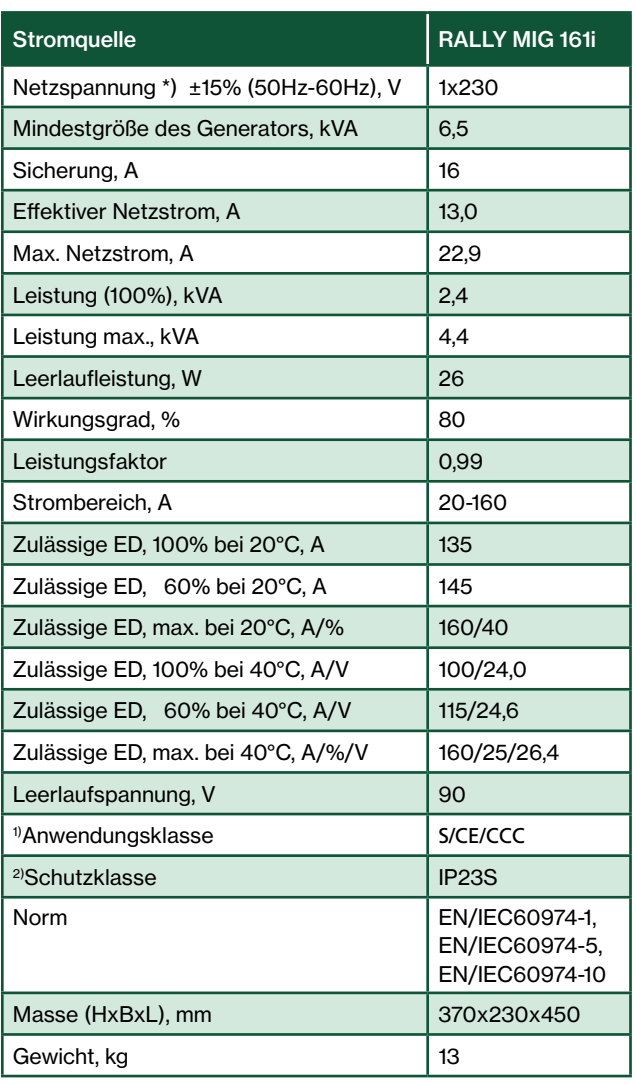

EU-KONFORMITÄTSERKLÄRUNG  $\epsilon$ MIGATRONIC A/S Aggersundvej 33 9690 Fjerritslev Dänemark erklärt, dass das unten erwähnte Gerät Typ: RALLY MIG 161i den Bestimmungen der EU-Richtlinien 2014/35/EU 2014/30/EU 2011/65/EU entspricht Europäische EN IEC60974-1:2018/A1:2019 Normen: EN IEC60974-5:2019 EN IEC60974-10:2014/A1:2015 Verordnung: 2019/1784/EU Ausgestellt in Fjerritslev am 12.11.2020 Kriten Milledgen Kristian M. Madsen CEO

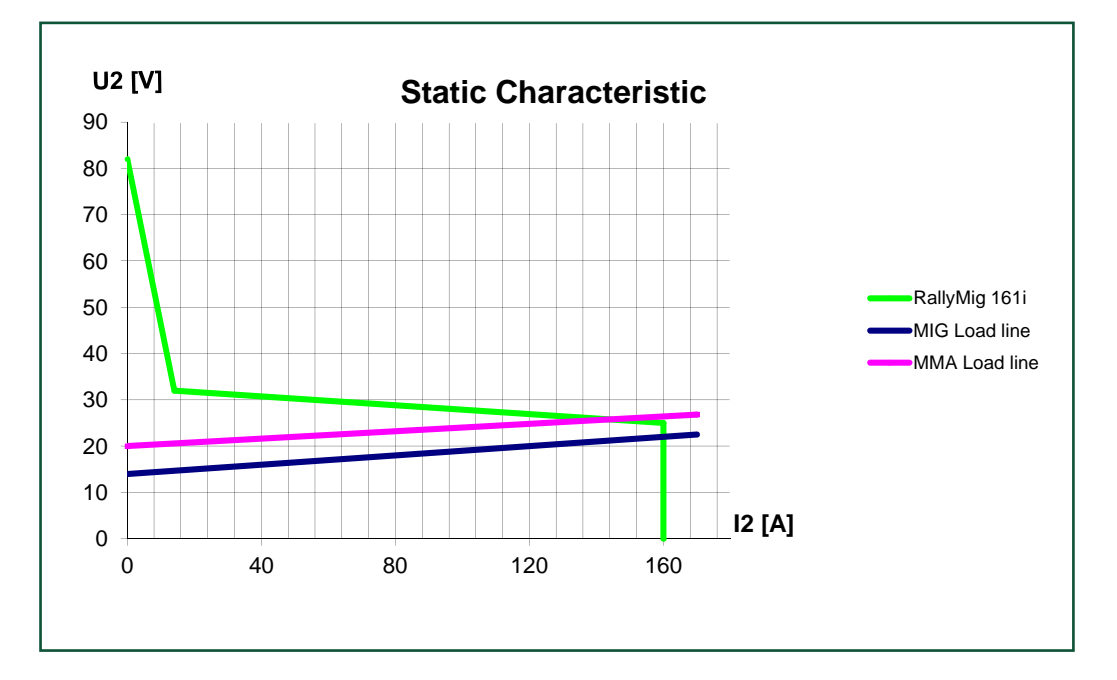

\*) Die Maschine ermöglicht bis zu -30% durch Reduktion der max. Stromstärke

1) S Erfüllt die Anforderungen an Geräte zur Anwendung unter erhöther elektrischer Gefährdung

2) Die Maschine ist für den Innen- und Außenbereich gemäß der Schutzklasse IP23S ausgelegt. Die Maschine kann gelagert werden, darf jedoch nicht während eines Niederschlags im Freien verwendet werden. Es sei denn, sie wird dagegen geschützt.

## Branchement et fonctionnement

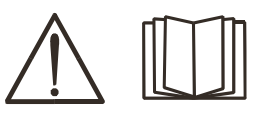

Français

#### Attention

Lisez attentivement la fiche de mise en garde/le mode d'emploi avant la première utilisation et conservez ces informations en vue de leur utilisation ultérieure.

#### Mise à l'arrêt de la machine

L'écran s'éteint immédiatement après que l'arrêt soit lancé, mais la machine ne s'arrête pas correctement avant 8-10 secondes, ce qui est indiqué par un cliquetis du relais (le même cliquetis que lors de la mise en marche). Si un redémarrage est tenté avant que le temps d'arrêt (8-10 sec.) soit écoulé, la machine ne fonctionnera pas correctement.

### Installation autorisée

#### Raccordement électrique

Branchez la machine à une prise secteur adaptée. Veuillez lire la plaque signalétique (U<sub>1</sub>) à l'arrière de la machine.

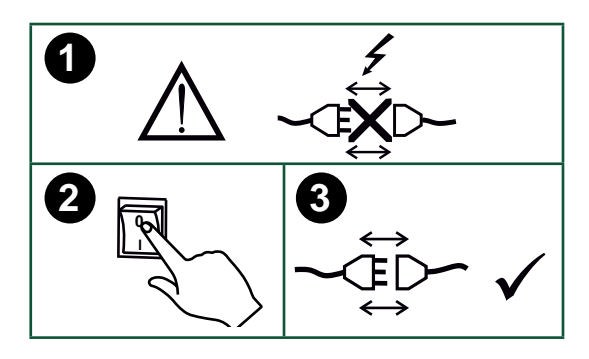

#### Raccordement au gaz de protection

Raccorder le tuyau de gaz qui se trouve sur le panneau arrière de la machine (3) et le relier à une alimentation en gaz avec régulateur de pression (0-8 bars).

(A noter : pour une utilisation optimale certains types de régulateurs de pression nécessitent une pression de sortie supérieur à 2 bars).

#### Consommation de gaz

Selon la tâche de soudage, le type de gaz et la conception de la soudure, la consommation de gaz varie entre 6 et 7 l/min à faible ampérage (<25A) et jusqu'à 27 l/min au maximum.

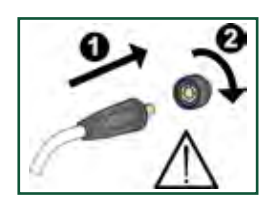

#### Important !

Afin d'éviter la destruction des prises et câbles, assurez-vous que le contact électrique est bien établi lors du branchement des câbles de mise à la terre et des torches de soudage à la machine.

#### Réglage à la torche (Torche Dialog)

Le courant de soudage peut être ajusté à la fois sur la torche, ou sur la machine. Le réglage de la torche est passif sans torche Dialog.

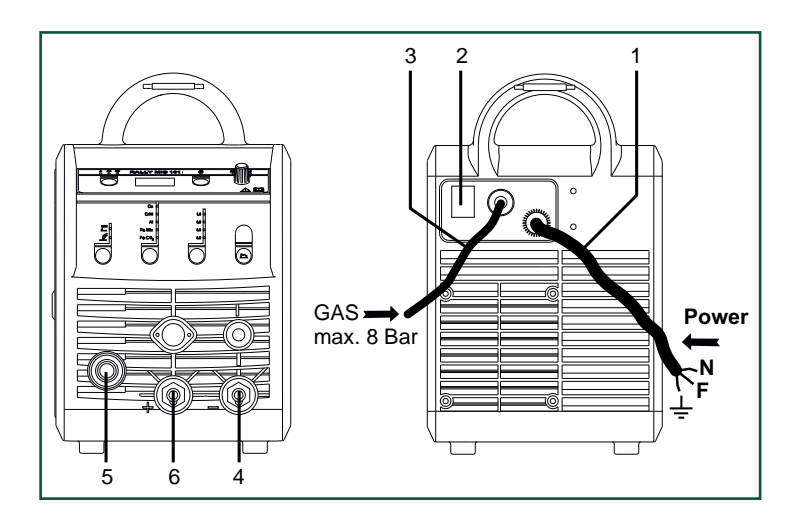

- 1. Raccordement électrique
- 2. Interrupteur d'alimentation
- 3. Raccordement au gaz de protection
- 4. Raccordement de la pince de mise à la terre ou du porte-électrode/de la torche TIG
- 5. Raccordement de la torche de soudage
- 6. Raccordement de la pince de mise à la terre ou du porte-électrode

#### Réglage du frein dédié au fil

Le frein du dévidoir ralentit la bobine en fonction de l'avancement du fil de soudage. La force du frein dépend du poids de la bobine et de la vitesse de dévidage.

#### Réglage :

• Réglez le frein en serrant ou desserrant l'écrou autobloquant au niveau de l'axe du moyeu.

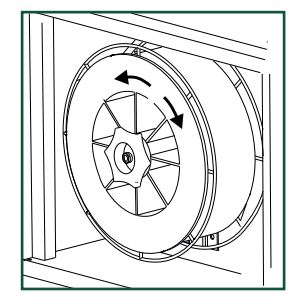

#### Branchement du porte-électrode pour le soudage MMA

Le porte-électrode et le câble de masse sont branchés sur la borne plus (6) et la borne moins (4). Respectez les instructions relatives à la polarité indiquées par le fournisseur des électrodes.

#### Installation de la torche TIG

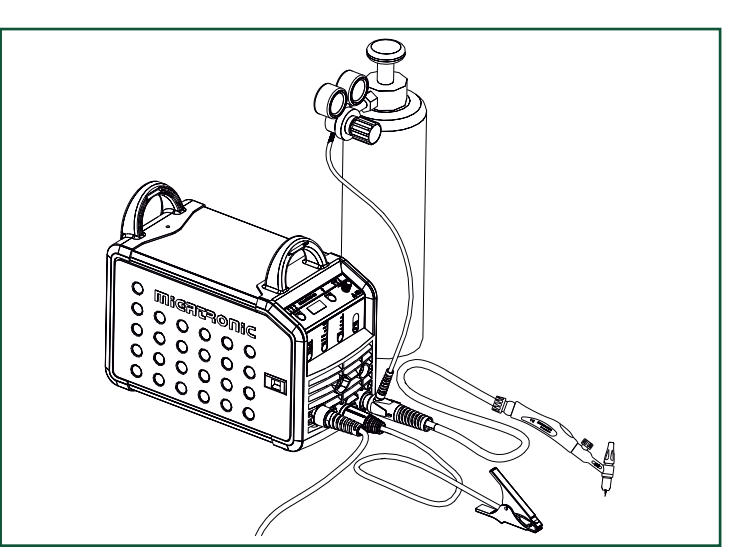

## Branchement et fonctionnement

Changement de revêtement de fil Le soudage de l'aluminium et le brasage MIG nécessitent une gaine Teflon spéciale. Indiquez la référence 81100137 pour commander le kit aluminium et brasage MIG au diamètre 1,0 mm avec gaine et guide-fil.

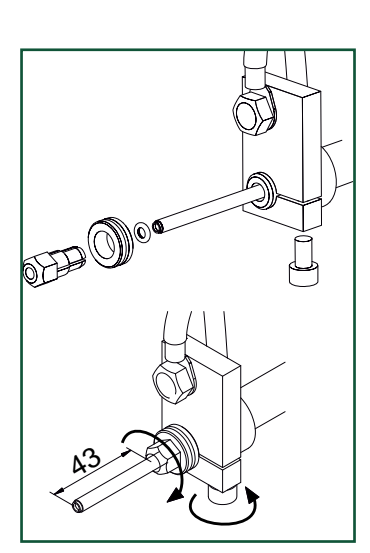

#### Dévidage du fil à froid (chargement de la torche)

Cette fonction est utilisée pour faire dévider le fil à froid (pour charger le fil dans la torche lors du changement de bobine). Presser le bouton vert en façade puis sur la gâchette de la torche en même temps. Il est ensuite possible de

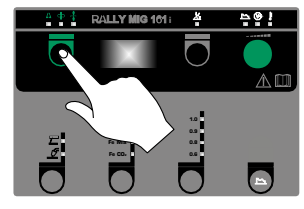

relâcher le bouton vert pour continuer le dévidage du fil dans la torche. Le dévidage de fil s'arrête lorsque la gâchette de la torche est relâché.

### Connecter, démarrer, souder

#### Réglage du programme de soudage

- Démarrer la machine à l'aide de l'interrupteur (2)
- sélectionner le procédé

#### **Galets**

Le poste à souder est fourni avec des galets orientables à gorge en V. Pour le soudage de l'aluminium et le brasage MIG, nous conseillons l'article 82046232 à gorge en U.

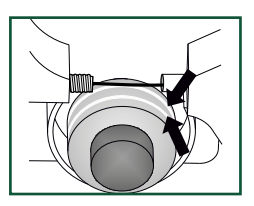

#### Changement de polarité de soudage

Pour certaines applications spécifique, le fabricant de file, recommande de changer la polarité.(Voire les caractéristiques technique indiqué sur l'emballage des bobines de files). Voici ci-dessous la méthode pour changer la polarité interne de la machine.

Changement de polarité :

- 1. Couper l'alimentation de la machine
- 2. Démonter les écrous moletés aux pôles (figure 1)
- 3. Intervertir les câbles (figure 1)
- 4. Remonter les écrous moletés (figure 1)
- 5. Inverser le branchement du câble de masse, de moins à plus (figure 2)
- 6. Brancher la machine au réseau électrique

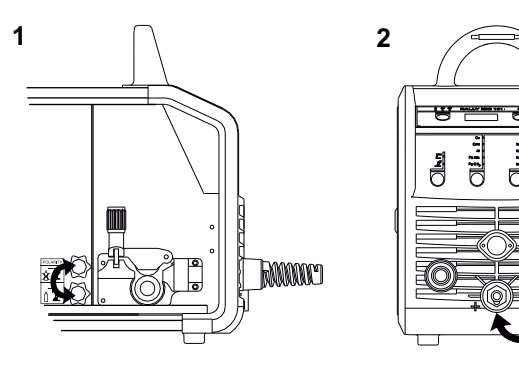

*Changement de polarité*

#### Consommation de matériaux

La consommation de matériaux peut être estimée en calculant le temps de soudage en minutes multiplié par la vitesse d'alimentation du fil (m/min) multiplié par le poids par mètre des consommables de soudure utilisés.

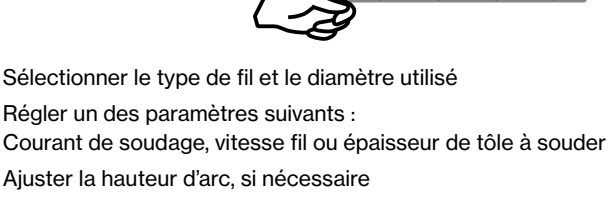

• Ajuster les paramètres secondaires.

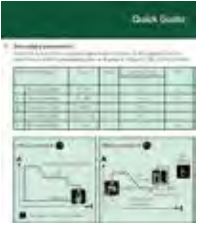

Veuillez consulter votre guide rapide

**Fe Mix Fe CO2**

La machine est désormais prête pour le soudage.

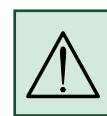

ATTENTION ! L'activation de la gâchette de la torche génère une

#### tension au niveau du fil de soudage/à l'électrode.

#### Lecture Software

- Insérer la carte SD (<2 GB) dans le lecteur situé à l'intérieur du dévidoir (côté droit)
- Démarrer la machine
- Les afficheurs clignotent brièvement avec trois "–"
- Attendre jusqu'à ce que le courant de soudage soit affiché
- Eteindre la machine et enlever la carte SD
- La machine est maintenant disponible avec ses nouveaux softwares

Si l'unité de commande a été changée, le logiciel doit être lu dans la nouvelle unité au moyen d'une carte SD. Vous pouvez télécharger le logiciel à l'adresse suivante : www.migatronic.com

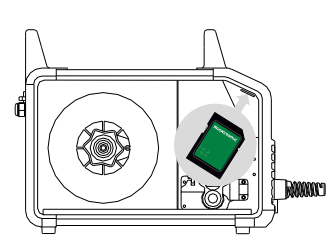

## Fonctions speciales

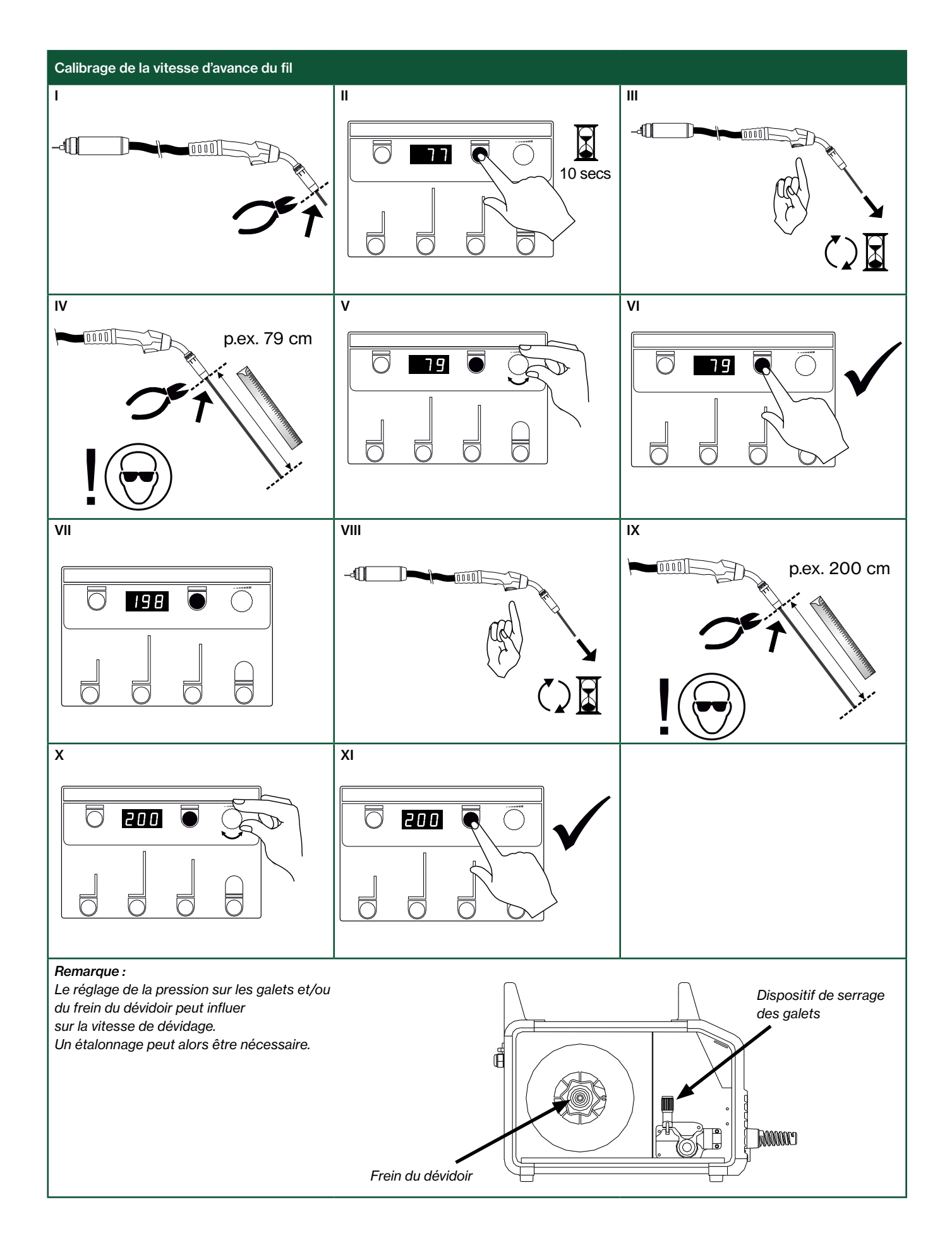

## Recherche des pannes et solution

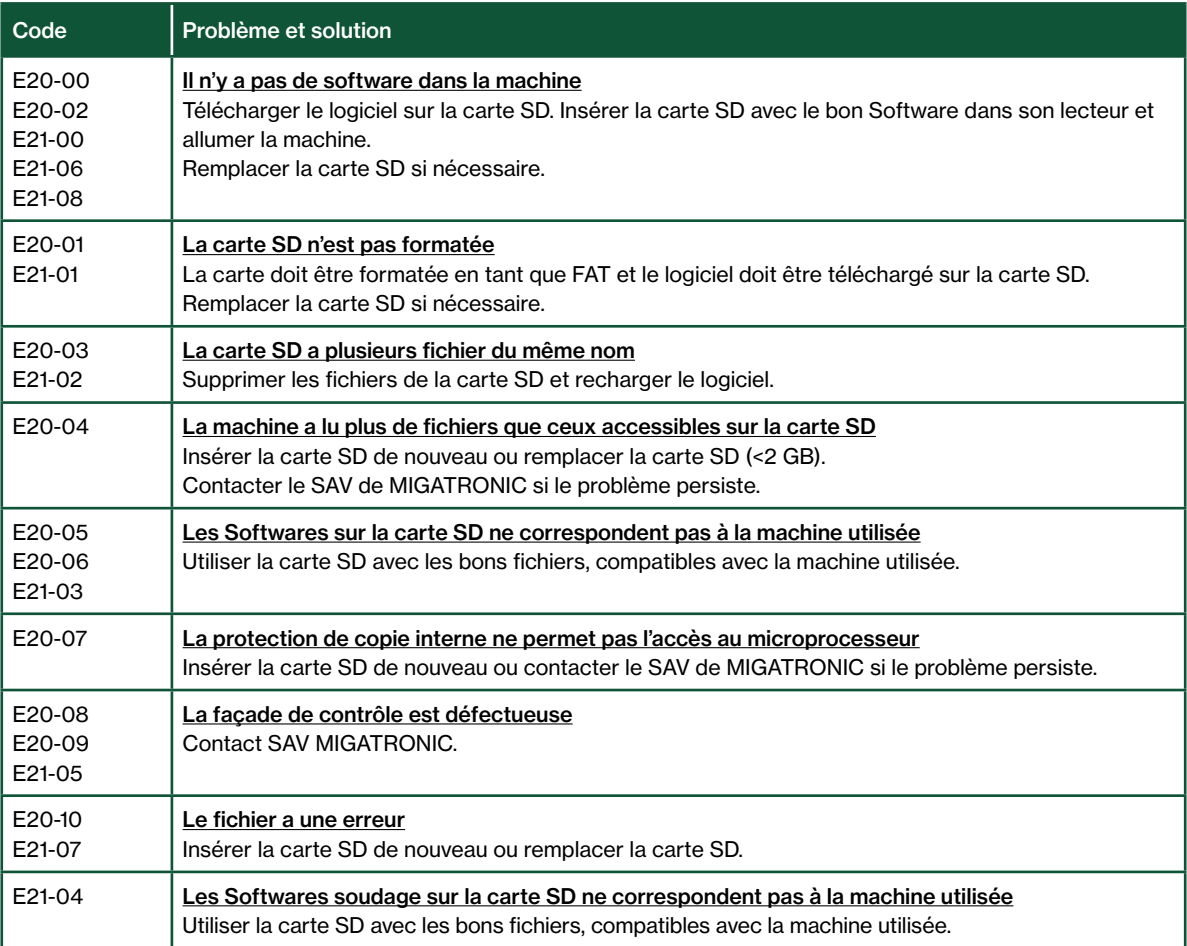

### Symboles d'erreur

RALLY MIG dispose d'un système d'autoprotection intégré sophistiqué.

La machine coupe automatiquement l'alimentation gaz. le courant de soudage et le dévidage de fil à froid en cas d'erreur. Les erreurs sont indiquées à l'aide de symboles et de codes erreurs.

#### Défaut température

 $\frac{1}{2}$ Le voyant de surchauffe s'allume si le soudage est interrompu en raison d'une surchauffe de la machine. Laissez la machine allumée jusqu'à ce que le ventilateur intégré a refroidi cette dernière.

### Codes erreurs

 $\boxed{E \mid I - 20}$  Erreur de mesure de courant Le capteur de courant peut être

défectueux et doit être remplacé, ou la prise n'est pas connectée.

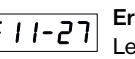

#### Erreur de température

Le module d'alimentation est en surchauffe. Vérifier que les ouïes d'aération ne sont pas obstruées et laisser la machine refroidir sous tension.

### Caracteristiques techniques

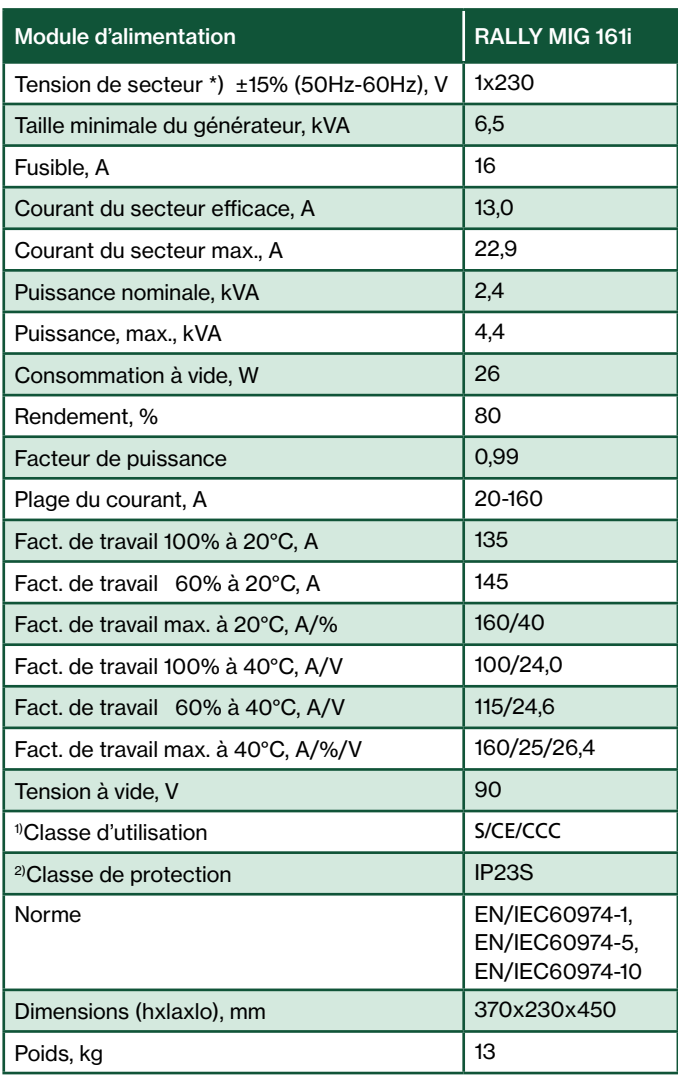

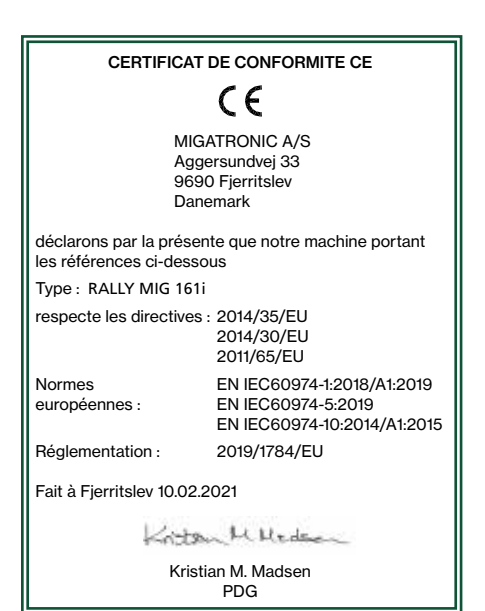

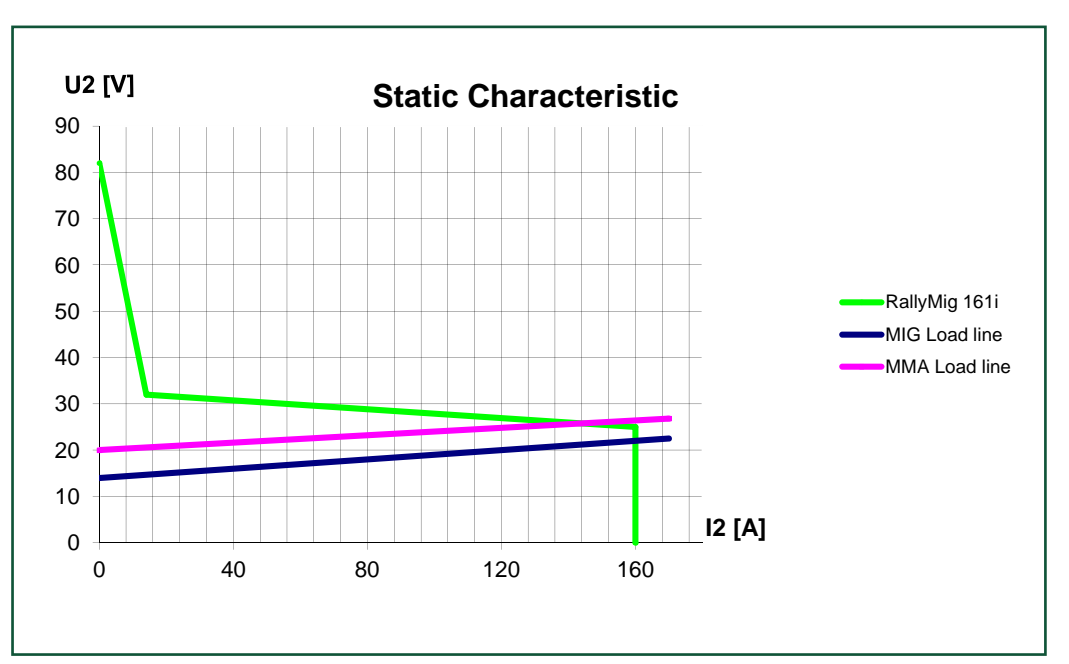

\*) La machine permet jusqu'à -30 % en réduisant le max. d'intensité de courant

1) S Cette machine est conforme aux normes exigées pour les machines fonctionnant dans des zones à risque élevé de choc électrique

2) La machine est conçue pour une utilisation intérieure et extérieure selon la classe de protection IP23S. La machine peut être entreposée mais n'est pas destinée à être utilisée à l'extérieur pendant les précipitations à moins d'être abritée

## Anslutning och igångsättning

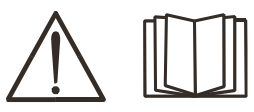

### Varning

Läs varning och bruksanvisning noggrant innan installation och igångsättning och spara till senare bruk.

#### Stänga av maskinen

Displayen slocknar strax efter att avstängningen på börjats. Först efter 8-10 sek är maskinen helt avstängd, vilket indikeras av ett klickljud från reläet (samma kickljud som vid uppstart av maskinen). Om en omstart görs innan avstägningstiden (8-10 sek.) har gått, kommer maskinen inte fungera optimalt.

### Installation

#### Nätanslutning

Anslut maskinen till den nätspänning den är konstruerad till. Se typskylt (U<sub>1</sub>) bak på maskinen.

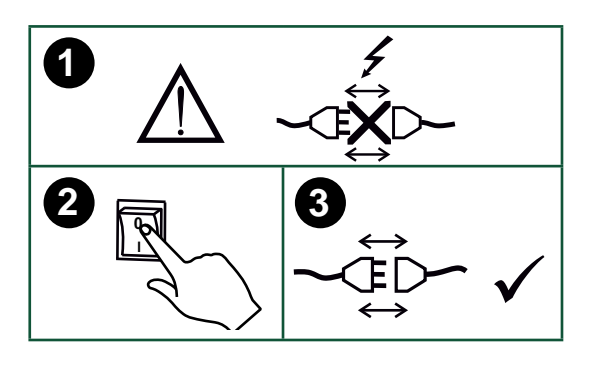

#### Anslutning av skyddsgas

Gasslangen, som utgår från baksidan av maskinen (3), ansluts till gasförsörjning med en reduceringsventil (0-8 bar). (Obs. Några typer av reduceringsventiler kan kräva högre utgångstryck än 2 bar för att fungera optimalt).

#### Gasförbrukning

Beroende på svetsuppdrag, gastyp och svetssöm kan gasförbrukningen variera från 6-7 l/min. vid låga ampere (<25A) och upp till 27 l/min. vid max. ampere.

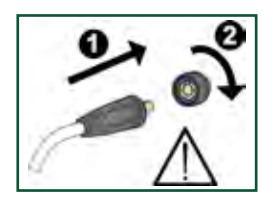

## Viktigt!

När återledarkabel och slangpaket ansluts maskinen, är god elektrisk kontakt nödvändig, för att undgå att kontakter och kablar ödeläggs.

#### Brännarreglering (Dialog brännare)

Om ett slangpaket med Dialog brännare används, kan strömstyrkan justeras både på maskinen och på Dialog brännaren. Brännarregleringen är passiv utan Dialog brännare.

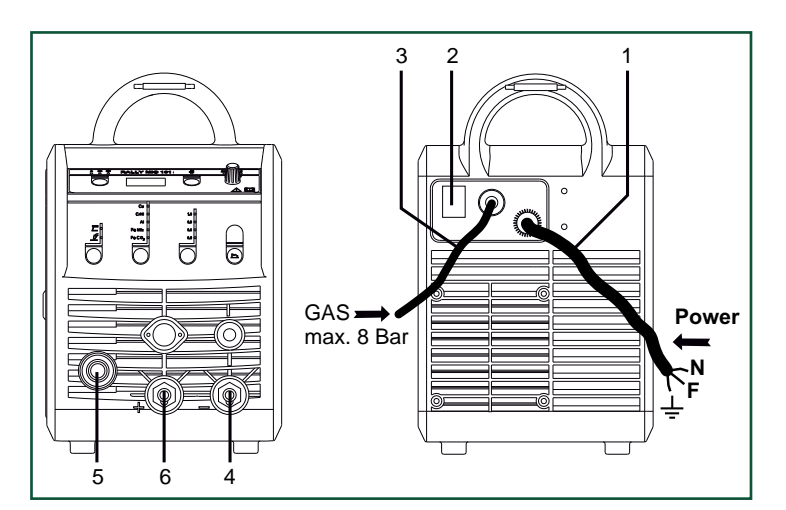

- 1. Nätanslutning
- 2. På av knapp
- 3. Anslutning skyddsgas
- 4. Återledarklämma eller elektrodhållar/TIG-brännare anslutning
- 5. Anslutning slangpaket
- 6. Återledarklämma eller elektrodhållar-anslutning

#### Justering av trådbroms

Bromsen justeras så stramt at trådrullen stannar innan svetstråden kör ut över kanten på rullen.

Bromskraften beror på trådrullens vikt och den trådhastigheten som används.

#### Justering:

• Justera trådbromsen genom att spänna eller lossa låsskruven på trådnavets axel.

#### Anslutning av elektrodhållare för MMA

Elektrodhållare och återledarkabel ansluts plusuttag (6) och minusuttag (4). Polariteten väljes efter elektrodleverantörens anvisning.

#### Montering av TIG-brännare

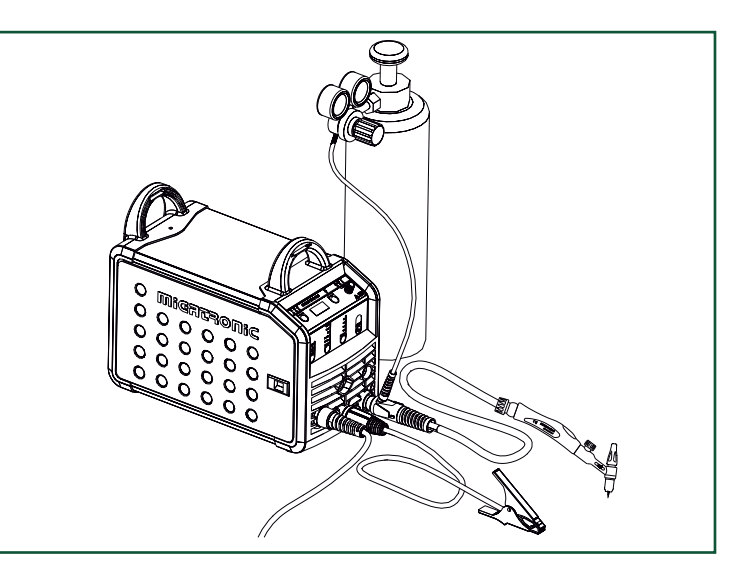

## Anslutning och igångsättning

#### Byte av trådledare

Vid aluminiumssvetsning och MIG-lödning skall man användda en särskild teflonliner.

Kit till aluminium och MIG-lödning i 1,0 mm med trådliner och trådinlopp kan beställas på art.nr. 81100137.

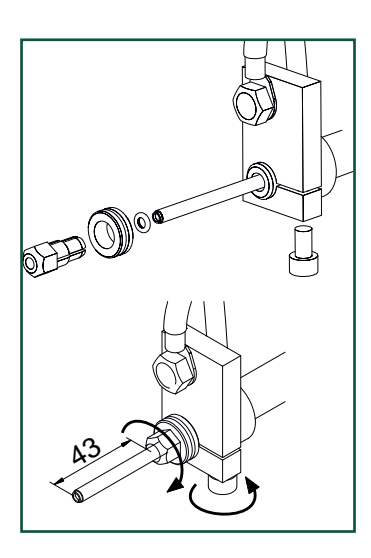

#### Matarhiul

RALLY MIG levereras med vändbara matarhjul med V-spår.

Till aluminium-svetsning och MIGlödning rekommenderas U-spår art,nr 82046232.

### Val av svetspolaritet

För vissa svetstrådstyper rekommenderas att man skiftar svetspolaritet. Det gäller särskilt för Innershield svetstråd. Kontrollera den rekommenderade polariteten på svetstrådens emballage.

Ändring av polaritet:

- 1. Koppla bort maskinen från nätet.
- 2. Avmontera polernas fingerskruvar (fig.1).
- 3. Skifta kablarna (fig.1).
- 4. Montera fingerskruvarna (fig.1)
- 5. Flytta återledarkabel från minus till plus (fig. 2).
- 6. Anslut maskinen till nätet.

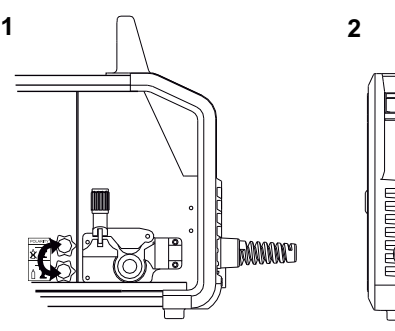

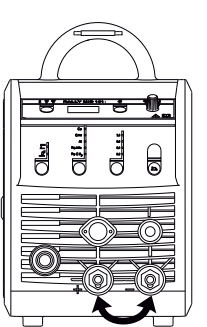

*Ändring av polaritet*

#### Materialförbrukning

Materialförbrukning kan beräknas genom att göra beräkningen:

svetstid i minuter x trådhastighet (m/min) x vikt per meter på det aktuella tillsatsmaterialet.

#### Rangerfunktion

Funktionen används till att rangera/ framföra tråd ev. efter trådskifte. Tråden matas fram, när den gröna knappen hålls nere, medan man trycker på brännaravtryckaren. Trådmatningen fortsätter, även om den gröna knappen släpps och

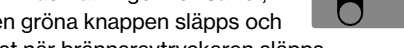

stoppar först när brännaravtryckaren släpps.

### Tänd, tryck, svetsa

#### Inställning av svetsprogram

- Sätt på svetsmaskinen på huvudbrytaren (2)
- val av process

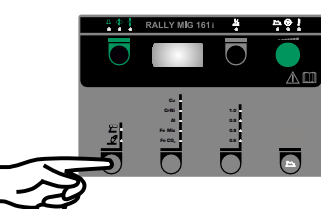

- Välj materialtyp och tråddiameter
- Ställ in en av följande parametrar; svetsström, trådhastighet eller materialtjocklek
- Trimma ev. ljusbågelängden
- Ställ in sekundära parametrar.

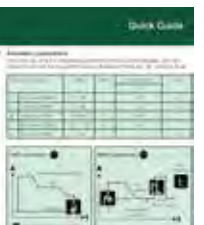

Se Quickguide

• Maskinen är nu klar för att svetsa med

#### VARNING

När man trycker på slangpaketets kontakt/avtryckare är det spänning på svetstråden/elektroden.

#### Software inläsning

- Sätt i SD-kortet (<2 GB) i springan på maskinens högra sida.
- Tänd maskinen.
- Displayen blinkar kortvarigt med 3 streck.
- Vänta tills maskinens display visar den inställda strömmen.
- Släck maskinen och ta ut SD-kortet.
- Maskinen är nu klar för användning.

Om kontrollboxen byts ut är det nödvändigt att lägga in software i den nya boxen igen, med hjälp av ett SD kort. Softwaren kan downloadas från www.migatronic.com

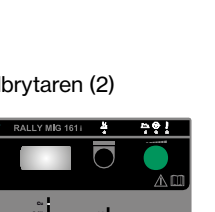

**Fe Mix Fe CO2** **0.8**

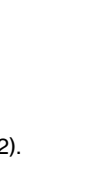

## Speciella funktioner

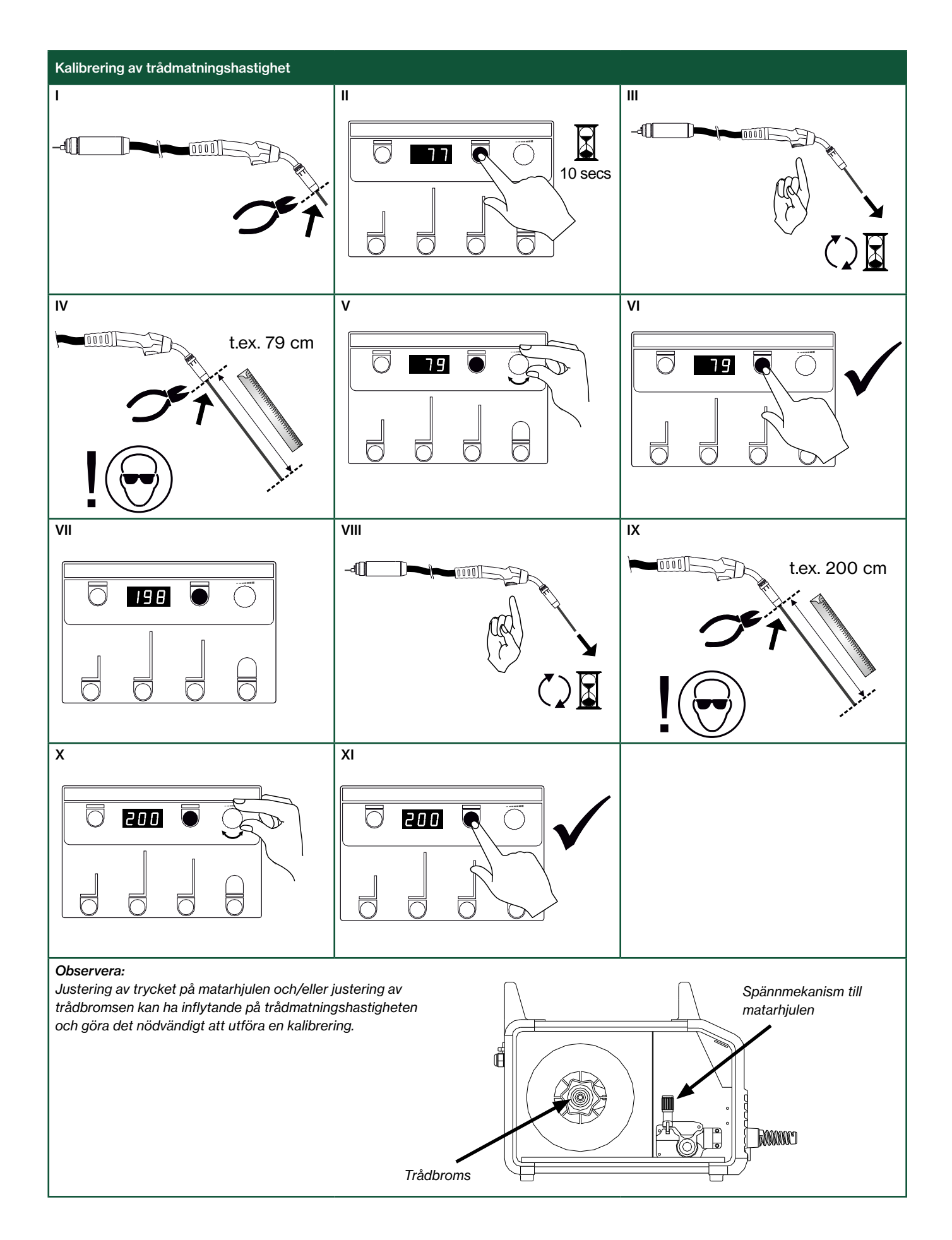

## Felsökning och åtgärd

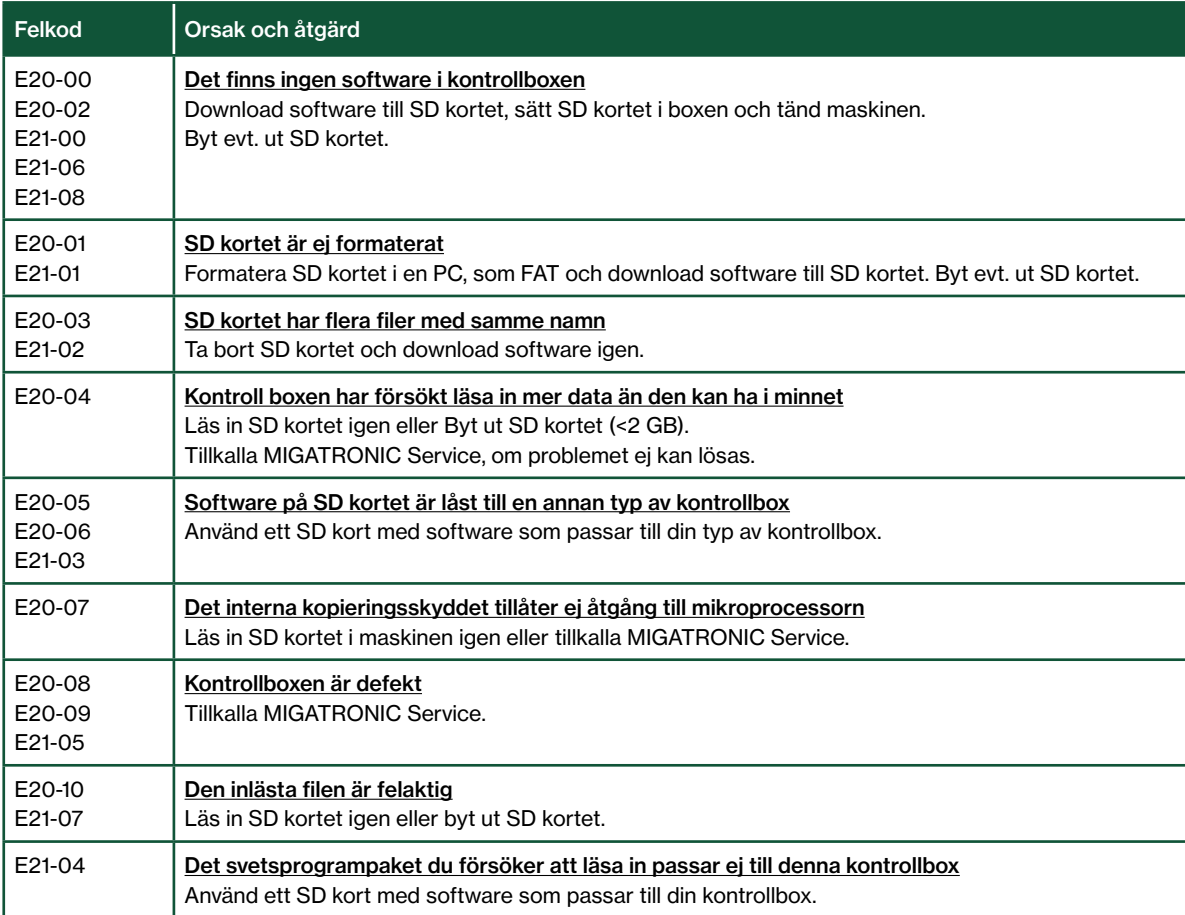

### Felsymboler

RALLY MIG har ett avancerat skyddssystem inbyggt. Vid fel stänger maskinen automatisk för gastillförseln, avbryter svetsströmmen och stoppar trådmatningen. Feltillstånd i maskinen visas med symboler och felkoder.

#### Temperaturfel

 $\mathfrak k$ Överhettningsindikatorn lyser, om svetsningen blir avbruten på grund av överhettning av maskinen.

Låt maskinen vara på tills den är avkyld av den inbyggda fläkten.

### Utvalda felkoder

Strömmätningsfel Strömsensorn är kanske defekt och bör utbytas, eller att kontakten ej har någon förbindelse.

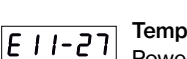

**Temperaturfel** 

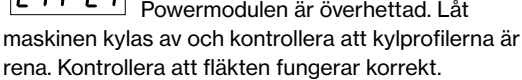

## Teknisk data

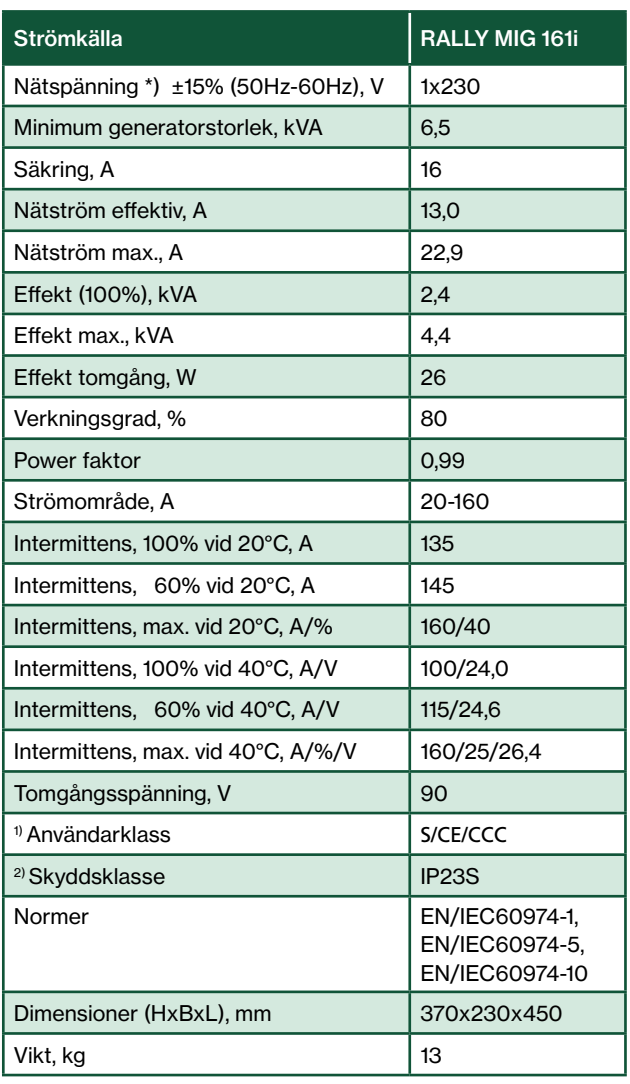

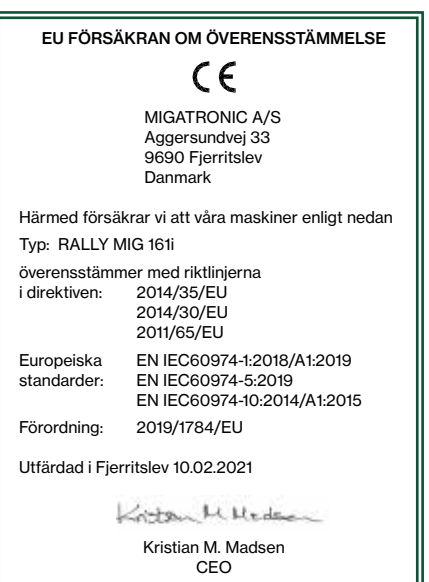

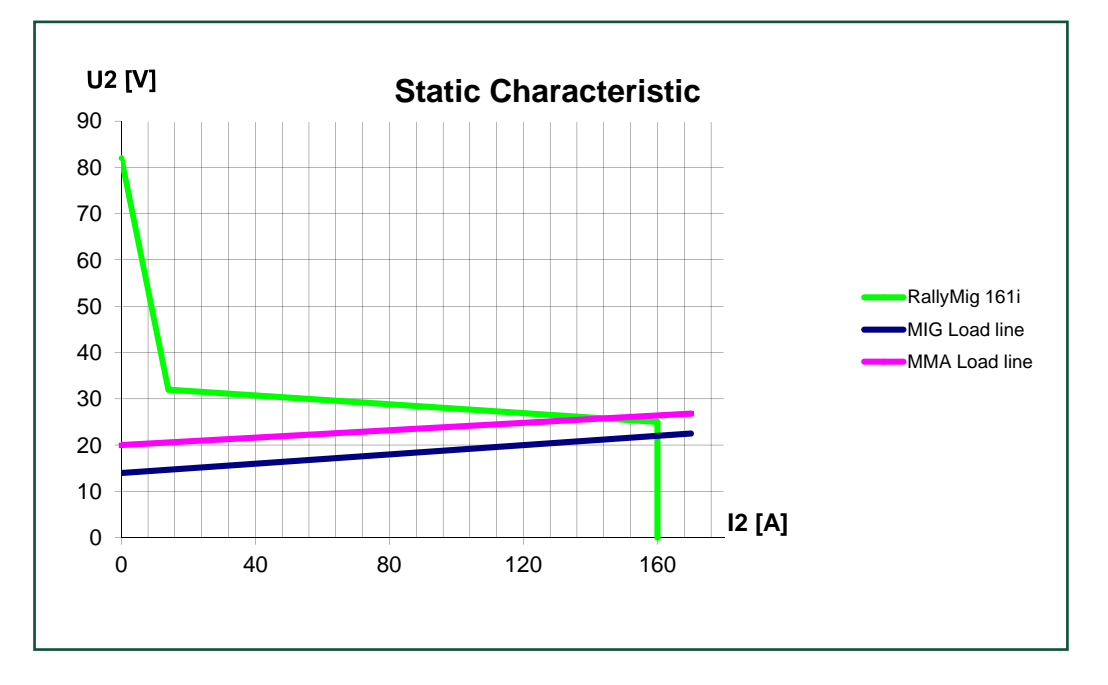

\*) Maskinen tillåter ned till -30% genom att reducera max. ampere

1) S Maskiner uppfyller de krav som ställs för användning i områden med ökad risk för elektrisk chock

2) Maskinen är godkänd till inomhus och utomhus användning enligt skyddsklass IP23S. Maskinen kan förvaras men är inte beräknad för att användas utomhus vid nederbörd, om den inte är avskärmad

## Collegamenti ed uso

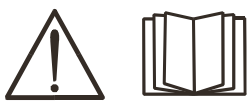

#### **Attenzione**

Leggere attentamente le avvertenze e il manuale prima della messa in funzione e salvare le informazioni per un uso futuro.

#### Spegnimento della macchina

Avviato lo spegnimetno della saldatrice, il display si spegnerà immediatamente, ma rimarrà accesa ancora per 8-10 sec. e sarà indicato da un clic del relè (stesso suono di clic di quando si accende). Se è stato tentato un riavvio ed non è trascorso il tempo di spegnimento (8-10 sec.), la macchina non funzionerà correttamente.

### Installazione

#### Collegamento elettrico

Collegare la macchina alla corretta alimentazione elettrica. Verificare il valore (U<sub>1</sub>) sulla targa dati situata sul retro della macchina.

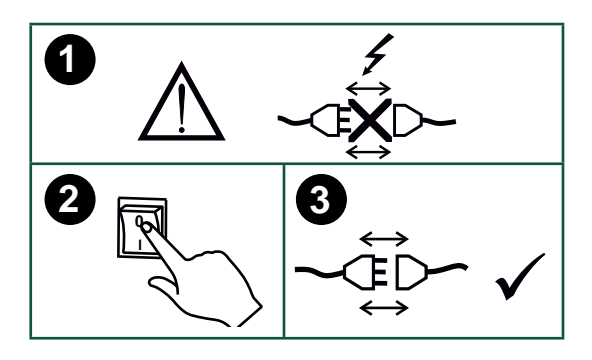

#### Collegamento all'alimentazione gas

Collegare il tubo del gas, posizionato sul pannello posteriore della saldatrice (3), ad una alimentazione di gas con regolatore di pressione (0-8 bar).

(Nota: alcuni tipi di regolatori richiedono una pressione di uscita superiore a 2 bar per funzionare in modo ottimale).

#### Consumo di gas

A seconda dell'attività di saldatura, del tipo di gas e del design del cordone, il consumo di gas varierà in intervalli da 6-7 l/min a bassi amperaggi (<25 A) e fino a 27 l/min a max. amperaggio.

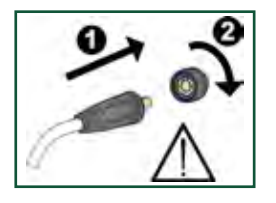

#### Importante !

Per evitare danni alle prese e ai cavi è importante verificare che ci sia un buon contatto elletrico quando si collegano I cavi di saldatura.

#### Regolazione da torcia (Torce Dialog)

La corrente può essere regolata dalla macchina e dall'impugnatura nel caso si usi una torcia Migatronic Dialog. Senza torcia Dialog la regolazione è da macchina.

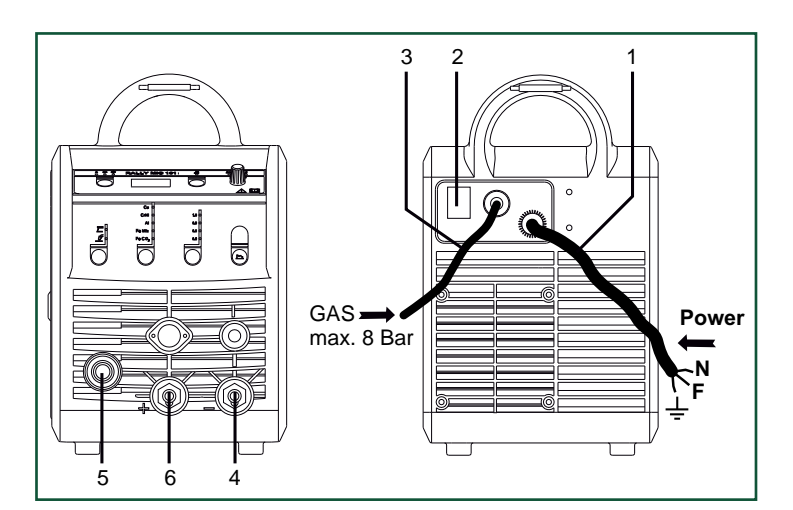

- 1. Collegamento elettrico
- 2. Interruttore
- 3. Collegamento del gas di protezione
- 4. Collegamento cavo di massa o cavo portaelettrodo/torcia TIG
- 5. Collegamento della torcia
- 6. Collegamento cavo di massa o cavo portaelettrodo

#### Regolazione del freno del filo

Il freno nell'aspo portabobina assicura che la bobina non continui a srotolarsi alla fine della saldatura.

La forza del freno dipende dal peso della bobina di filo e dalla velocità del trainafilo. Regolazione :

• Regolate il freno del filo stringendo o allentando il dado sull'albero dell'aspo

#### Collegamento della pinza portaelettrodo per MMA

Il cavo portaelettrodo e quello di massa vanno collegati al polo positivo (6) e negativo (4). Osservare le istruzioni del fornitore dell'elettrodo nello scegliere la polarità.

#### Installazione della torcia TIG

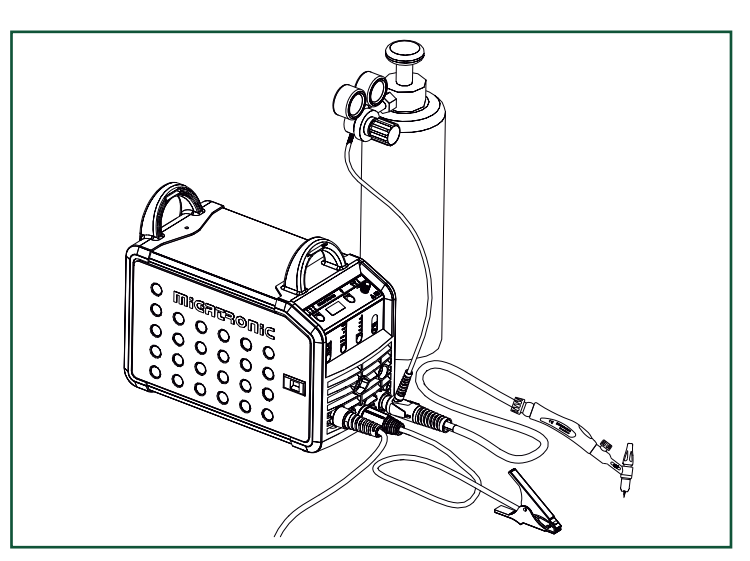

## Collegamenti ed uso

Cambio della guaina filo La saldatura con filo di alluminio e brasatura Mig necessitano di una speciale guaina in teflon.

Usare l'articolo no. 81100137 per ordinare il Kit allumino e brasatura Mig per filo da 1.0 mm, il kit contiene una guaina torcia e guida ingresso filo e rulli con cava U.

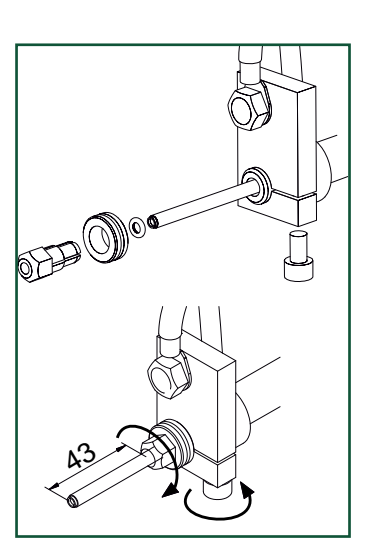

#### Rulli traina filo

La saldatrice ha di serie montati rulli a V per il trascinamento del filo. Per la saldatura con filo di allumino

e brasatura Mig si consiglia l'uso di rulli con cava a U / articolo no. 82046232.

#### Selezione della polarità

Si raccomanda di cambiare la polarità per la saldatura di alcuni fili, in particolare per quelli senza protezione gassosa. Controllare sull'imballaggio la polarità richiesta.

Cambio di polarità :

- 1. Scollegare la macchina dalla rete elettrica
- 2. Svitare i dadi (figura 1).
- 3. Invertire i cavi (figura 1)
- 4. Riavvitare i dadi (figura 1)
- 5. Cambiare il cavo massa da a + (figura 2)
- 6. Collegare la macchina alla rete elettrica.

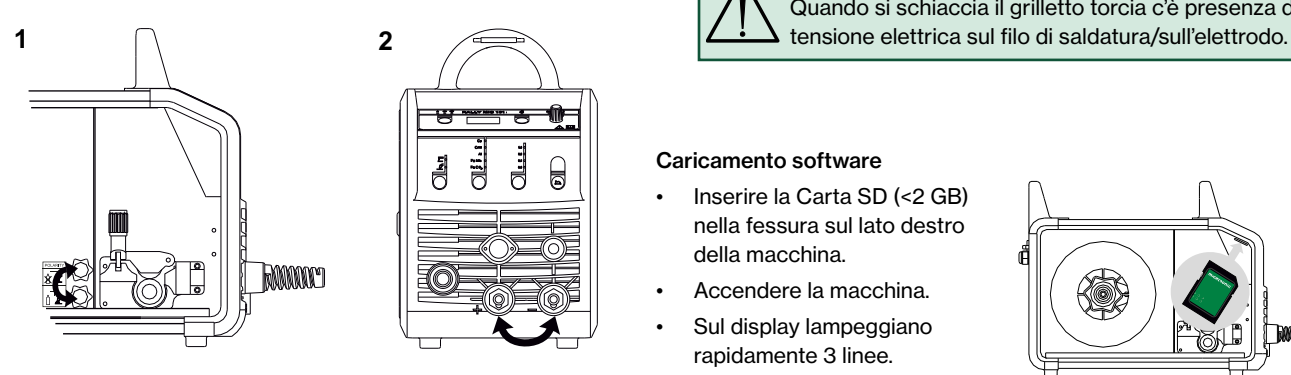

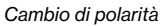

#### Consumo di materiale

Il consumo di materiale può essere stimato calcolando il tempo di saldatura in minuti moltiplicato per la velocità di avanzamento del filo (m/min) moltiplicato per il peso al metro dei consumabili di saldatura in uso.

#### Avanzamento filo

Questa funzione è usata per l'avanzamento manuale del filo, es. al cambio della bobina. E' necessario schiacciare il pulsante verde e contemporaneamente premere il pulsante torcia. L'avanzamento del filo continua anche dopo aver rilasciato il

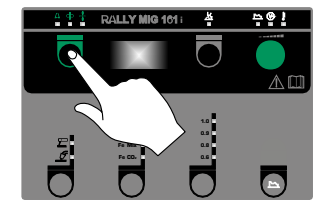

pulsante verde e finchè il pulsante torcia resta premuto.

### Accendi, schiaccia, salda

#### Impostazione del programma di saldatura

- Accendere la macchina tramite l'interruttore (2)
- selezionare il processo

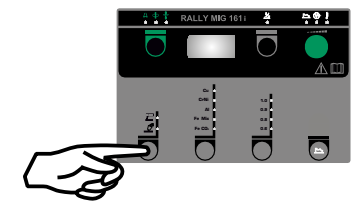

- Selezionare tipo di materiale e diametro filo
- Regolare uno dei parametri seguenti : corrente di saldatura, velocità filo o spessore materiale
- Regolare la lunghezza arco, se necessario
- Regolare I parametri secondari

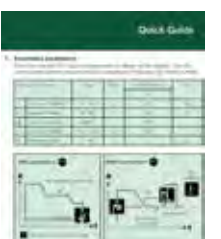

Vedi Guida Rapida

La macchina è ora pronta per saldare

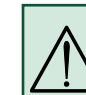

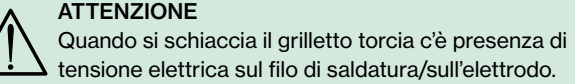

#### Caricamento software

- Inserire la Carta SD (<2 GB) nella fessura sul lato destro della macchina.
- Accendere la macchina.
- Sul display lampeggiano rapidamente 3 linee.
- Aspettare fino all'apparire della corrente impostata.
- Spegnere la macchina e rimuovere la carta SD.
- La macchina è ora pronta all'uso.

Se l'unità di controllo è stata cambiata, e necessario caricare il software per mezzo della Carta SD.

Il software si può scaricare da : www.migatronic.com

## Funzioni speciali

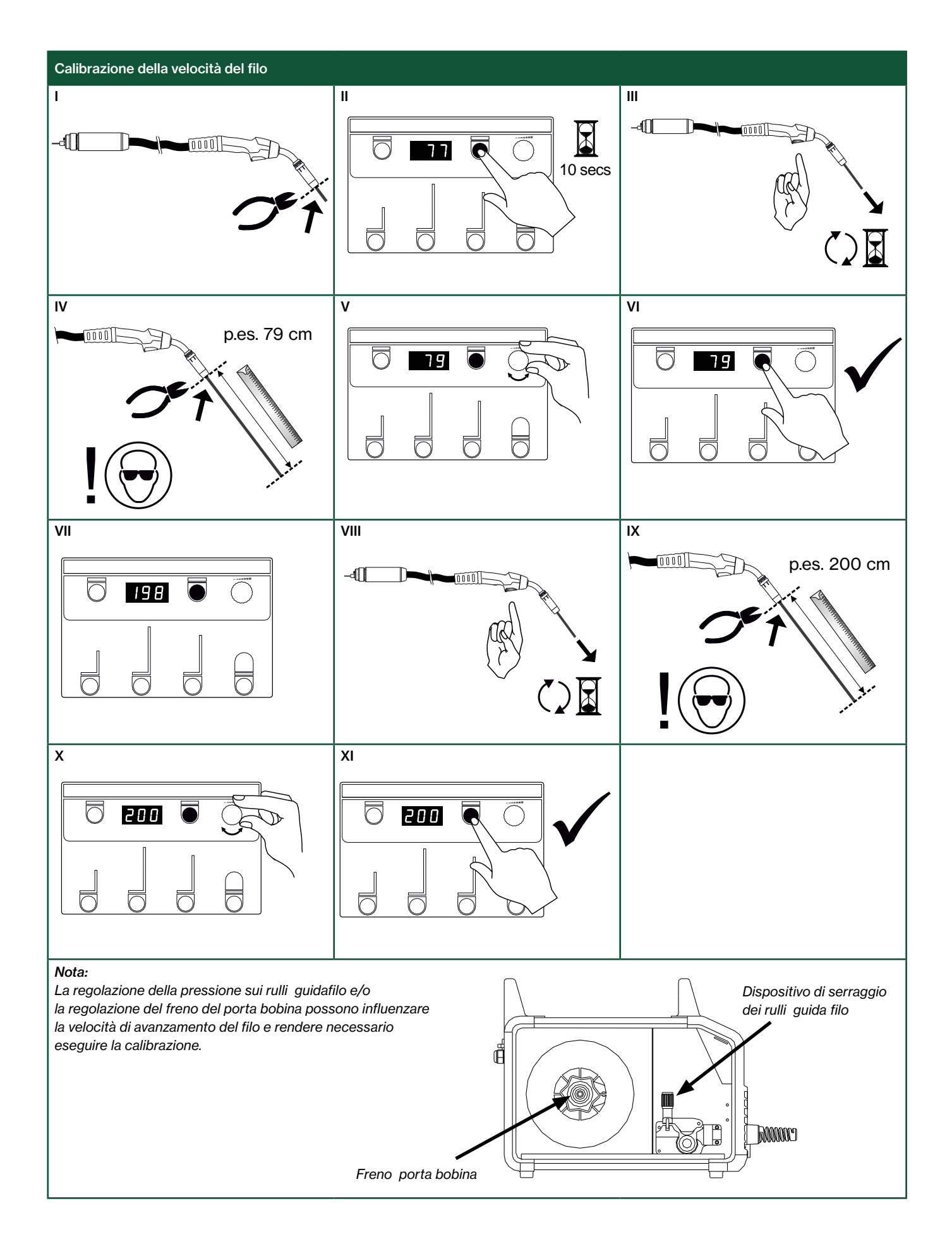

## Ricerca guasti e soluzione

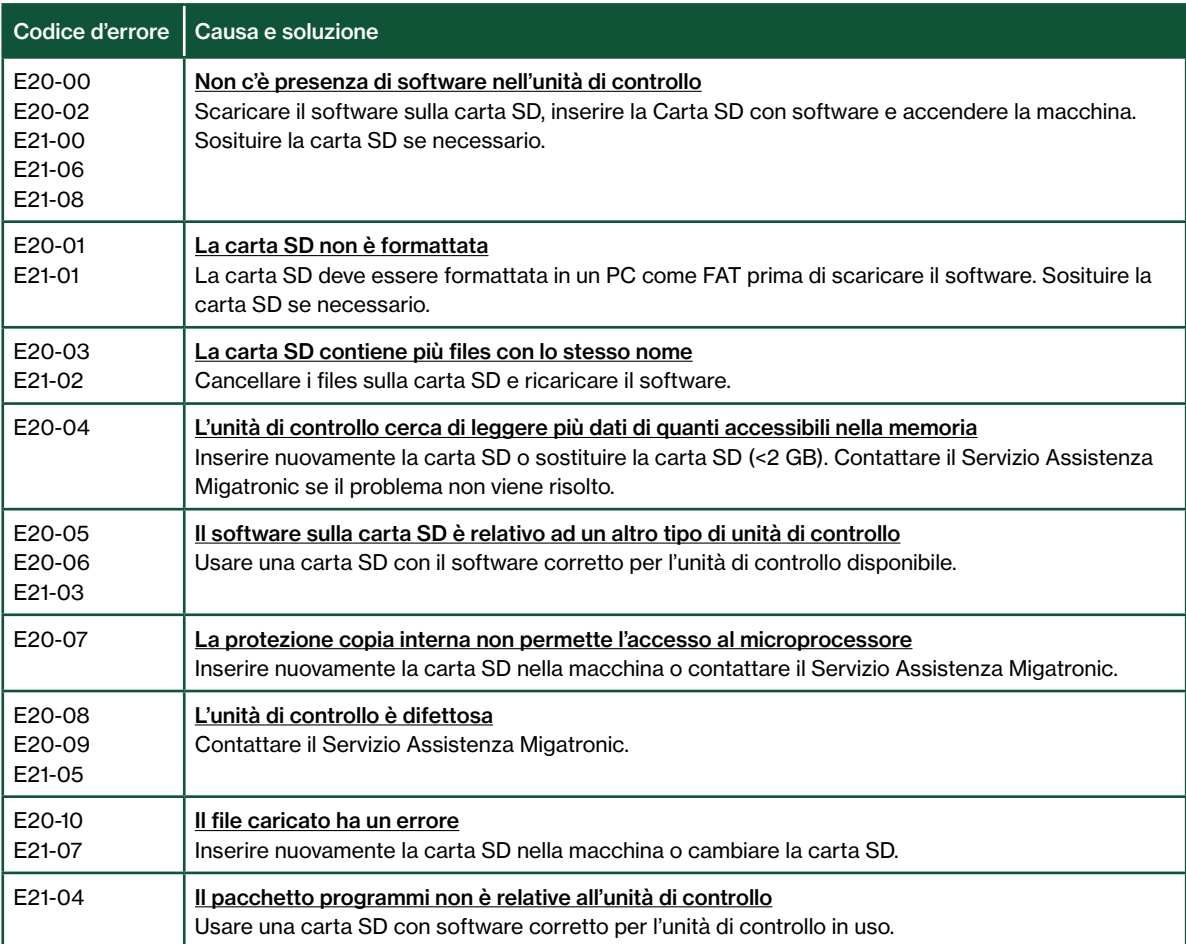

### Simboli di allarme

RALLY MIG ha un sofisticato sistema di autoprotezione. In caso di allarme la macchina interrompe automaticamente il gas il filo e la corrente.

Gli allarmi sono indicati tramite simboli e codici di errore.

#### Allarme surriscaldamento

 $\mathfrak k$ Il LED si illumina in caso di surriscaldamento della macchina.

Lasciate la macchina in funzione finché il ventilatore non abbia abbassato la temperatura.

### Esempi di codici di errore

Errore corrente misurata Il sensore di corrente potrebbe essere difettoso e va sostituito, o il cavo è scollegato.

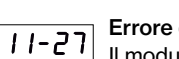

#### Errore di temperatura

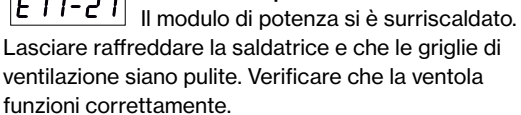
## Dati tecnici

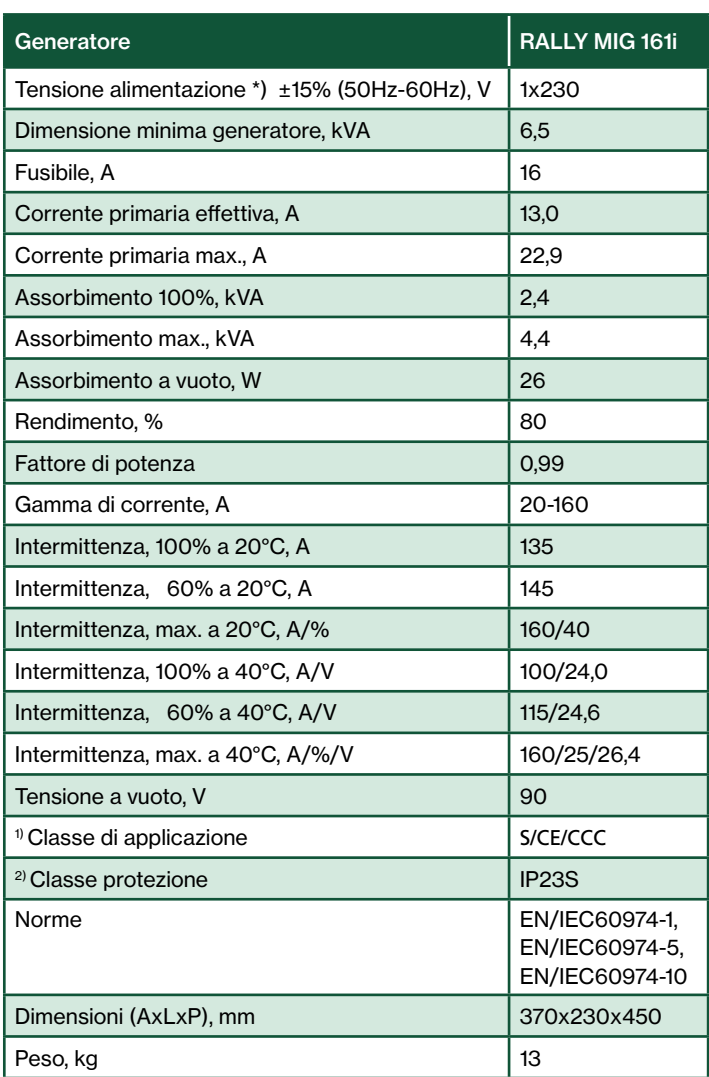

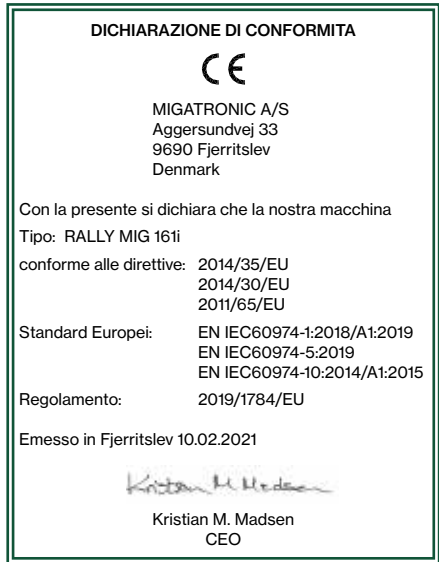

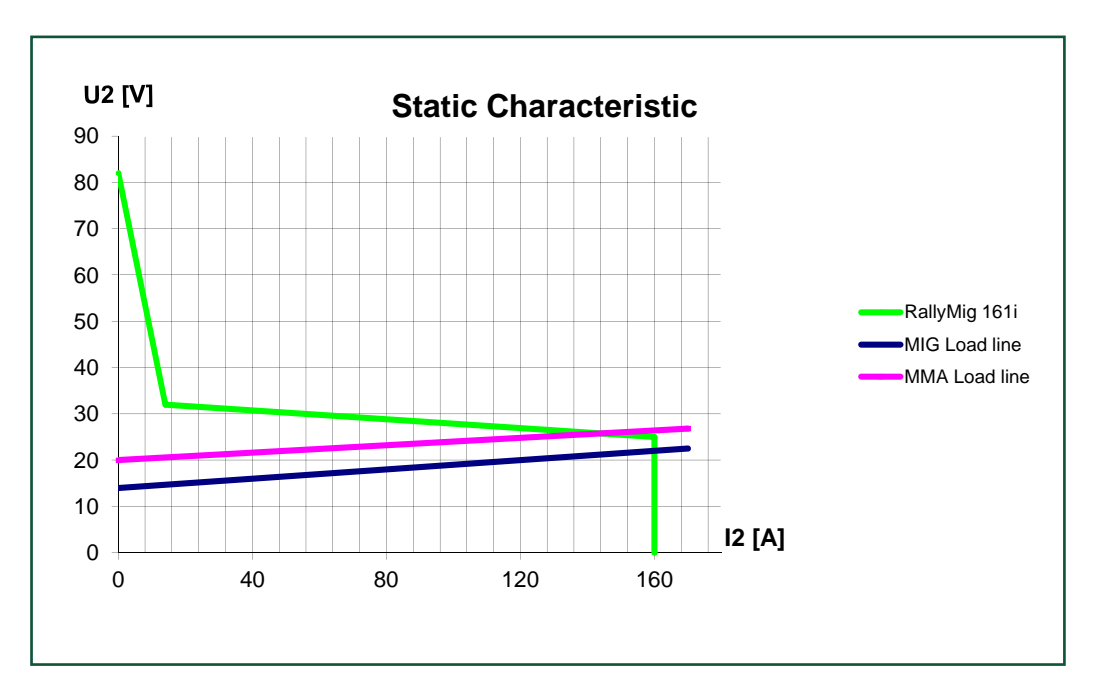

\*) La macchina consente fino a -30% della tensione di alimentazione, riducendo l'amperaggio massimo

1) S La macchina è conforme agli standard per impianti destinati a lavorare in ambienti ad alto rischio elettrico

2) La macchina è progettata per uso interno ed esterno secondo la classe di protezione IP23S. La macchina può essere consrvata ma non è intesa per essere utilizzata all'aperto durante le precipitazioni a meno che non sia riparata

## Aansluiting en bediening

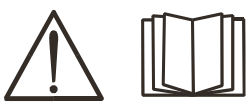

#### Waarschuwing

Lees de waarschuwingen en deze gebruikershandleiding zorgvuldig door voordat u de

apparatuur aansluit en in gebruik neemt en bewaar de informatie eventueel voor gebruik later.

#### Machine uitschakelen

Het display schakelt meteen uit nadat de machine wordt uitgeschakeld, maar de machine is pas correct uitgeschakeld na 8 - 10 sec. wat wordt aangegeven door een klikgeluid van het relais (hetzelfde klikgeluid als wanneer de machine wordt ingeschakeld). Indien er eerder wordt geprobeerd de machine opnieuw in te schakelen voordat de uitschakeltijd (8 - 10 sec.) is verstreken, zal de machine niet correct functioneren.

### Toegestane installatie

#### Netaansluiting

Sluit de machine op de juiste netvoeding aan. Lees ook het typeplaatje (U<sub>1</sub>) aan de achterkant van de machine.

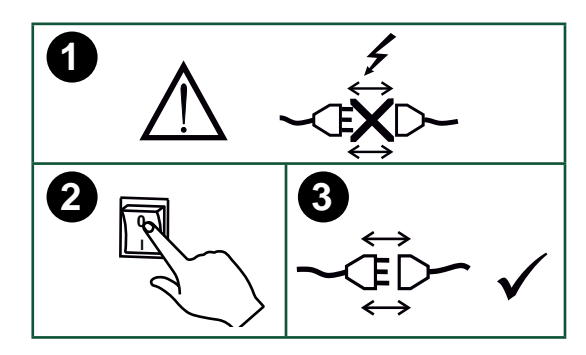

#### Aansluiting van het beschermgas

De gasslang wordt aangesloten op het achterpaneel van de stroombron (3), en verbonden met de gasvoorziening met een gasdruk van 0-8 bar. (Opmerking: sommige soorten drukregelaars vereisen een uitgang gasdruk van meer dan 2 bar om optimaal te functioneren).

#### Gasverbruik

Afhankelijk van het te lassen product, gassoort en ontwerp van de lasnaad, zal het gasverbruik variëren van 6-7 l/min bij lage ampèrage (<25A) tot 27 l/min bij maximale ampèrage.

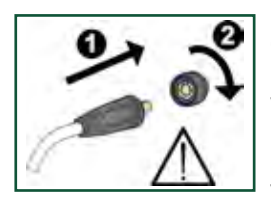

#### Belangrijk!

Om, wanneer aardkabels en lastoortsen aan de machine worden aangesloten, schade aan pluggen en kabels te voorkomen, is een goed elektrisch contact vereist (zie tekening).

#### Toortsregeling (Dialoog toorts)

Het stroombereik kan worden ingesteld op de stroombron, en wanneer er een lastoorts aangesloten is, via deze lastoorts. De toortsregeling is passief zonder Dialoog toorts.

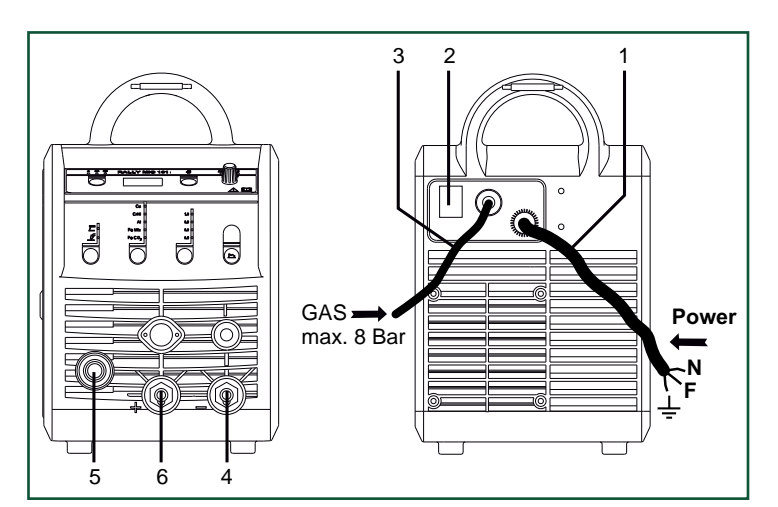

- 1. Netaansluiting
- 2. Hoofdschakelaar
- 3. Aansluiting van het beschermgas
- 4. Aansluiting van de aardklem of de elektrodenhouder/TIG toorts
- 5. Aansluiting van de lastoorts
- 6. Aansluiting van de aardklem of de elektrodenhouder

#### Afstellen van draadhaspelrem

De draadrem moet ervoor zorgen dat de draadhaspel voldoende afremt om te voorkomen dat de draad van de haspel afloopt. De remkracht is afhankelijk van het gewicht van de haspel en de draadsnelheid. Afstellen:

Stel de draadrem af door de zelfborgende moer op de as van de haspelhouder vaster of losser te draaien.

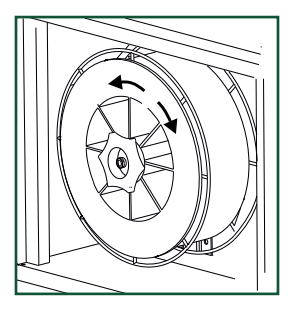

#### Aansluiting laskabel bij MMA De las- en aardkabel moeten worden aangesloten op resp. de zitting + (6) en - (4). Raadpleeg de instructies van de electrodenleverancier bij het selecteren van polariteit.

#### Aansluiten van de TIG toorts

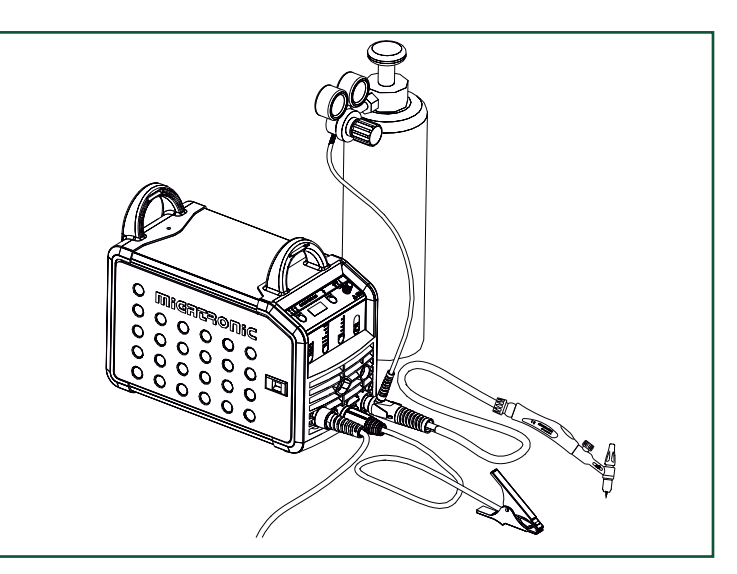

## Aansluiting en bediening

#### Vervangen

draadaanvoerliner Voor het lassen van aluminium en MIG solderen heeft u een speciale teflon liner nodig. Gebruik artikel nr. 81100137 voor het bestellen van deze kit voor 1,0 mm draad, die wordt geleverd compleet met een liner en een invoerdoorn.

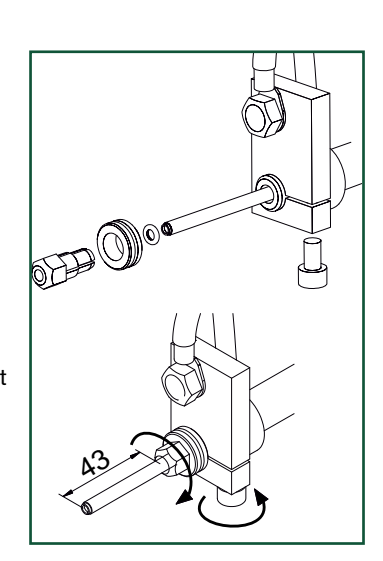

#### Draadtransportrollen

De lasmachine is uitgevoerd met omkeerbare draadtransportrollen voorzien van een V-groef.

Voor aluminium lassen en MIG solderen bevelen we U-groef/artikel nummer 82046232 aan.

#### Selectie laspolariteit

We bevelen aan dat u voor bepaalde types lasdraad van laspolariteit wisselt, vooral wanneer dit gasloze Controleer op de verpakking van de lasdraad welke polariteit aanbevolen wordt.

Veranderen van polariteit:

- 1. Koppel de machine los van de netvoeding.
- 2. Draai de gefreesde moeren los bij de polen (tekening 1).
- 3. Verwissel de kabels (tekening 1).
- 4. Monteer de gefreesde moeren (tekening 1).
- 5. Verwissel aardkabel van min naar plus (tekening 2).
- 6. Sluit de machine weer aan het net aan.

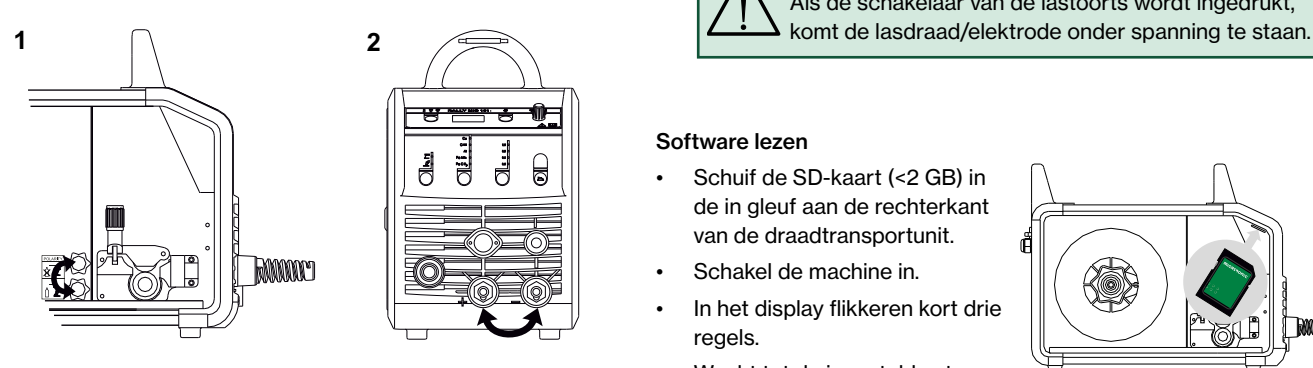

*Veranderen van polariteit*

#### Materiaalverbruik

Materiaalverbruik (gewicht) kan worden geschat door het product te berekenen van de lastijd (min), de draaddoorvoersnelheid (m/min) en het gewicht per meter van de gebruikte lasdraad.

#### **Draadinvoer**

Deze functie wordt gebruikt voor het doorvoeren van de draad bijvoorbeeld wanneer de draad vervangen moet worden. Draad invoeren start door de groene knop in te drukken en tegelijk de toortsschakelaar te activeren. Draadinvoeren gaat door ook wanneer

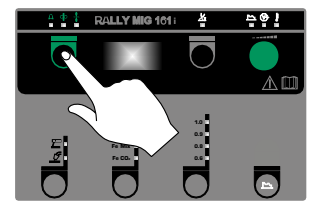

de groene knop losgelaten is. Het stopt niet totdat de toortsschakelaar losgelaten wordt.

### Switch on, press, Weld

#### Lasprogramma instellen

- Zet de machine aan via de hoofdschakelaar (2)
- selecteer proces

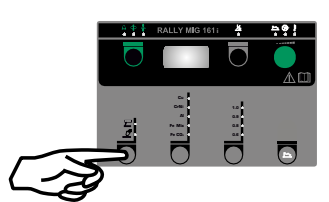

- Selecteer materiaalsoort en draaddiameter
- Stel een van de volgende parameters in, lasstroom, draadsnelheid of materiaaldikte
- Trim indien gewenst de booglengte
- De secundaire parameters instellen

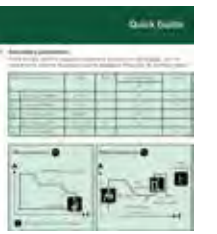

Raadpleeg hiervoor uw quickguide

De machine is nu klaar om te lassen

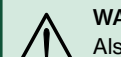

#### WAARSCHUWING Als de schakelaar van de lastoorts wordt ingedrukt,

#### Software lezen

- Schuif de SD-kaart (<2 GB) in de in gleuf aan de rechterkant van de draadtransportunit.
- Schakel de machine in.
- In het display flikkeren kort drie regels.
	- Wacht tot de ingestelde stroom wordt getoond.
- Schakel de machine uit en verwijder de SD kaart
- De machine is nu klaar voor gebruik.

Wanneer de besturingsunit is vervangen voor een nieuwe, is het nodig om door middel van een SD kaart de software opnieuw te laten lezen. De software kan worden gedownload via www.migatronic.com

## Speciale functies

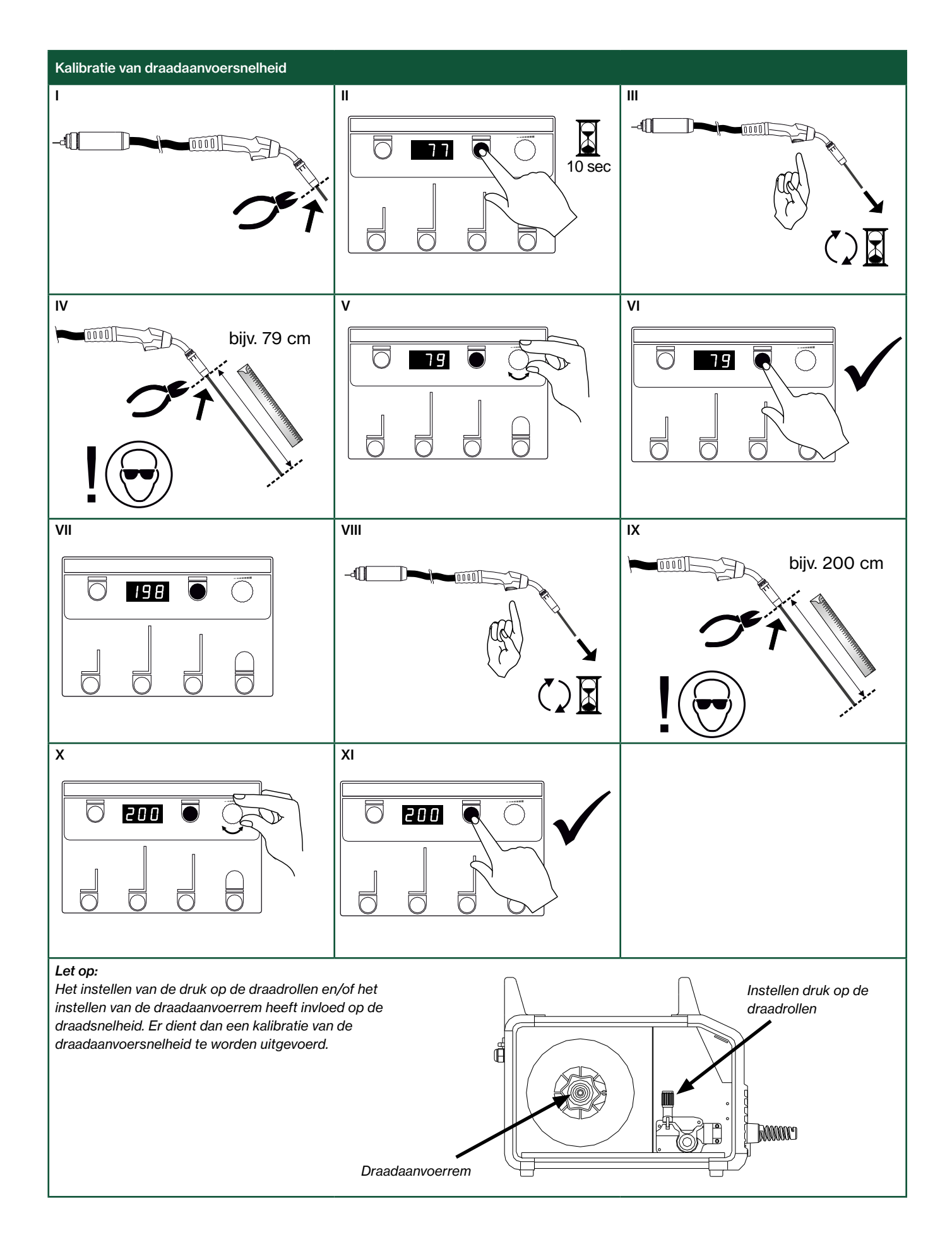

## Het verhelpen van storingen en oplossing

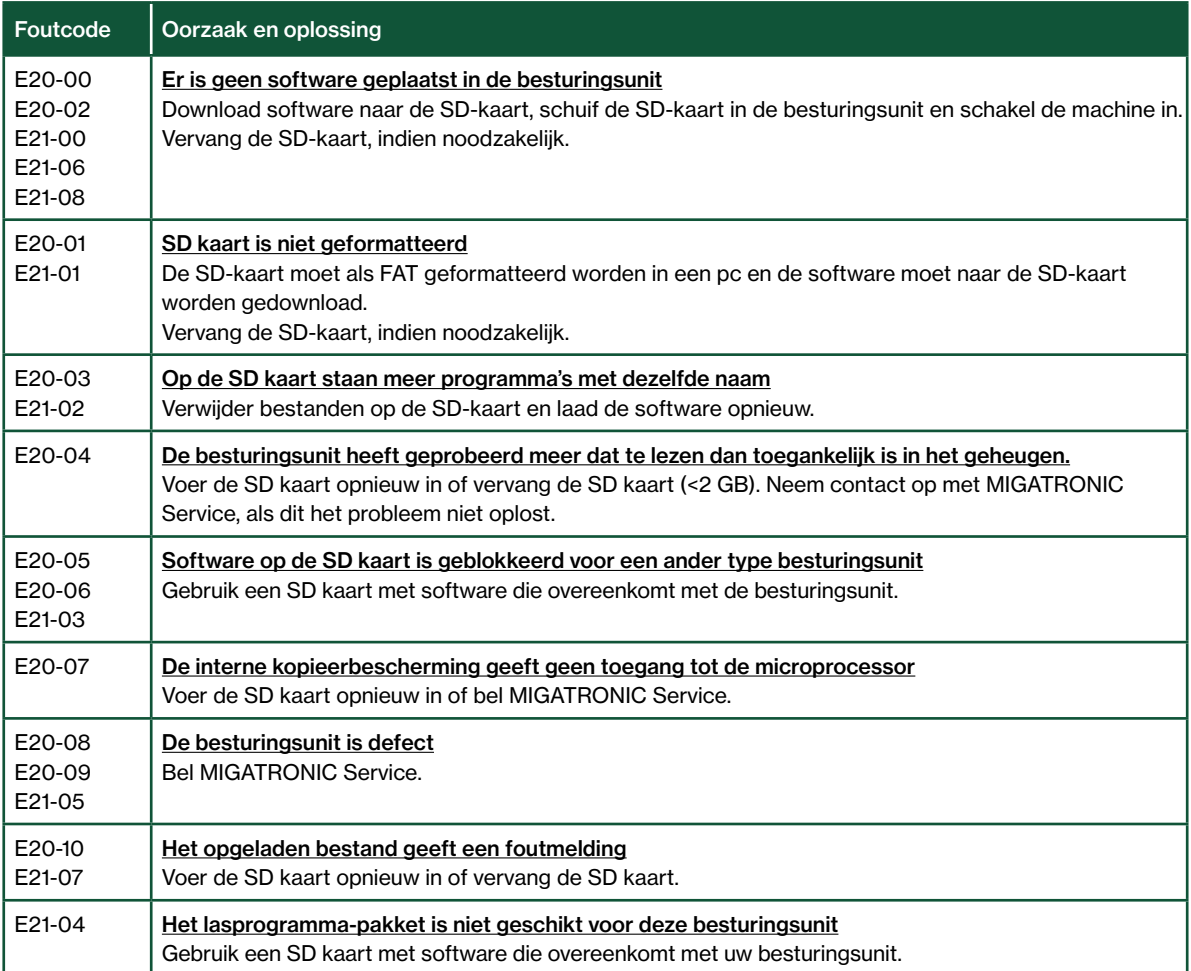

### Fout symbolen

RALLY MIG heeft een ingebouwd geavanceerd zelfbeschermingssysteem.

De machine stopt automatisch de gastoevoer, onderbreekt de lasstroom en stop de draadaanvoer ingeval van een foutmelding. Fouten worden aangegeven door symbolen en foutcode's.

Temperatuur fout

Į De indicator voor oververhitting licht op wanneer het lassen wordt onderbroken door oververhitting van

de machine.

Laat de machine aan staan totdat de ventilator de machine voldoende heeft afgekoeld.

### Geselecteerde foutcode's

Stroommeetfout

De stroomsensor kan stuk zijn en dient vervangen te worden, of de stekker is niet aangesloten.

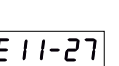

### **Temperatuurfout**

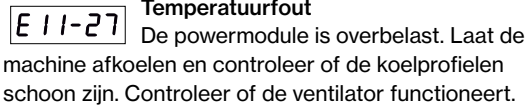

### Technische gegevens

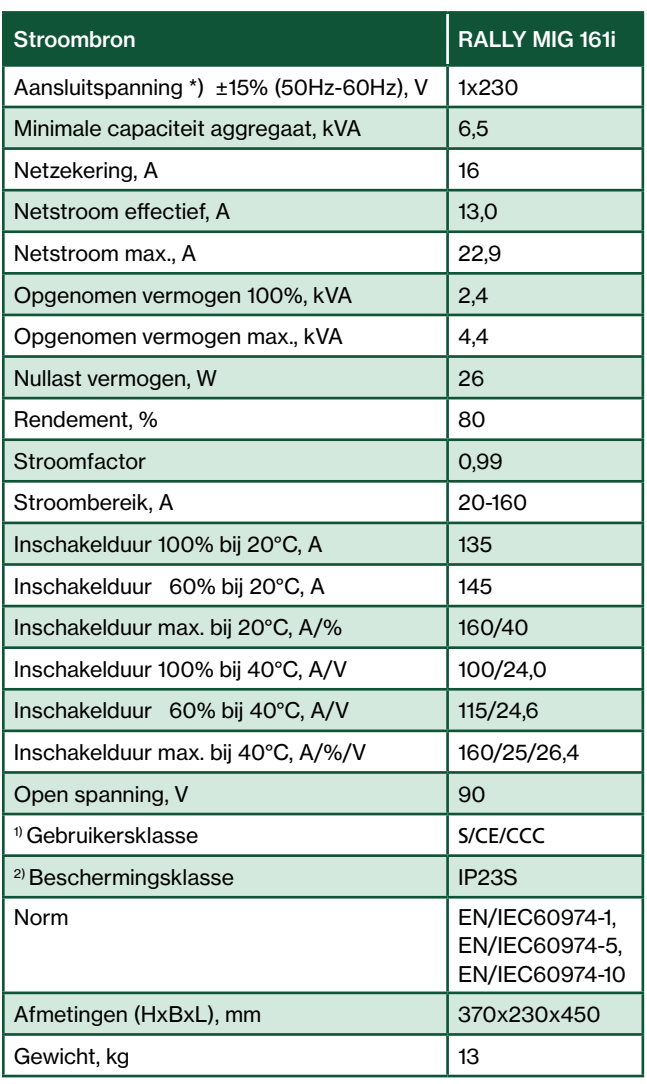

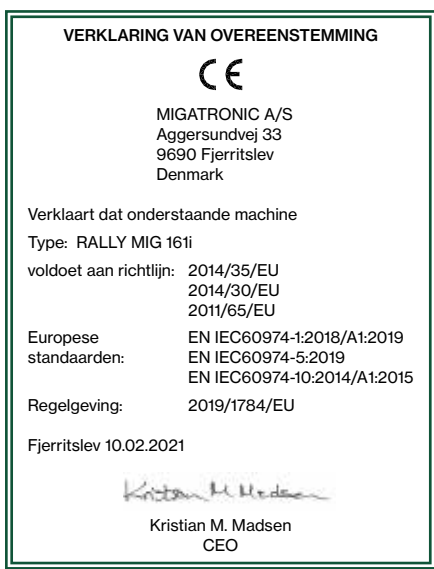

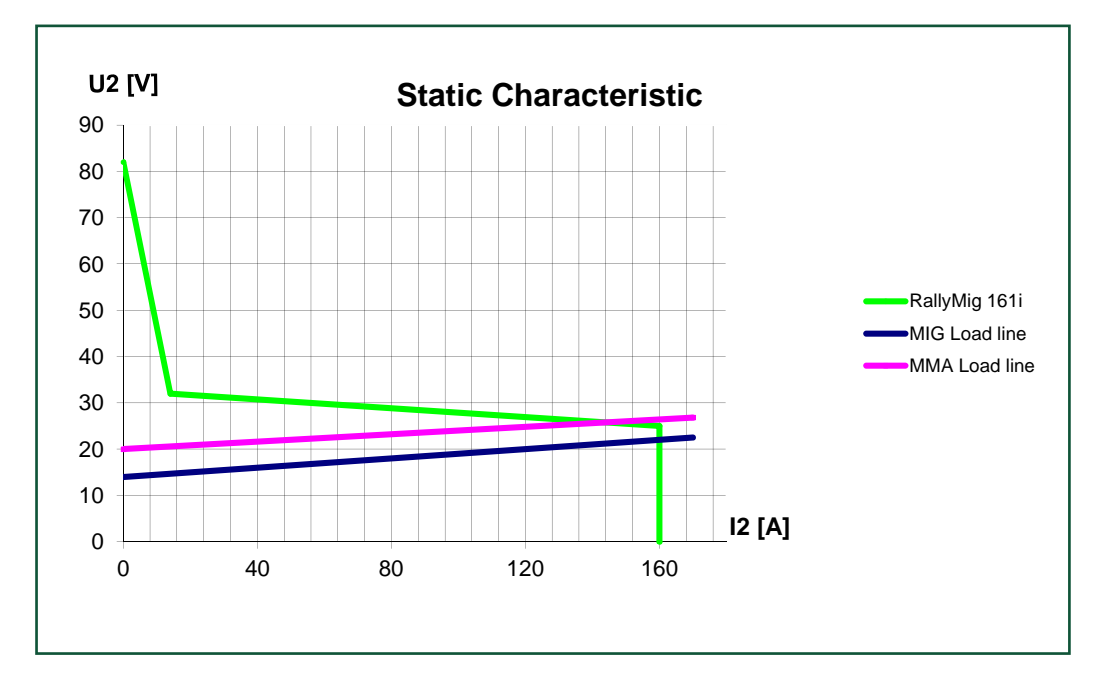

\*) De machine blijft nog lassen bij -30% primaire spanning, indien de secundaire stroom wordt verlaagd

1) S Deze machine voldoet aan de eisen gesteld aan machines die moeten werken in gebieden waar een verhoogd risico bestaat voor electrische schokken

2) De machine is ontworpen voor gebruik binnen en buiten volgens beschermingsklasse IP23S. De machine mag worden opgeslagen, maar is niet bedoeld om tijdens neerslag buiten te worden gebruikt, tenzij onder een beschutting

## Conexiónes y uso

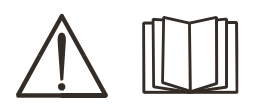

Español de la contrada de la contrada de la contrada de la contrada de la contrada de la contrada de la contra

#### Atención

Leer la nota de advertencia y el manual de instrucciones cuidadosamente antes de la operación inicial y guardar la información para su su posterior.

#### Apagar la máquina

La pantalla se apaga inmediatamente después iniciar el apagado, pero la máquina no se apaga correctamente hasta después de 8-10 seg., que se indica con un sonido clic del relé (el mismo sonido de clic que se oye cuando se hace el encendido de la máquina). Si se intenta reiniciar antes de transcurrido el tiempo de apagado (8-10 seg.), la máquina no funcionará correctamente.

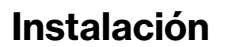

#### Conexión eléctrica

Conecte la máquina a la tensión de alimentación correcta. Por favor lea la placa de características (U<sub>1</sub>) en la parte trasera de la máquina.

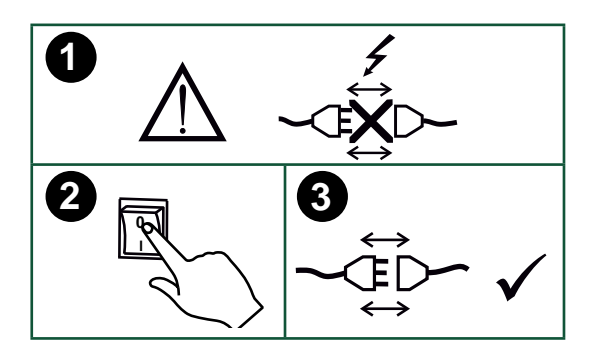

#### Conexión del gas protector

Conecte la manguera de gas, la cual está fijada en la parte trasera de la máquina de soldadura (3), a un suministro de gas con regulador de presión (0-8 bar). (Nota: Algunos tipos de reguladores de presión requieren una salida de presión de más de 2 bar para funcionar de forma óptima).

#### Consumo de gas

Dependiendo del trabajo de soldadura, el tipo de gas y el diseño del cordón de soldadura, el consumo de gas variará en rangos de 6-7 l / min a amperajes bajos (<25A) y hasta 27 l / min a máx. amperaje.

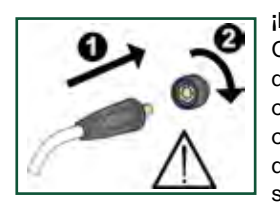

#### ¡IMPORTANTE!

Con el fin de evitar la destrucción de conectores y cables, un buen contacto eléctrico es necesario cuando conectamos el cable de masa y las mangueras de soldadura a la máquina.

#### Regulación desde la antorcha (Antorcha Dialog)

La corriente puede ser ajustada tanto desde la máquina como desde la antorcha si usamos una antorcha de soldadura Dialog. El ajuste desde la antorcha no funciona sin una antorcha Dialog.

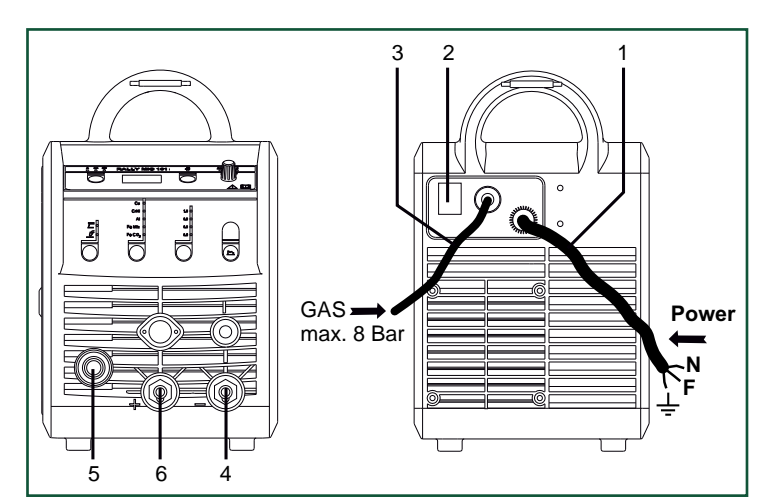

- 1. Conexión eléctrica
- Interruptor de encendido
- 3. Conexión del gas protector
- 4. Conexión de la pinza de masa o pinza porta-electrodo/antorcha de TIG
- 5. Conexión de la antorcha de soldadura
- 6. Conexión de la pinza de masa o pinza porta-electrodo

#### Regulación del freno del hilo

El freno del hilo debe asegurar que la bobina de hilo frene lo suficiente antes de que el hilo de soldadura rebase el borde del carrete. La fuerza el freno depende del peso de la bobina de hilo y de la velocidad del alimentador de hilo.

#### Ajuste:

• Adjuste el freno del hilo apretando o aflojando la tuerca autoblocante en el eje del centro del hilo.

#### Conexión de la pinza portaelectrodo para MMA

El cable portaelectrodo y el de masa van conectados al polo positivo (6) y al negativo (4). Al elegir la polaridad se han de seguir las instrucciones del proveedor del electrodo.

#### Instalación de la antorcha de TIG

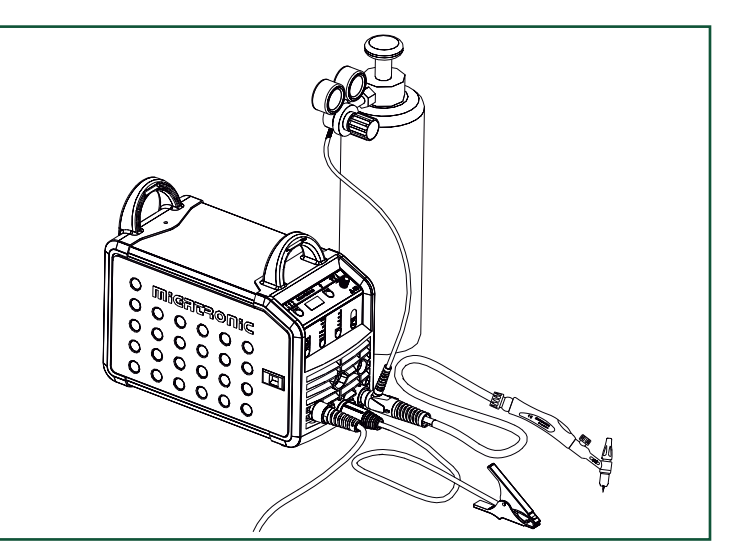

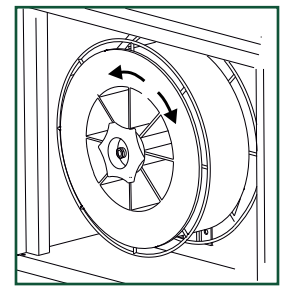

## Conexiónes y uso

#### Cambio de la sirga de hilo

La soldadura en aluminio y MIG brazing require una sirga de teflón especial.

Use el artículo no. 81100137 para pedir el kit para aluminio y MIG brazing en hilo de 1.0 mm con sirga y guía de entrada.

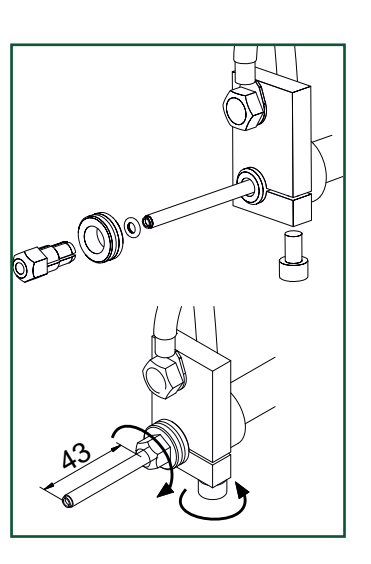

#### Rodillos

La máquina de soldadura se suministra con rodillos reversibles con canal en V.

Para soldadura en aluminio y MIG brazing, recomendamos canal en U/artículo no. 82046232.

#### Selección de la polaridad de soldadura

La polaridad inversa está recomendada para determinados tipos de hilo de soldar, en particular para Innershield (hilo autoprotegido). Por favor, mirar envase del hilo de soldadura para ver la polaridad recomendada.

Cambio de polaridad:

- 1. Desconecte la máquina de la corriente de red.
- 2. Desmontar las tuercas en los polos (fig. 1).
- 3. Invertir los cables (fig. 1).
- 4. Montar las tuercas en los polos (fig. 1).
- 5. Cambiar el cable de masa de negativo a positivo (fig. 2).
- 6. Conectar la máquina a la corriente de red.

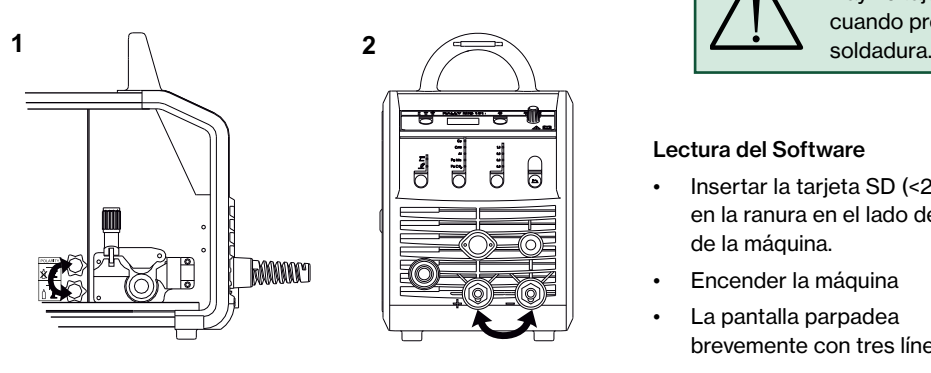

*Cambio de polaridad*

#### Consumo de material

El consumo de material se puede estimar calculando el tiempo de soldadura en minutos multiplicado por la velocidad de alimentación del alambre (m / min) multiplicado por el peso por metro de los consumibles de soldadura en uso.

#### Purga de hilo

Esta función se usa para el avance del hilo por ejemplo después de cambiar la bobina de hilo. La purga de hilo comienza presionando el botón verde y simultaneamente presionando el gatillo de la antorcha. El hilo continua avanzando incluso si soltamos el botón

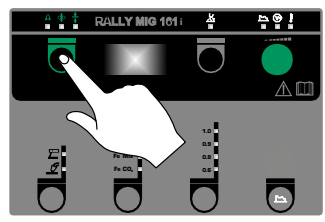

verde. No parará de avanzar hilo hasta que soltemos el gatillo de la antorcha.

### Enciende, presiona, suelda

#### Ajuste del programa de soldadura

- Enciende la máquina de soldar desde el interruptor principal (2)
- Seleccione proceso

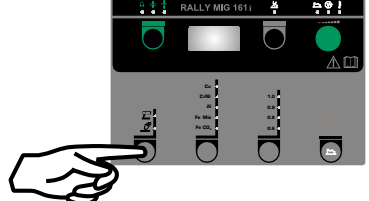

- Selecione tipo de material y diámetro de hilo
- Ajuste uno de los siguientes parámetros: corriente de soldadura, velocidad de hilo o espesor de material
- Ajuste la longitud de arco, si fuera necesario
- Ajuste parámetros secundarios

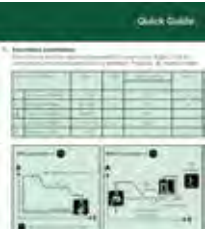

Por favor leer su guía rápida

• La máquina está ahora lista para soldar

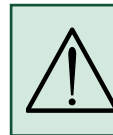

Atención Hay voltaje en el hilo de soldadura/electrode cuando presionamos el gatillo de la antorcha de

#### Lectura del Software

- Insertar la tarjeta SD (<2 GB) en la ranura en el lado derecho de la máquina.
- Encender la máquina
- La pantalla parpadea brevemente con tres líneas
- Esperar hasta que el ajuste de corriente es mostrado
- Apagar la máquina y retirar la tarjeta SD
- La máquina está lista para usar.

## Funciones especiales

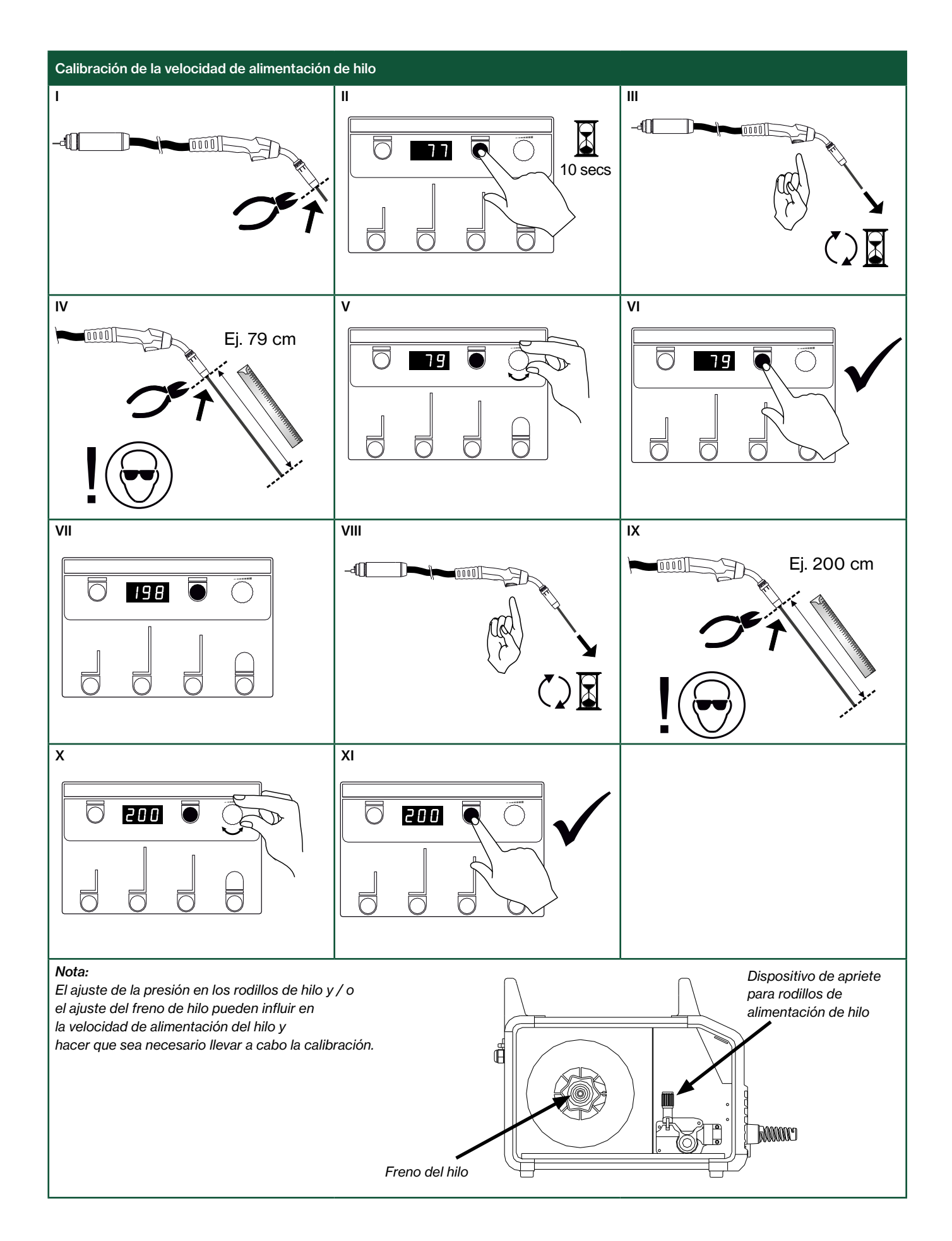

## Identificación de problemas y soluciones

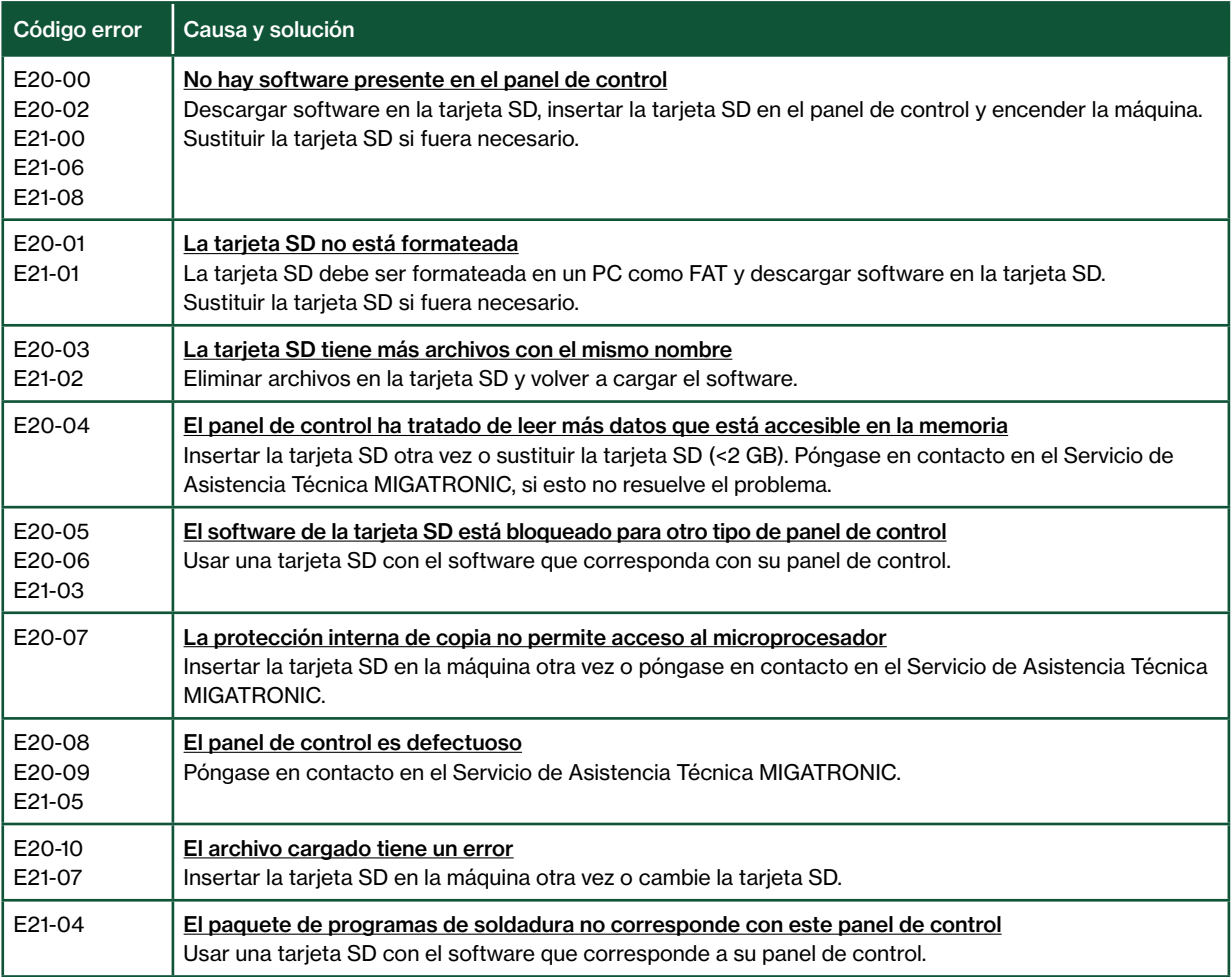

### Símbolos de alarma

La máquina RALLY MIG está dotada de un sofisticado sistema de autoprotección. La máquina para automáticamente el suministro de gas, interrumpe la corriente de soldadura y para la alimentación de velocidad de hilo en caso de error.

Los errores son indicados mediante símbolos y códigos de errores.

#### Alarma por calentamiento

 $\overline{5}$ Si la máquina se calienta en exceso, el indicador parpadea. La máquina se ha de dejar en

funcionamiento hasta que el ventilador consiga bajar la temperatura.

### Códigos de errores seleccionados

Errore di misurazione della corrente  $E11-20$ Il sensore di corrente potrebbe essere difettoso e da sostituire, oppure il connettore è staccato.

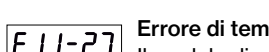

#### Errore di temperatura

Il modulo di potenza è surriscaldato. Lasciare che la macchina si raffreddi e controllate che l'unità di raffreddamento sia pulita. Controllare che la ventola funzioni correttamente.

## Datos técnicos

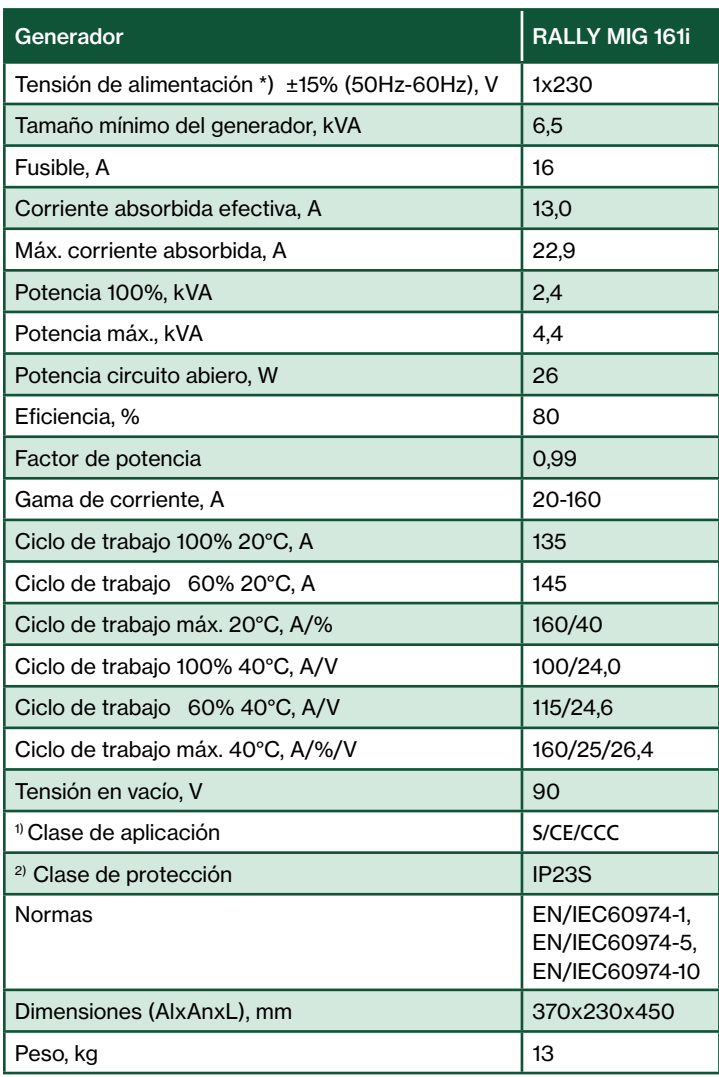

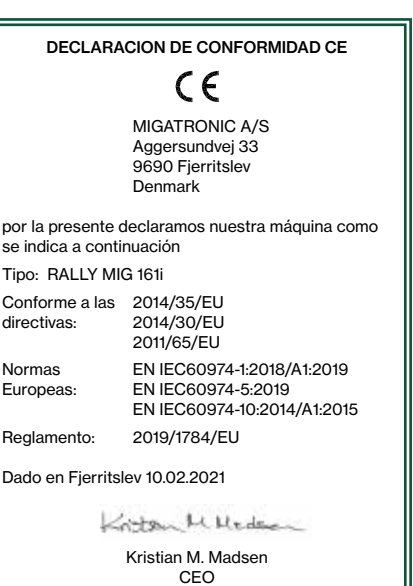

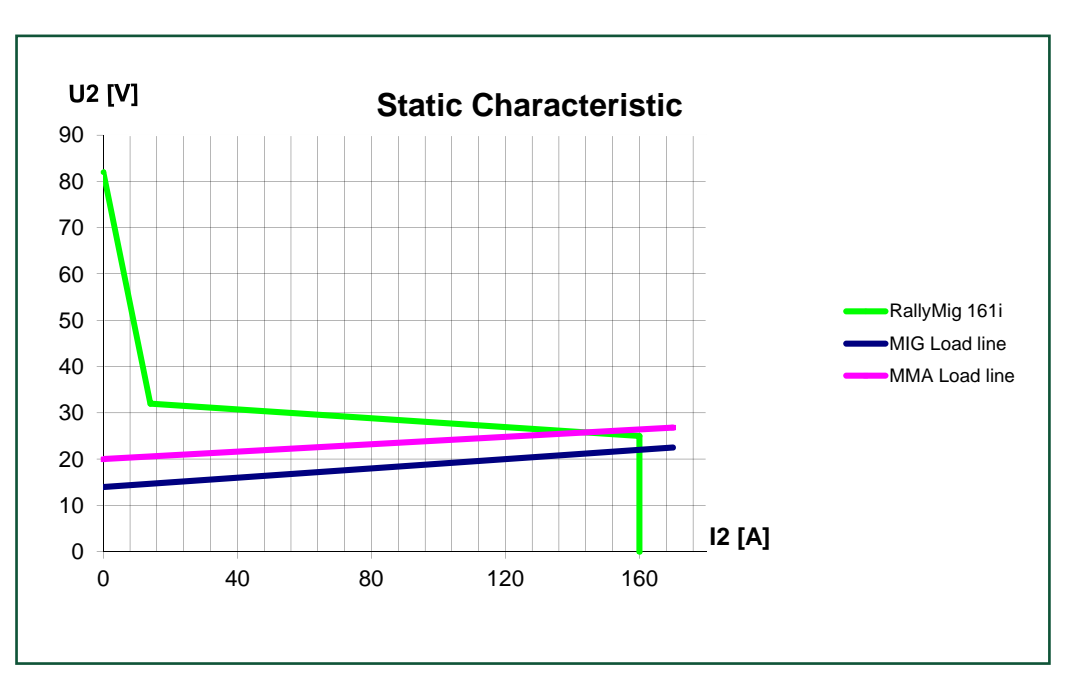

\*) La máquina permite bajadas de hasta -30% reduciendo el amperaje max.

1) S La máquina cumple las normas exigidas a los aparatos que funcionan en zonas donde existe gran riesgo de choque eléctrico

2) La máquina está diseñada para uso en interiores y exteriores según la clase de protección IP23S. La máquina puede almacenarse, pero no debe usarse en exteriores durante la lluvia, a menos que esté protegida

## Csatlakoztatás és üzembehelyezés

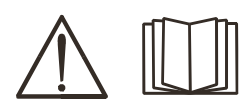

Figyelem

A berendezés üzembe helyezése előtt, kérjük olvassa el alaposan a figyelmeztetéseket és használati útmutatót és tárolja az információkat a későbbi használathoz!

#### Hegesztőgép lekapcsolása

A kijelző azonnal kikapcsol a lekapcsolást követően, de a hegesztőgép csak 8-10 másodperc után kapcsol ki teljesen, amit egy kattogó hang is jelez (ugyanaz a hang, mint bekapcsolásnál). Ha a lekapcsolási idő (8-10 mp.) előtt megpóbáljuk újraindítani a gépet, az nem fog tökéletesen funkcionálni.

### Lehetséges üzembehelyezés

#### Hálózati csatlakoztatás

A gépet egy olyan hálózathoz kell csatlakoztatni, ami megegyezik a hátulján lévő adattáblán (U1) szereplővel.

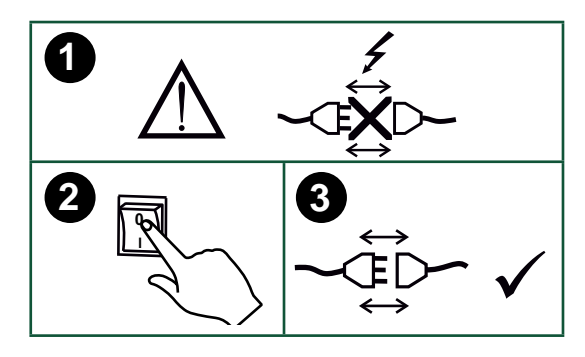

#### Védőgáz csatlakozás

A gép hátoldalán lévő gázcsövet (3) csatlakoztassuk nyomáscsökkentővel (0-8 bar) a gázellátáshoz. Figyelem! Egyes nyomáscsökkentők az optimális üzemeléshez magasabb kimeneti nyomást igényelnek, mint 2 bar.

#### Gázfogyasztás

A hegesztési feladat jellegétől, a gáz típusától és a varrat típusától függően a gázfogyasztás az alábbi módon változhat: kb. 6-7 l/perc alacsony áramerősségen (<25 A), de elérheti a 27 l/perc-et is maximális áramerősségen.

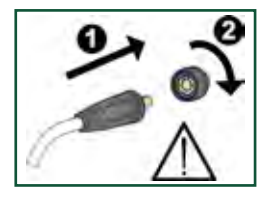

FONTOS! Figyeljen a test és hegesztőkábelek stabil csatlakozására. Máskülönben a csatlakozók és kábelek sérülhetnek.

#### Pisztolyszabályzás (dialog pisztoly)

Ha "Dialóg" rendszerű pisztolyt használunk, akkor az áramerősség úgy a gépről, mint a pisztolyról állítható. A pisztolyszabályzás dialóg pisztoly nélkül passzív.

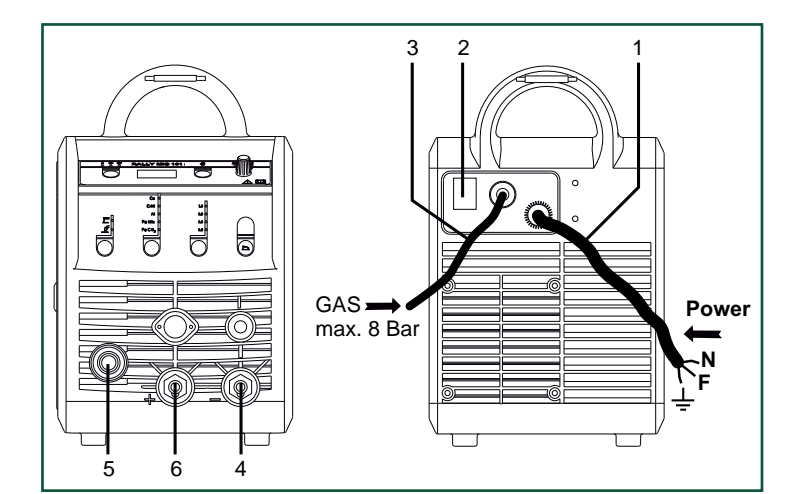

- 1. Hálózati csatlakoztatás
- 2. Be és kikapcsoló
- 3. Védőgáz csatlakozás
- 4. Csatlakozó a testfogóhoz, vagy elektródafogóhoz/AVI pisztoly
- 5. Csatlakozó hegesztőkábel
- 6. Csatlakozó a testfogóhoz, vagy elektródafogóhoz

#### A huzalfék beállítása

A féket olyan szorosra állítjuk, hogy a huzaldob megálljon, mielőtt a huzal a dob szélén átfutna.

A fékerő függ a huzaldob súlyától és a huzalsebességtől.

#### Beállítás:

• A huzalfék a tengelyen levő ellenanya meghúzásával, vagy lazításával állítható.

#### Elektródakábel csatlakoztatása MMA

Elektróda és testkábelt a plusz (6) és mínusz (4) aljzatba csatlakoztatjuk. A polaritást az elektróda gyártója által megadottak alapján kell választani (lásd elektróda-csomagolás).

#### Az AVI pisztoly szerelése

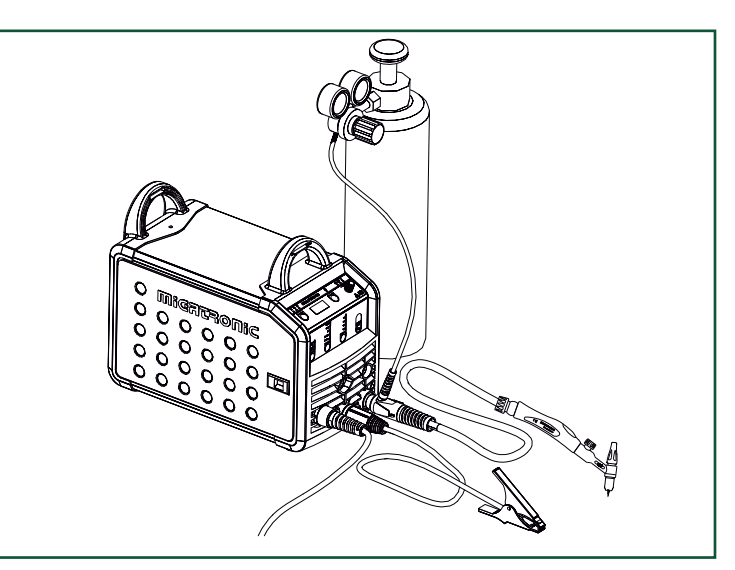

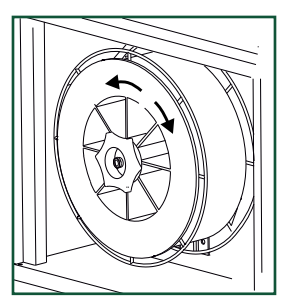

## Csatlakoztatás és üzembehelyezés

A huzalvezető cseréje Alumínium hegesztésnél és MIG-forrasztásnál egyedi Teflonhuzalvezető spirált kell használni.

Az Alumínium és MIGforrasztó kitt 1,0 mm huzalhoz, huzalvezetővel és spirállal 81100137 cikkszámon rendelhető.

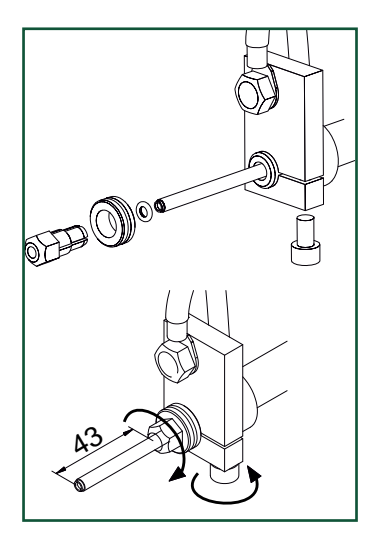

Árammentes huzalbefűzés Az árammentes huzalbefűzés funkció a pisztolyból aktiválható. Ha a zöld gombot nyomva tartjuk miközben a pisztolygombot megnyomjuk, a huzal befűződik. A huzaltolás folytatódik, ha a zöld gombot elengedjük és akkor áll meg, ha a pisztolygombot elengedjük.

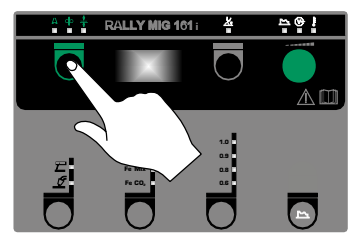

**CrNi**

### Kapcsold be, indítsd el, hegessz

#### Hegesztő programok beállítása

- A hegesztőgépet a főkapcsolóval (2) bekapcsolni
- Hegesztési eljárást kiválasztani

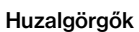

A hegesztőgépet átfordítható V-profilú görgőkkel szállítjuk.

Alumínium hegesztéshez és MIGforrasztáshoz U-profilú 82046232 cikkszámú görgőket javaslunk.

#### Hegesztési polaritás választás

Egyes hegesztőhuzal típusokhoz javasoljuk, hogy változtassa meg a polaritást. Ez különösen porbeles hegesztőhuzalra érvényes. Kérjük ellenőrizze a javasolt polaritást a huzal csomagolásán.

A polaritás megváltoztatása:

- 1. A gépet válasszuk le a hálózatról.
- 2. A szárnyas anyát le kell szerelni (1. ábra)
- 3. A kábeleket meg kell cserélni (1. ábra)
- 4. A szárnyas anyákat vissza kell szerelni (1. ábra)
- 5. A testkábelt a mínusz-ból tegyük át a pluszba (2. ábra)
- 6. A gépet csatlakoztassuk a hálózathoz.

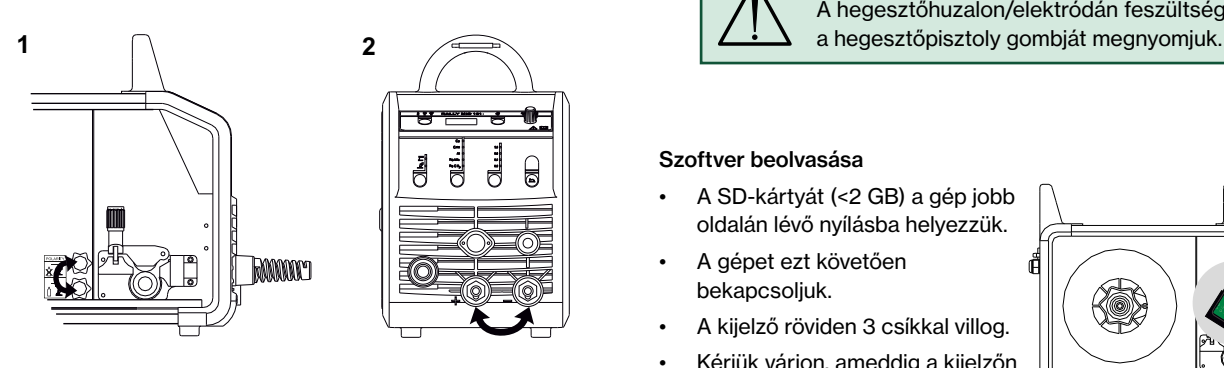

*A polaritás megváltoztatása*

#### Hozaganyag fogyasztás

A hozaganyag fogyasztás megbecsülhető, ha a összeszorozzuk a hegesztési időt (perc) és az előtolási sebességet (m/perc) a huzal méterenkénti tömegével.

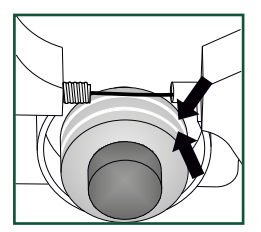

- Anyagféleséget és huzalátmérőt kiválasztani
- Az alábbi paraméterek egyikét beállítani: hegesztőáram, huzaltoló sebesség, vagy anyagvastagság
- Ívhosszat állítani, ha szükséges
- A másodlagos paramétereket beállítani.

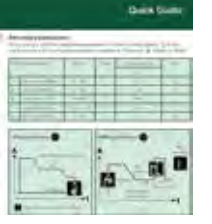

Kériük a "Quickguide"-ben elolvasni

• A gép most hegesztésre kész

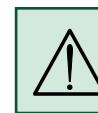

#### Figyelem

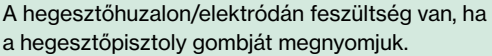

#### Szoftver beolvasása

- A SD-kártyát (<2 GB) a gép jobb oldalán lévő nyílásba helyezzük.
- A gépet ezt követően bekapcsoljuk.
- A kijelző röviden 3 csíkkal villog.
- Kérjük várjon, ameddig a kijelzőn a beállított áram megjelenik.
- A gépet ismét kapcsoljuk ki és az SD kártyát vegyük ki.
- A gép most használatra kész.

Ha a vezérlést kicseréljük, szükséges a szoftvert az új egységbe egy SDkártya használatával betölteni

A szoftver a www.migatronic.com oldalról letölthető.

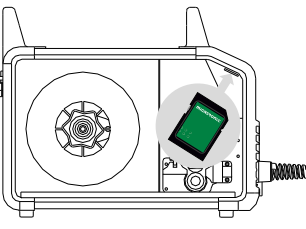

## Egyedi funkciók

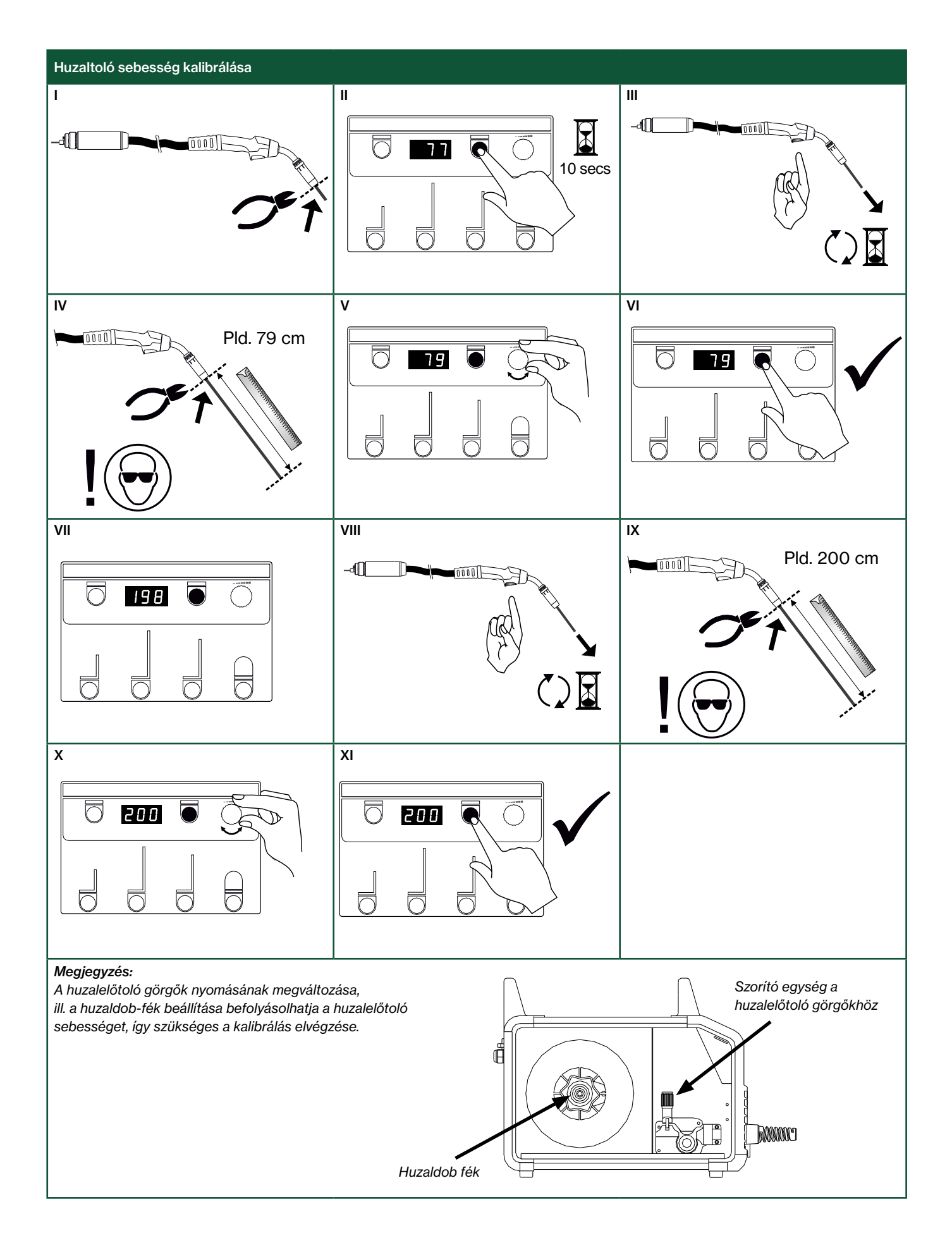

## Hibakeresés vagy ok és elhárítás

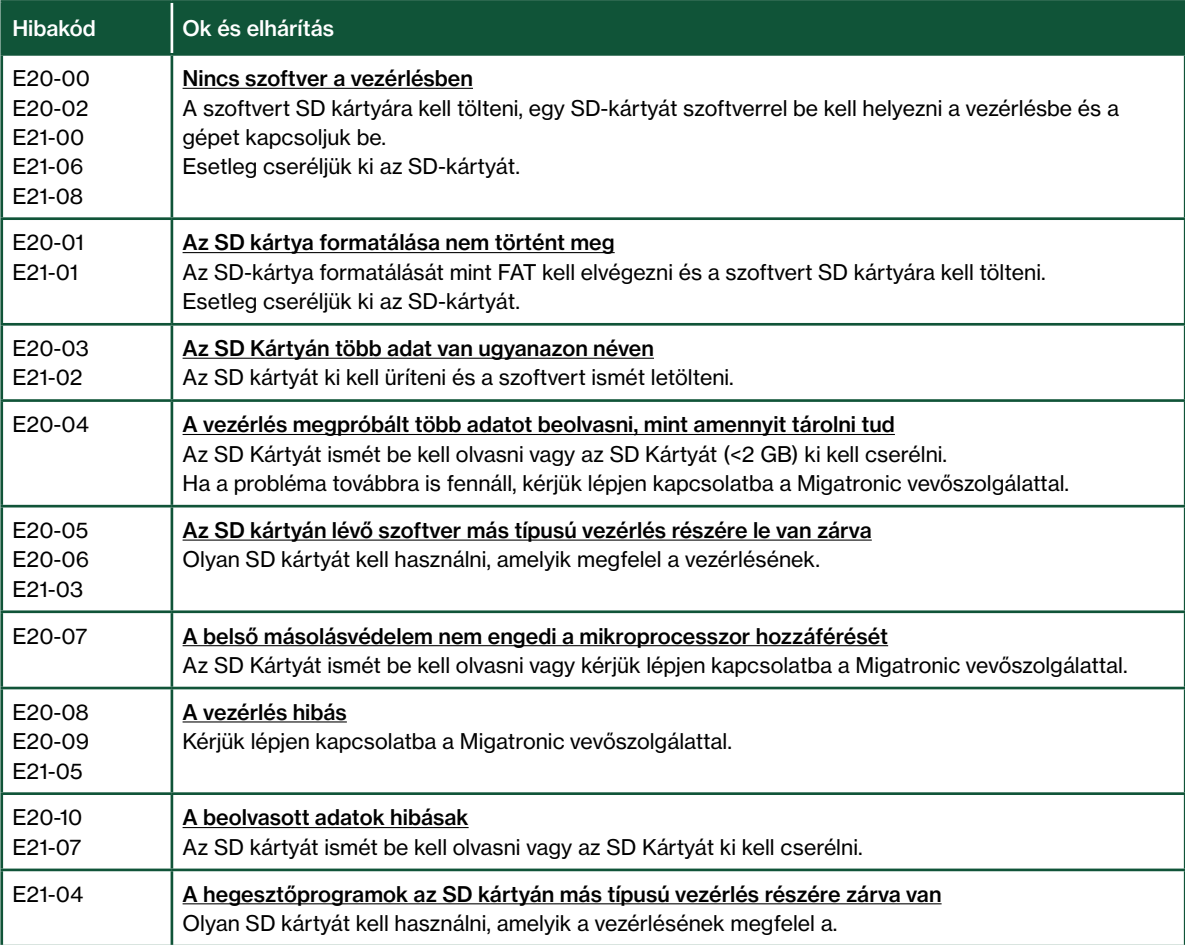

### Hibajelek

A RALLY MIG fejlett önvédő rendszerrel rendelkezik. A gép automatikusan megállitja a gázt, megszakítja a hegesztő áramot és megállítja a huzaladagolást, ha hiba lép fel.

Hibajelek a gépben szimbólumokkal és hibakódokkal kerülnek kijelzésre.

#### Túlmelegedési hiba

 $\mathfrak k$ Ez a jel világít, ha a hegesztés az áramforrás túlmelegedés miatt megszakad.

Kérjük hagyja a gépet bekapcsolva, amíg a beépített ventillátor azt megfelelően visszahűti.

### Választott hibakódok

Áram-hiba

 $E1-20$ Talán az áram érzékelő hibás és ki kell cserélni, vagy a hálózati dugó nincs rendesen csatlakoztatva.

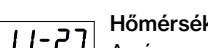

#### Hőmérséklet hiba

Az árammodul túlmelegedett. Hagyjuk a gépet kihűlni és győződjünk meg arról, hogy a hűtőbordák tiszták Ellenőrizzük, hogy a ventilátor működik.

## Műszaki adatok

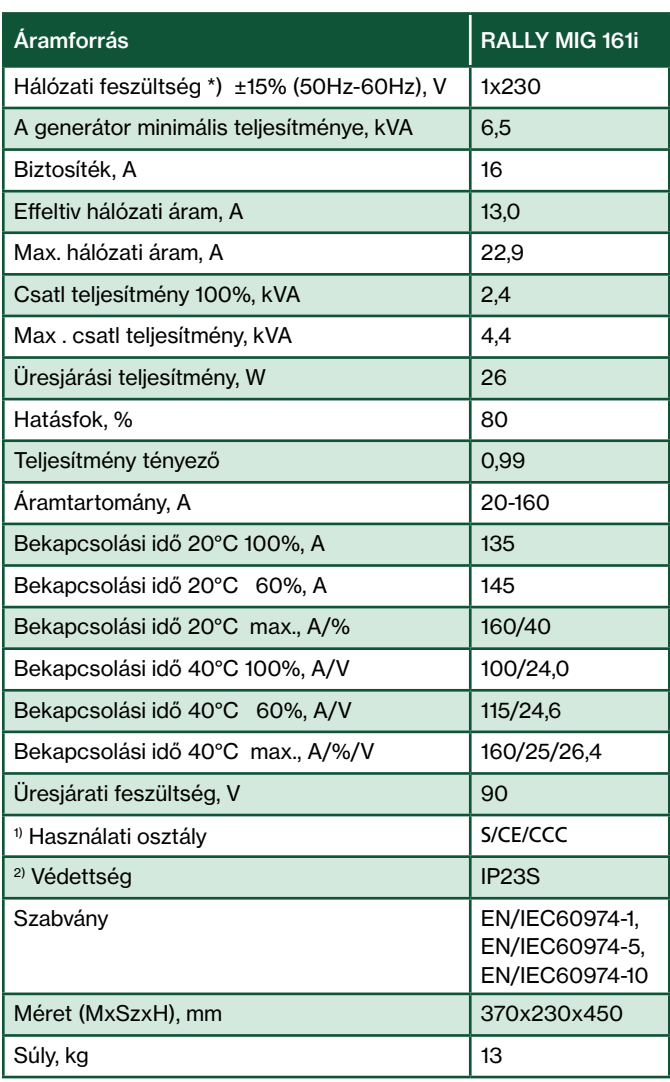

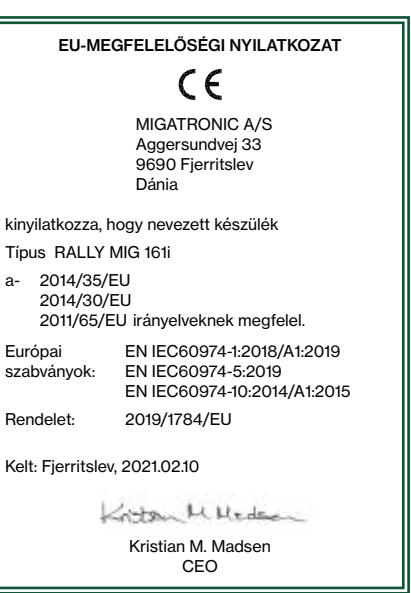

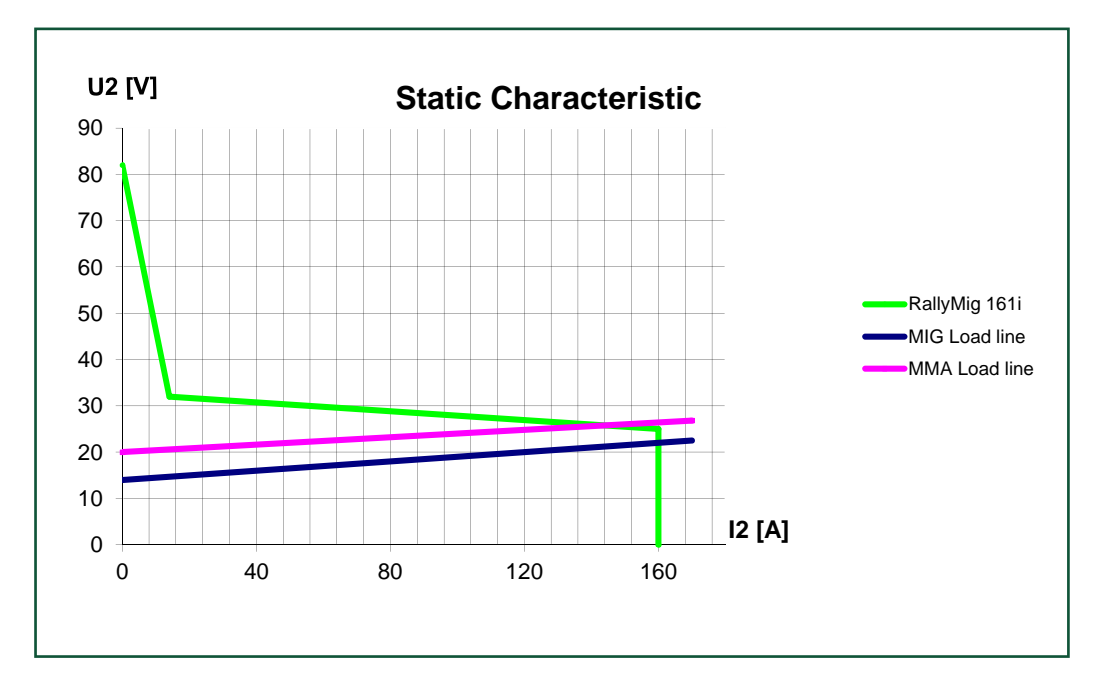

\*) A gép elviseli a maximális áram -30% -ig történő csökkenését

1) S A készülék kielégíti a magas elektromos veszélyekkel szemben támasztott követelményeket

2) Azon készülékek, melyek az IP23S védettségnek megfelelnek, belső és külső használatra alkalmasak. A készülék tárolható külső helyszínen, de használata csapadékos időben csak akkor javasolt, ha attól védve van

## Podłączenie i eksploatacja

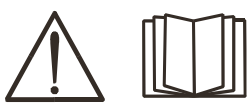

### Ostrzeżenie

Przed rozpoczęciem pracy należy uważnie przeczytać wskazówki ostrzegawcze i instrukcję oraz zapisać wprowadzone dane do późniejszego wykorzystania.

#### Wyłączanie spawarki

Wyświetlacz zgaśnie natychmiast po wyłączeniu zasilania, ale sama spawarka zostanie prawidłowo wyłączona dopiero po 8-10 sekundach, co zostanie zasygnalizowane dźwiękiem z przekaźnika (analogiczny dźwięk kliknięcia jak przy włączaniu spawarki). Jeśli próba ponownego uruchomienia nastąpi przed upływem czasu na wyłączenie (8-10 sek.), spawarka nie będzie działać poprawnie.

### Dopuszczalne instalowanie

#### Podłączanie zasilania

Podłącz spawarkę do odpowiedniego zasilania sieciowego. Zapoznaj się z tabliczką znamionową (U<sub>1</sub>) na tylnej stronie urządzenia.

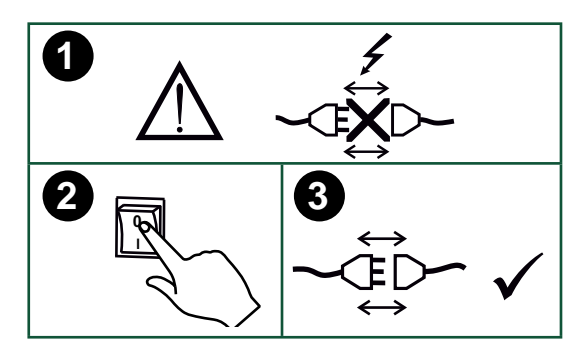

#### Podłączenie gazu osłonowego

Podłącz wąż gazu osłonowego, którego przyłącze znajduje się na tylnym panelu spawarki (3) ze źródłem gazu z regulatorem ciśnienia 0-8 barów. (Uwaga: dla optymalnego działania niektórych rodzajów regulatorów ciśnienia wymagane jest ciśnienie wylotowe o wartości większej niż 2 bary.)

#### Zużycie gazu

W zależności od zadania spawalniczego, rodzaju gazu i typu spoiny, zużycie gazu będzie się wahać w zakresie od 6-7 l/min przy niskim natężeniu prądu (<25A) do 27 l/min przy maksymalnym natężeniu prądu.

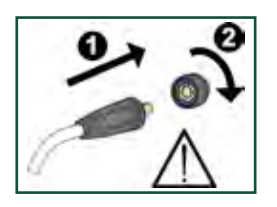

### Ważne!

Aby uniknąć uszkodzenia wtyczek i przewodów, zapewnij dobry styk elektryczny podłączając przewody uziemienia i węże spawalnicze do spawarki.

#### Regulacja uchwytem (Uchwyt dialogowy)

Wartość prądu można regulować zarówno z poziomu spawarki, jak i uchwytu, jeśli używany jest wąż spawalniczy z uchwytem dialogowym. Bez uchwytu dialogowego regulacja z poziomu uchwytu pozostaje pasywna.

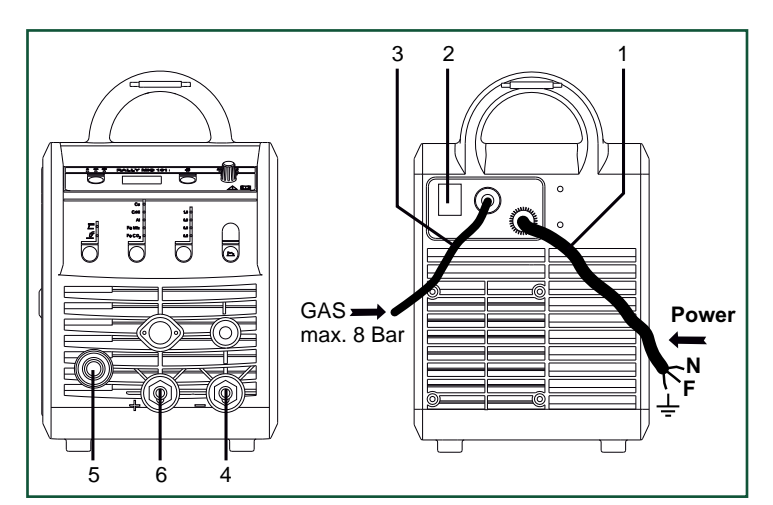

- 1. Podłączenie do sieci
- 2. Włącznik zasilania
- 3. Podłączenie gazu osłonowego
- 4. Podłączenie zacisku do masy lub uchwytu elektrody/palnika TIG
- 5. Podłączenie węża spawalniczego
- 6. Podłączenie zacisku do masy lub uchwytu elektrody

#### Regulacja hamulca posuwu drutu

Hamulec posuwu drutu musi zapewniać odpowiednio wczesne zahamowanie szpuli zanim drut spawalniczy wyjdzie poza krawędź szpuli. Siła hamulca zależy od wagi szpuli drutu oraz prędkości podawania drutu.

#### Regulacia:

• Wyreguluj hamulec drutu dokręcając lub poluźniając nakrętkę samozabezpieczającą na osi piasty szpuli.

#### Podłączanie uchwytu elektrody dla metody MMA

Uchwyt elektrody oraz przewód uziemiający podłącza się do złącza dodatniego (6) oraz złącza ujemnego (4). Przy określaniu biegunowości należy przestrzegać instrukcji dostawcy elektrod.

#### Montaż uchwytu TIG

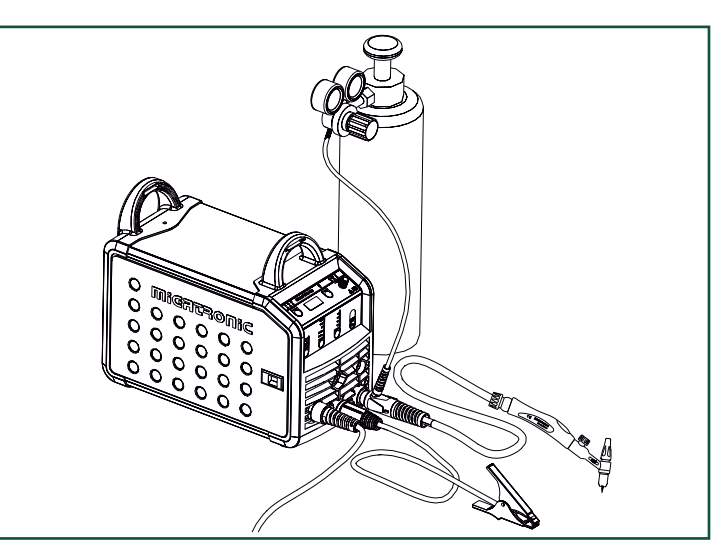

## Podłączenie i eksploatacja

#### Wymiana prowadnika drutu

Spawanie aluminium i lutospawanie MIG wymaga zastosowania specjalnego wkładu teflonowego.

Aby zamówić zestaw do spawania aluminium i lutospawania MIG drutem 1,0 mm z wkładem prowadzącym drut i króćcem wlotowym, należy wykorzystać artykuł nr 81100137.

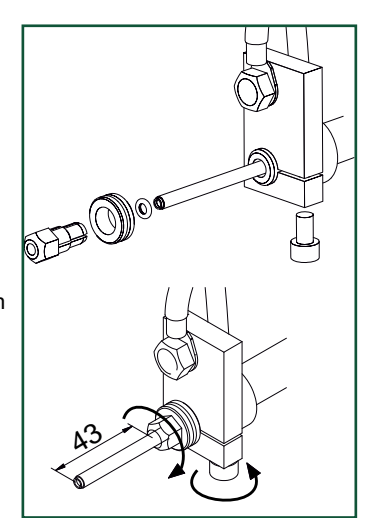

#### Rolki do podawania drutu

Spawarka wyposażona jest w obrotowe rolki do podawania drutu z rowkiem V.

Do spawania aluminium i lutospawania MIG zaleca się używać rolek z rowkiem typu U/artykuł nr 82046232.

#### Wybór biegunowości spawania

Zalecamy zamianę biegunowości prądu spawania dla pewnych rodzajów drutu, szczególnie drutu samoosłonowego. Koniecznie zwracaj uwagę na określenie biegunowości na opakowaniu drutu spawalniczego.

Zmiana biegunowości:

- 1. Odłącz spawarkę od zasilania sieciowego.
- 2. Zdejmij nakrętki radełkowane z biegunów (rys. 1).
- 3. Przełóż przewody na odwrót (rys. 1).
- 4. Załóż nakrętki radełkowane (rys. 1).
- 5. Przełóż przewód masowy z minusa do plusa (rys. 2).
- 6. Podłącz spawarkę do zasilania sieciowego.

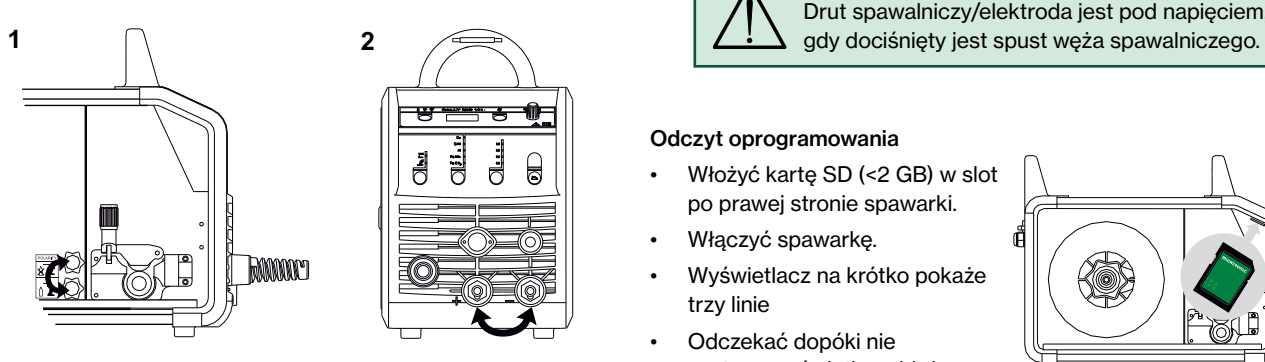

*Zmiana biegunowości*

#### Zużycie materiału

Zużycie materiału można oszacować wykonując następujące obliczenia: czas spawania w minutach razy prędkość podawania drutu (m/min) razy masa używanego materiału spawalniczego na metr.

#### Wyprowadzanie drutu

Funkcja używana np. po zmianie drutu. Wyprowadzanie rozpoczynamy naciskając zielony przycisk i jednocześnie wciskając spust uchwytu. Wyprowadzanie trwa po zwolnieniu zielonego przycisku. Zatrzymujemy je dopiero poprzez zwolnienie spustu.

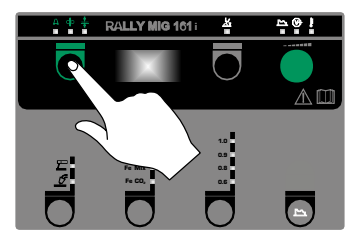

### Włącz, wciśnij, spawaj

#### Nastawianie programu spawania

- Włącz spawarkę głównym włącznikiem (2)
- Wybierz proces

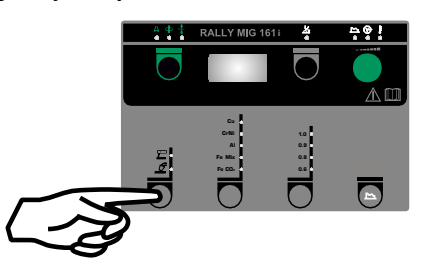

- Wybierz rodzaj materiału oraz średnicę drutu
- Nastaw jeden z następujących parametrów: prąd spawania, prędkość podawania drutu lub grubość materiału
- Dostrój długość łuku, jeśli to konieczne
	- Wyreguluj parametry drugorzędowe.

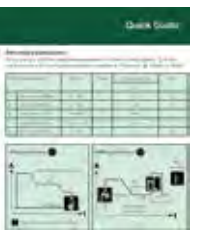

Zapoznaj się z wprowadzeniem do obsługi spawarki

• Teraz spawarka jest gotowa do pracy

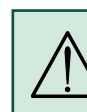

#### **OSTRZEŻENIE**

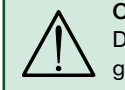

Drut spawalniczy/elektroda jest pod napięciem,

#### Odczyt oprogramowania

- Włożyć kartę SD (<2 GB) w slot po prawej stronie spawarki.
- Włączyć spawarkę.
- Wyświetlacz na krótko pokaże trzy linie
- Odczekać dopóki nie zostaną wyświetlone bieżące nastawienia.
- Wyłączyć spawarkę i wyjąć kartę SD.
- Spawarka jest teraz gotowa do działania.

Jeśli dokonano wymiany jednostki sterowania, konieczne jest wczytanie oprogramowania w nowej jednostce sterowania za pomocą karty SD. Oprogramowanie pobrać można ze strony www.migatronic.com

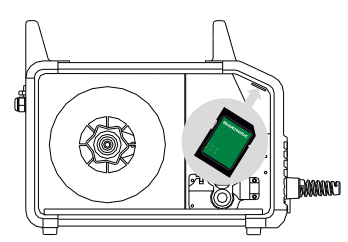

## **Funkcje specjalne**

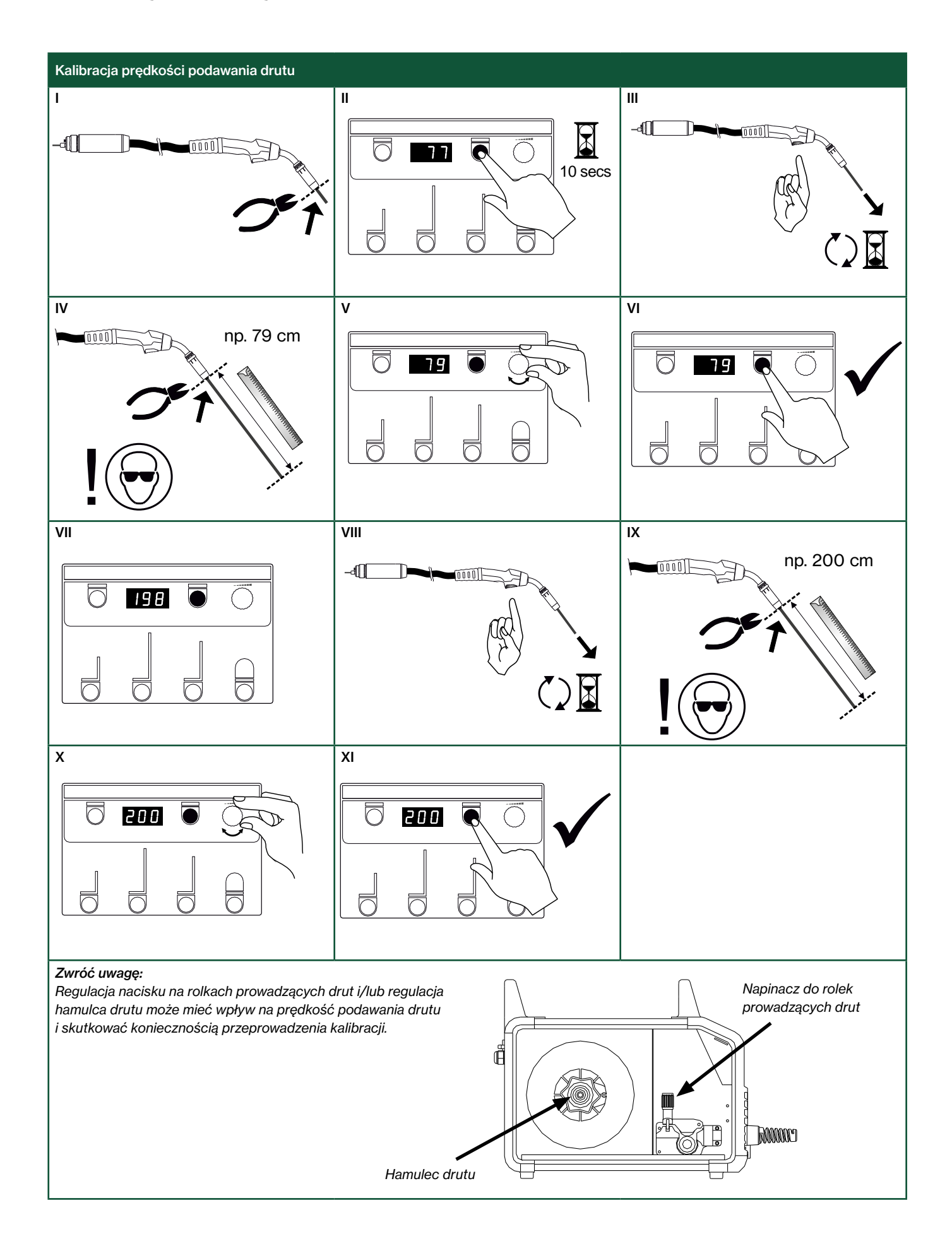

## Rozwiązywanie problemów i Rozwiązanie

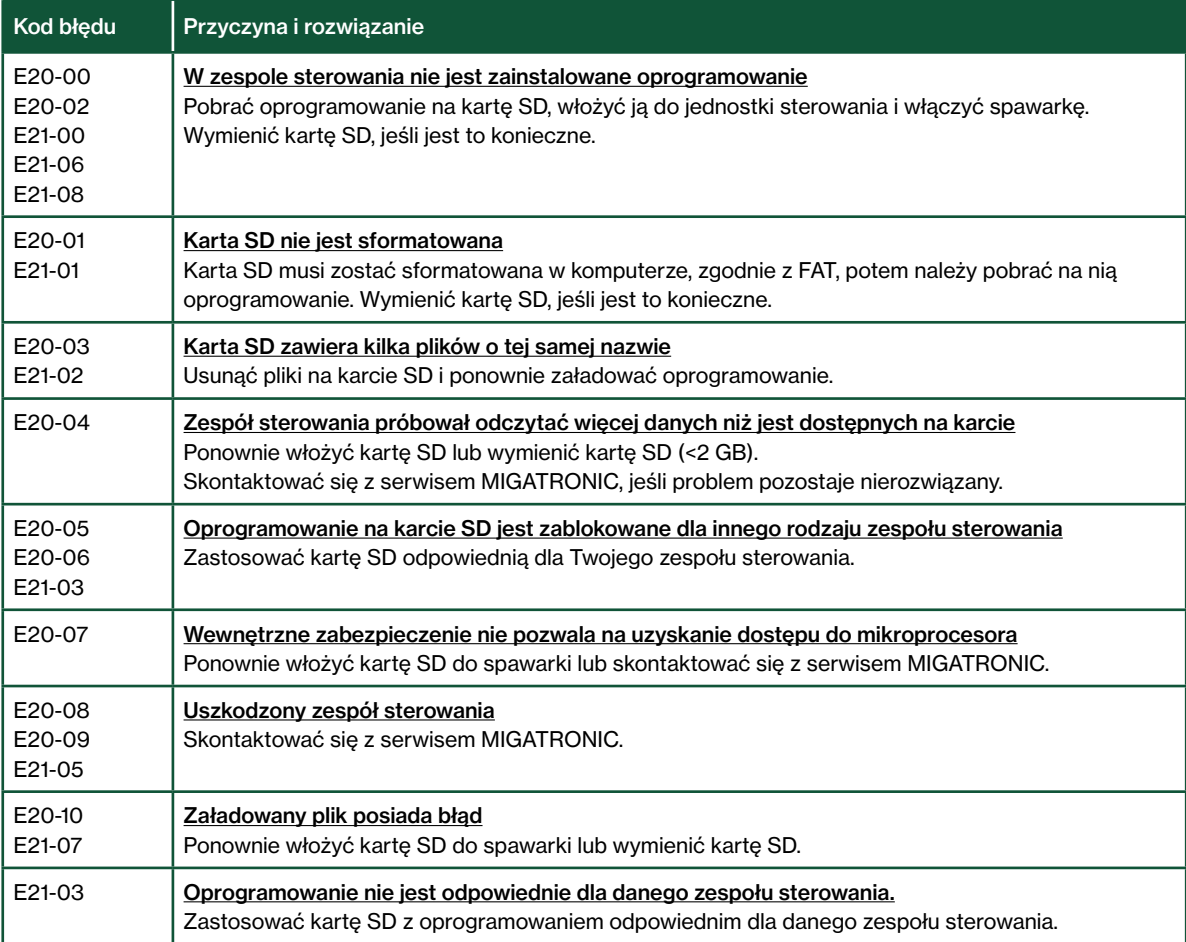

### Symbole usterek

RALLY MIG posiada wbudowany wyrafinowany układ zabezpieczający. Spawarka, w przypadku błędu zatrzyma automatycznie podawanie gazu, przerwie przepływ prądu spawania i zatrzyma posuw drutu. Usterki.błędy są wskazywane poprzez symbole graficzne i kody błędów.

#### Błąd wskazań temperatury

 $\mathbf{\ddot{F}}$ Wskaźnik migocze jeżeli zasilacz jest przegrzany. Pozostaw spawarkę włączoną aż do momentu schłodzenia jej przez wbudowany wentylator.

### Wybrane kody błędów

Błąd pomiaru prądu  $E1-20$ Czujnik prądu może być wadliwy i konieczna jest jego wymiana, albo wtyczka jest rozłączona.

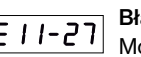

działa prawidłowo.

#### Błąd temperatury

Moduł zasilania uległ przegrzaniu. Pozostawić urządzenie do ostygnięcia i sprawdzić, czy profile chłodzące są czyste. Sprawdzić, czy wentylator

### Dane techniczne

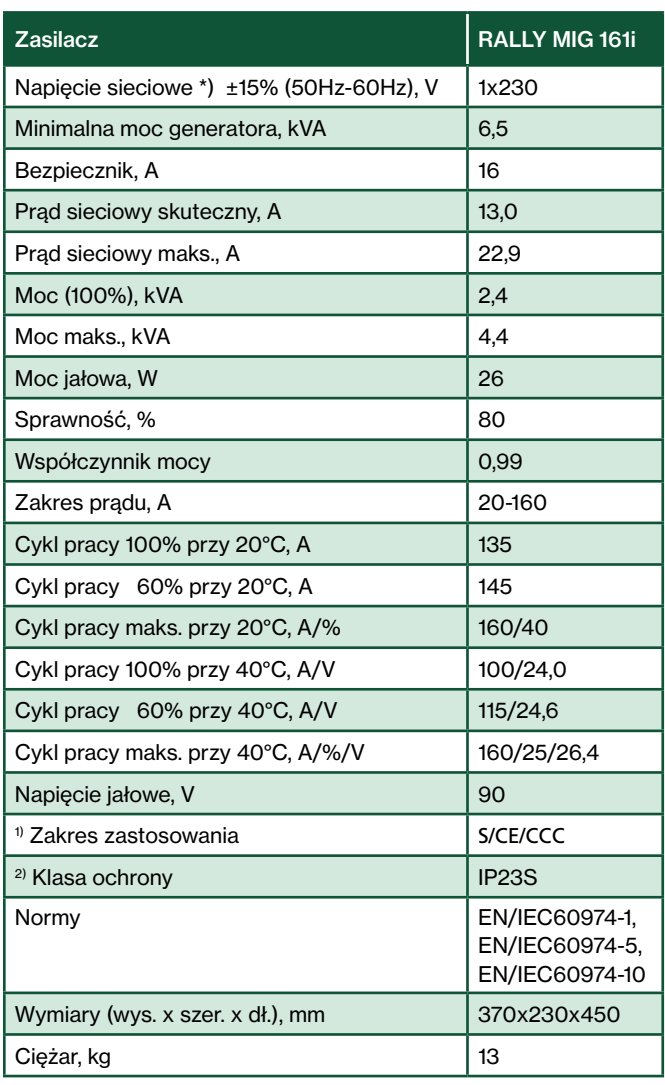

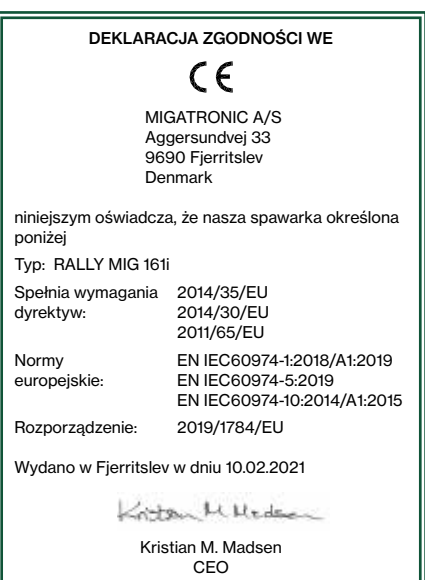

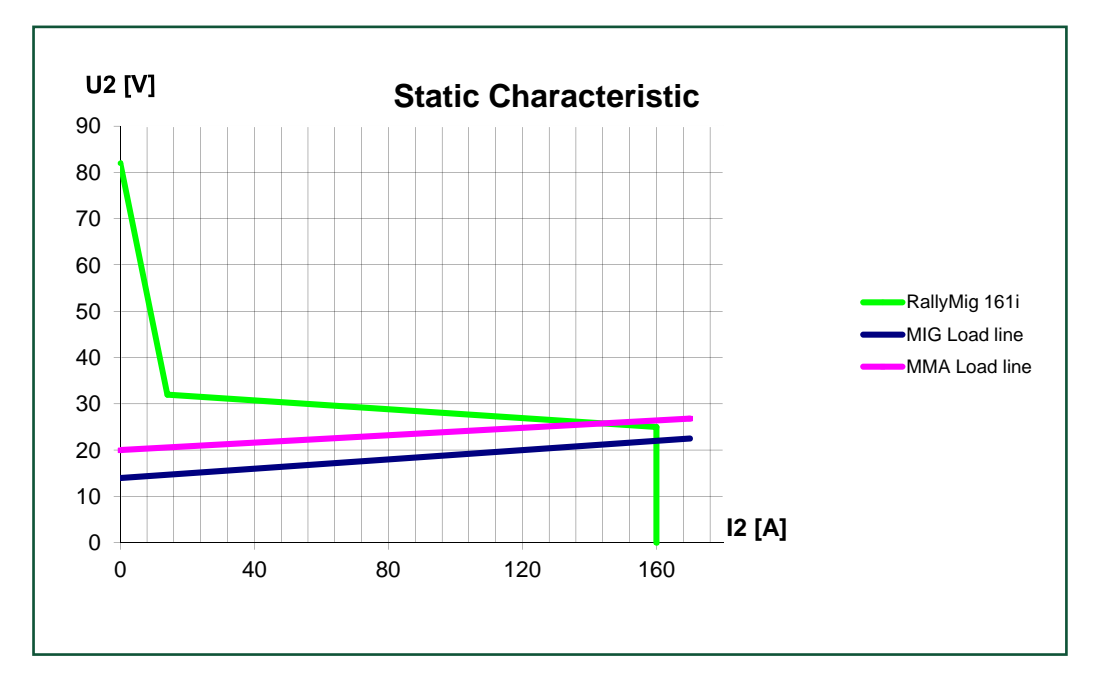

\*) Maszyna jest odporna na spadki napięcia do -30%, przez obniżenie max. natężenia prądu

1) S Ta spawarka spełnia wymagania dla urządzeń eksploatowanych w obszarach o zwiększonym ryzyku porażenia elektrycznego

2) Urządzenia oznaczone jako IP23 zaprojektowano do zastosowań wewnątrz i na zewnątrz pomieszczeń. Urządzenie może być magazynowane na zewnątrz. Nie wolno używać urządzenia podczas opadów atmosferycznych, chyba że pod odpowiednią osłoną.

## Připojení a provoz

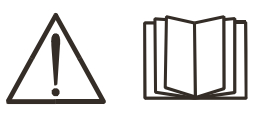

#### Upozornění

Přečtěte si upozornění a tento návod k obsluze před instalací zařízení a uložte je pro jejich pozdější použití.

#### Vypnutí stroje

česky starokov po starokov starokov po starokov starokov starokov starokov starokov starokov starokov starokov

Při vypnutí stroje displej zhasne ihned, stroj se ale vypíná po dobu dalších 8-10s, což je indikováno klikacím zvukem relé (stejný zvuk, jako při zapnutí stroje). Pokud dojde k opětovnému zapnutí stroje v průběhu této vypínací doby, může dojít k jeho nesprávnému fungování.

### Zprovoznění

#### Připojení k síti

Připojte stroj ke správnému síťovému napětí. Najdete je na typovém štítku (U1) na zadní straně stroje.

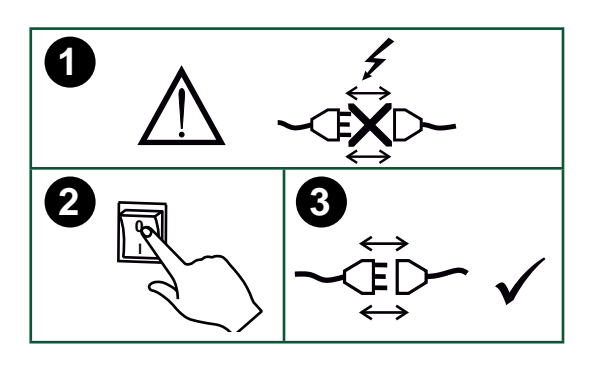

#### Připojení ochranného plynu

Připojte plynovou hadici ze zadní strany stroje (3) ke zdroji plynu s redukčním ventilem (0-8 barů).

Pozn. Některé redukční ventily vyžadují výstupní tlak vyšší než 2 bary pro optimální funkci.

#### Spotřeba plynu

Podle typu plynu a typu a velikosti svařovaného materiálu je spotřeba plynu proměnlivá od 6-7 l/min. při nízkém svařovacím proudu (<25A) až po 27 l/min. při max. výkonu.

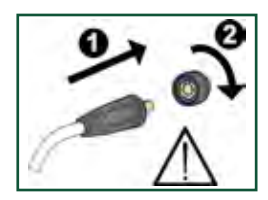

#### Důležité!

Abyste předešli poškození konektorů a kabelů, zajistěte dobrý elektrický kontakt zemnícího kabelu a hořáku v připojení do stroje.

#### Hořák s dálkovou regulací (Dialog)

Svařovací proud může být nastaven z panelu stroje a z rukojeti hořáku Dialog. Při použití hořáku bez regulace lze proud nastavovat jen z panelu stroje.

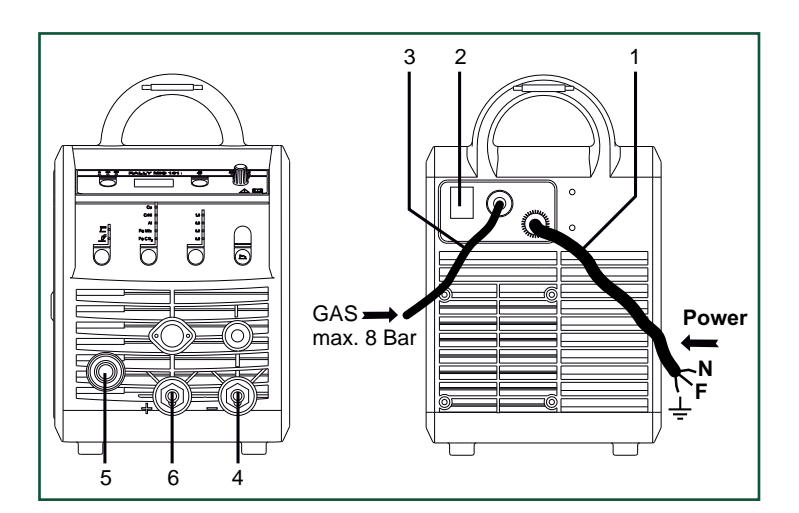

- 1. Síťové připojení
- 2. Hlavní vypínač
- 3. Připojení plynu
- 4. Připojení zemnícího nebo elektrodového kabelu/TIG hořáku
- 5. Připojení svařovacího hořáku
- 6. Připojení zemnícího nebo elektrodového kabelu

#### Nastavení brzdy podavače drátu

Brzda drátu zajišťuje okamžité zastavení cívky drátu v okamžiku zastavení posuvu drátu. Potřebná síla brzdy je dána hmotností cívky drátu a maximální rychlostí posuvu.

#### Nastavení:

• Nastavte brzdu podavače utažením nebo povolením středové matice na ose brzdy podavače.

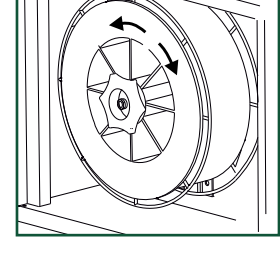

#### Připojení elektrodových kleští

Elektrodový a zemnící kabel se připojují na plus (6) a minus (4) konektor. Správnou polaritu zvolte podle doporučení výrobce obalených elektrod.

#### Připojení TIG hořáku

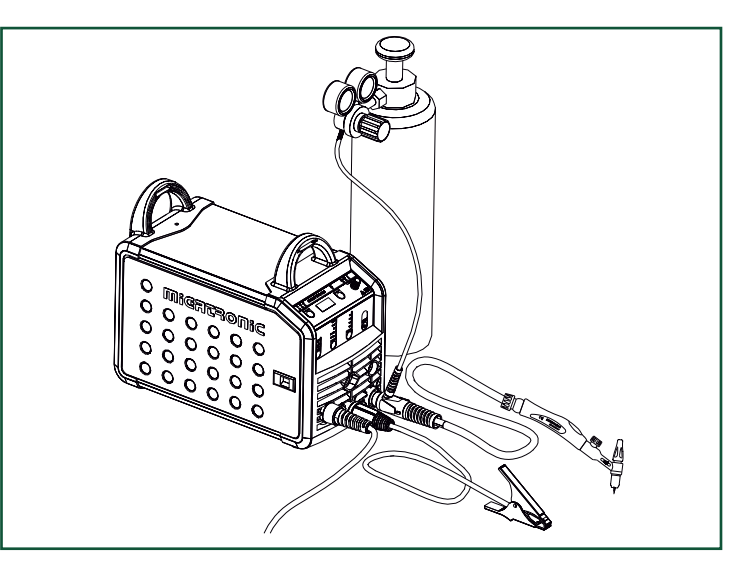

# Připojení a provoz

#### Výměna bovdenu

Svařování hliníku a MIG pájení vyžaduje speciální teflonový bovden.

Objednejte položku 81100137 Kit pro hliník a MIG pájení prům. 1.0 mm s bovdenem a průvlakem.

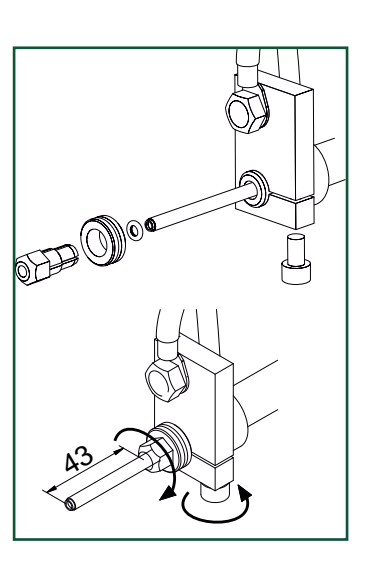

#### Kladky

Svařovací stroj je dodávaný s vyměnitelnými kladkami s V-drážkou.

Pro svařování hliníku a MIG pájení doporučujeme kladky s U-drážkou, obj. č. 82046232.

#### Volba polarity svařování

Doporučujeme vám používat odpovídající polaritu svařování podle typu přídavného materiálu, např. trubičkové dráty Innershield (pro svařování bez plynové ochrany). Prosím, zkontrolujte si polaritu na obalu přídavného materiálu.

Změna polarity:

- 1. Odpojte zdroj od napájení.
- 2. Vyšroubujte šrouby pólových nástavců v podavači (Obr.1).
- 3. Přehoďte pólovou spojku mezi + a (Obr.1).
- 4. Zašroubujte šrouby pólových nástavců (Obr.1).
- 5. Přehoďte zemnící kabel mezi + a (Obr.2).
- 6. Připojte zdroj k napájení.

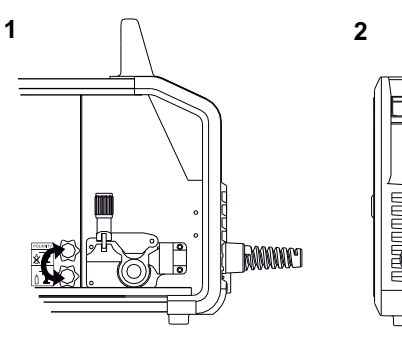

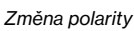

#### Spotřeba materiálu

Spotřebu materiálu lze odhadnout součinem doby svařování, rychlosti podávání drátu a jednotkové hmotnosti na metr použitého přídavného materiálu.

#### Zavádění drátu

Tato funkce se využívá např. při výměně drátu pro jeho zavedení drátu do hořáku. Stiskem zeleného tlačítka a zároveň spuštěním hořáku začne zavádění drátu do hořáku. Při uvolnění zeleného tlačítka zavádění drátu stále pokračuje, zastaví se při vypnutí hořáku.

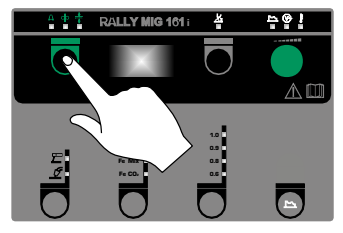

### Zapni, stiskni, svařuj

#### Nastavení svařovacího programu

- Zapněte stroj hlavním vypínačem (2).
- výběr metody

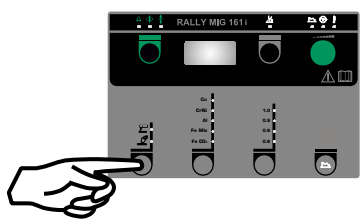

- Výběr materiálu a průměru drátu
- Nastavení podle jednoho z parametrů: svařovací proud, rychlost podávání nebo tloušťka materiálu
- Doladění napětí (délky oblouku), je-li třeba
- Nastavte sekundární parametry

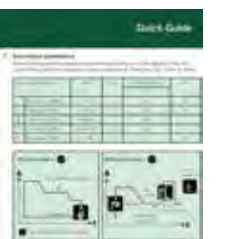

Přečtěte si v rychlém průvodci o tomto nastavení

• Stroj je tím připravený pro svařování.

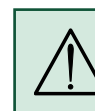

#### UPOZORNĚNÍ Po stisknutí spouště hořáku je napětí na

svařovacím drátu/elektrodě.

#### Načtení software

- Vložte SD kartu (<2 GB) do čtečky na straně řídícího panelu v prostoru podavače
- Zapněte zdroj
- Displej bliká krátce třemi čárkami
- Počkejte na zobrazení nastaveného proudu
- Vypněte zdroj a vyndejte SD kartu
- Zdroj je připravený k použití

V případě výměny řídícího panelu je vždy nutné načíst nový software z SD karty. Nový software lze snadno stáhnout z www.migatronic.com

## Speciální funkce

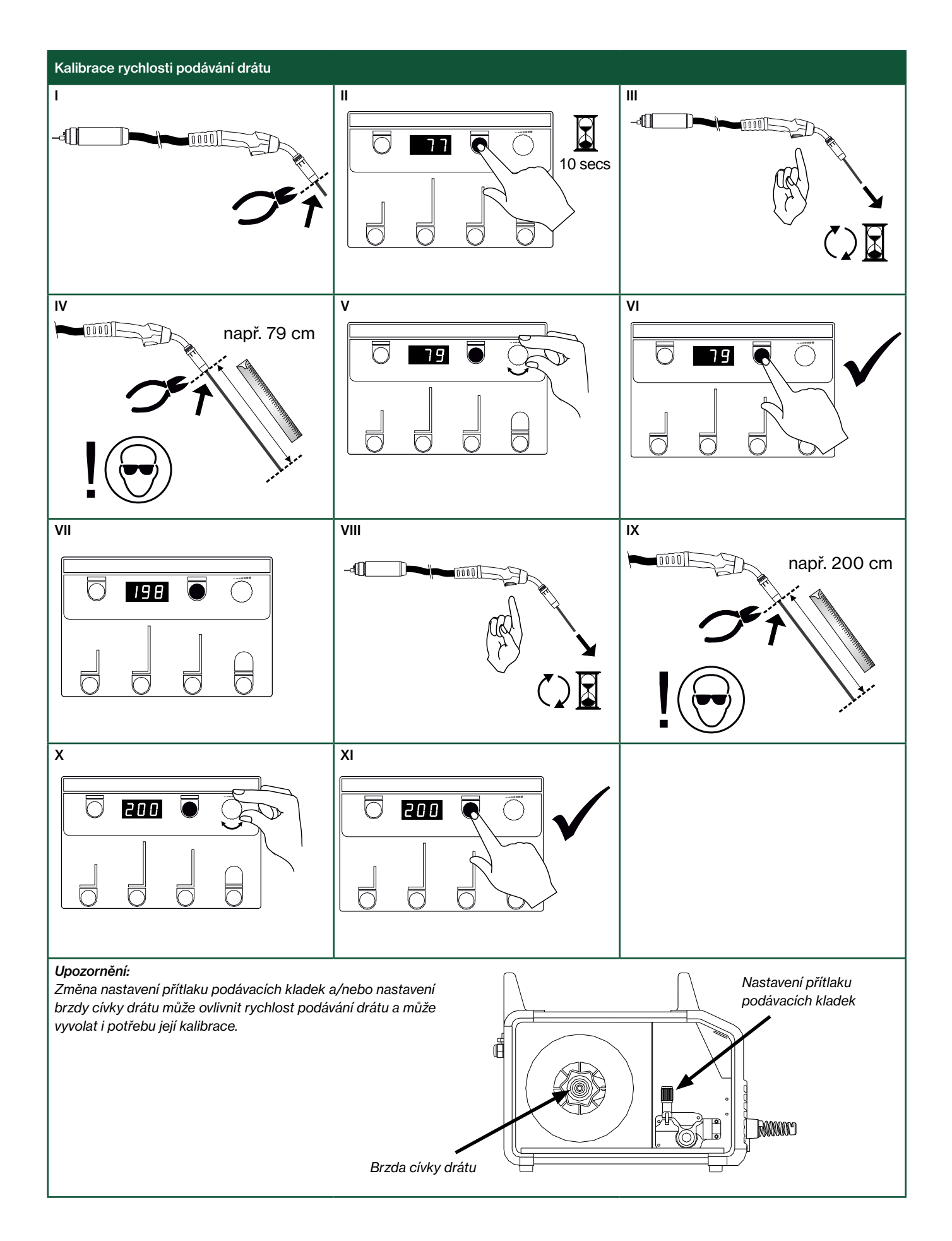

## Problémy a jejich řešení

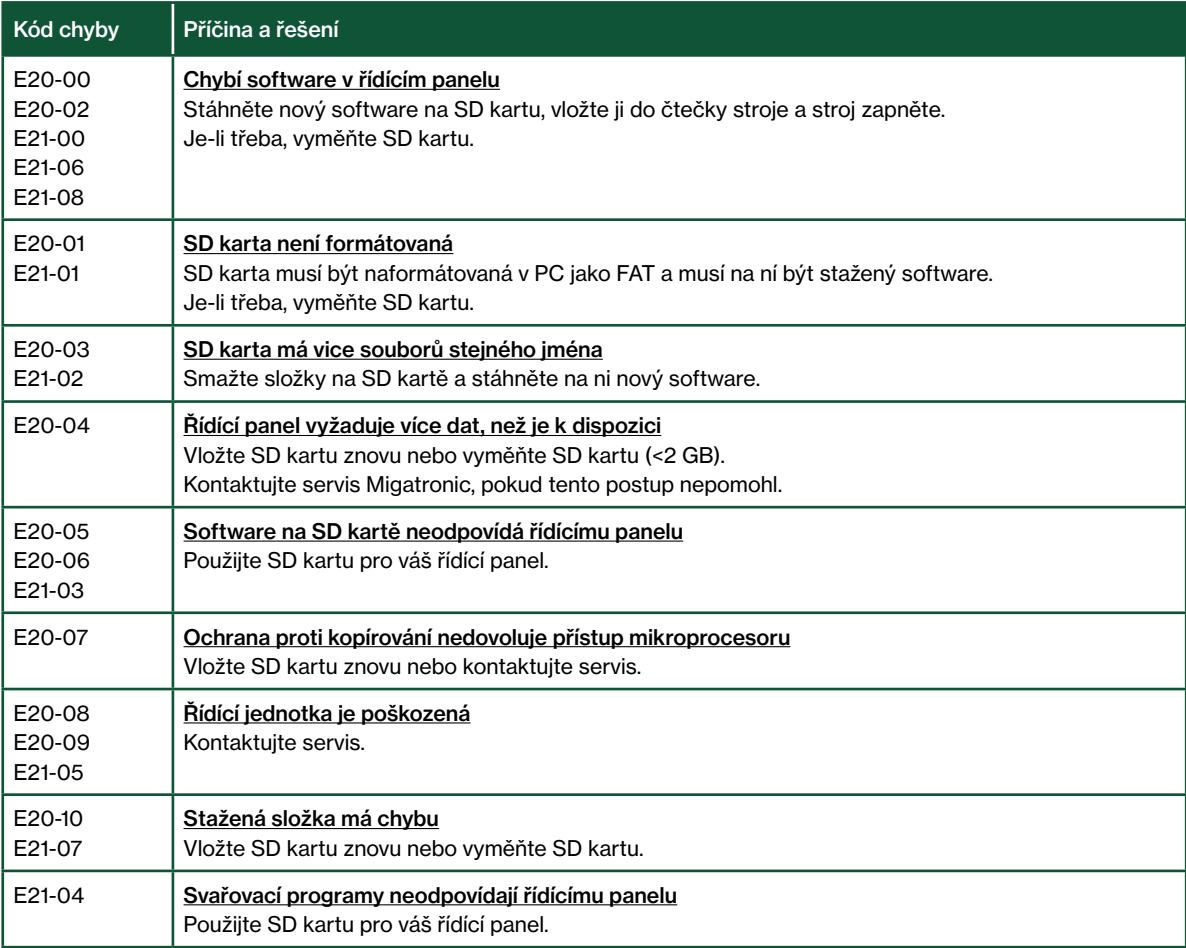

### Symboly chyb

RALLY MIG má inteligentní ochranný system. Stroj v případě závady automaticky zastaví dodávku plynu, přeruší svařovací proud a zastaví podávání drátu. Porucha je indikována symbolem a kódem chyby.

#### Přehřátí

 $\mathfrak k$ Kontrolka se rozsvítí při přehřátí stroje. Nechte stroj zapnutý, dokud se sám vestavěným ventilátorem nezchladí.

### Vybrané kódy chyb

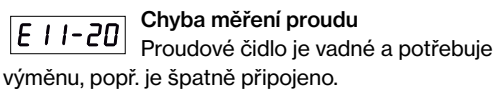

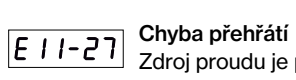

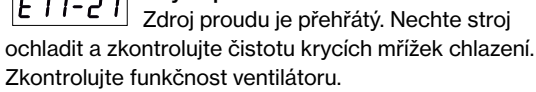

## Technická data

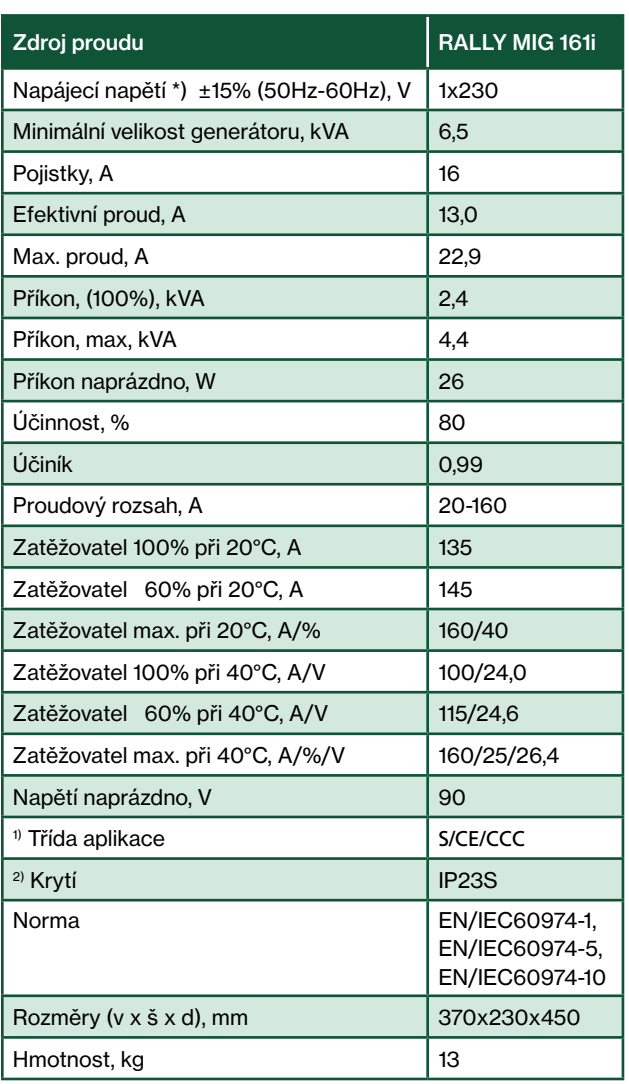

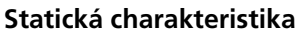

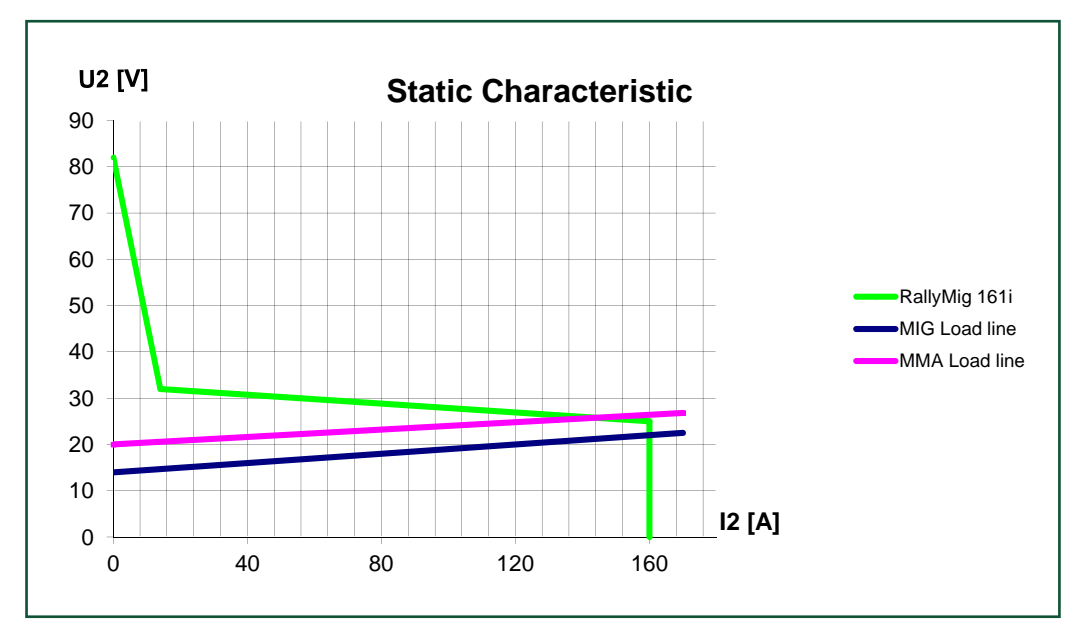

\*) Stroj je funkční při napájecím napětí až -30%, redukuje ale max. svařovací proud

1) S Plní požadavky kladené na stroje v prostředí zvýšeného rizika elektrickým proudem.

2) Zařízení je konstruované pro vnitřní i venkovní použití podle třídy krytí IP23S. Může být venku, nesmí ale být provozováno bez ochrany před srážkami přístřeškem.

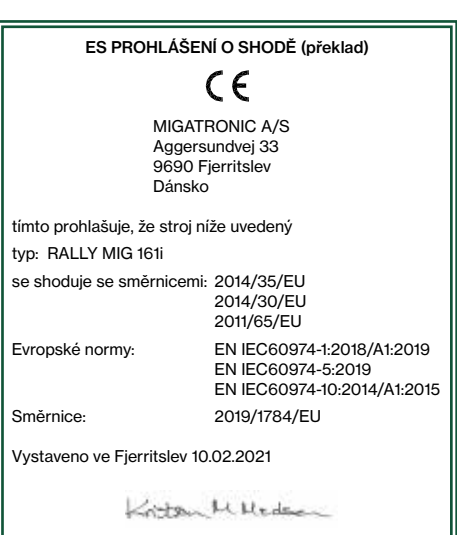

Kristian M. Madsen CEO

## Conexão e funcionamento

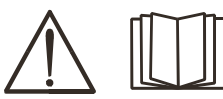

Português de la português de la português de la português de la português de la português de la português de l

Aviso

Leia cuidadosamente o manual de instruções antes do equipamento ser instalado e colocado em funcionamento e guarde as informações para uso posterior.

#### Desligar a máquina

O display desliga imediatamente após o desligamento ser iniciado, mas a máquina não se desliga corretamente antes de 8 a 10 segundos, o que é indicado por um som de clique do relé (o mesmo som de clique de quando a máquina é ligada). Se for tentada uma reinicialização antes de decorrido o tempo de desligamento (8 a 10 segundos), a máquina não funcionará corretamente.

### Instalação permitida

#### Ligação á rede

Ligar a maquina corretamente á fonte de alimentação. Por favor, leia a placa de tipo (U1) na parte traseira da máquina.

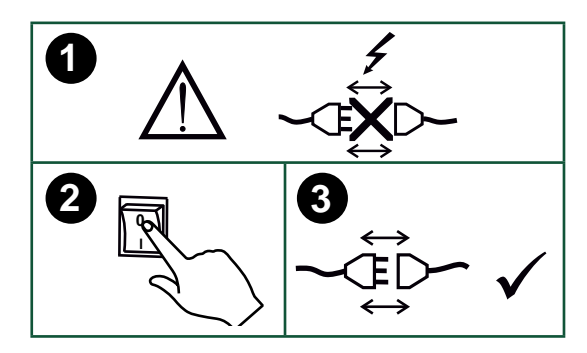

#### Ligação do gás de proteção

Conecte a mangueira do gás, a que está fixada no painel traseiro da máquina de soldadura (3), a uma fonte de gás com regulador de pressão (0-8 bar). (Nota: Alguns tipos de reguladores de pressão requerem uma pressão de saída de mais de 2 bar para funcionar de forma ideal).

#### Consumo de gás

Dependendo da tarefa de soldadura, tipo de junção, tipo de gás e cordão de soldadura, o consumo de gás irá variar em intervalos de 6-7 l/min em amperagens baixas (<25A) e até 27 l/min na amperagem máxima.

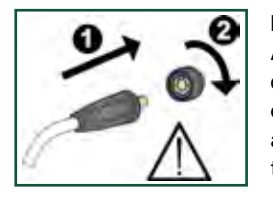

#### Importante!

A fim de evitar a destruição de fichas e cabos, um bom contato elétrico é necessário ao conectar cabos de terra e tochas de soldadura á máquina.

#### Ajuste da tocha (Tocha Dialog)

A corrente pode ser ajustada tanto na máquina como na tocha de soldadura se for usada uma tocha de soldadura Dialog. O ajuste na tocha não funciona sem uma tocha Dialog.

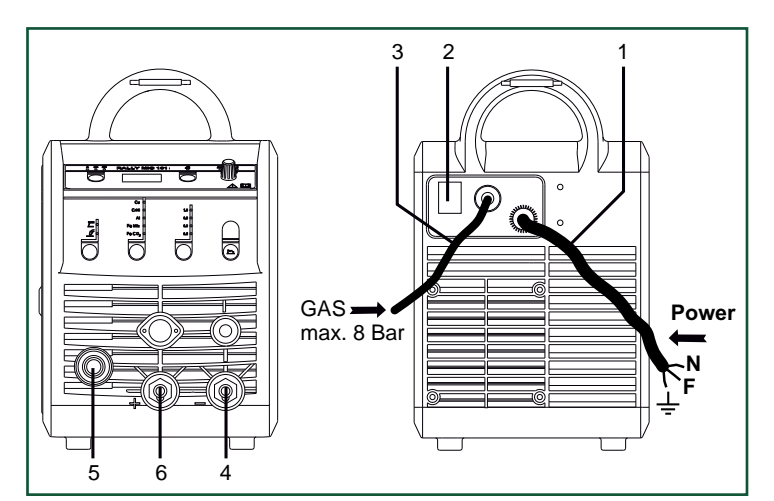

- 1. Ligação de rede
- Interruptor de alimentação
- 3. Ligação do gás de proteção
- 4. Ligação do alicate de massa ou porta-eletrodo/tocha TIG
- 5. Ligação da tocha de soldadura
- 6. Ligação do cabo de massa ou porta-eletrodo

#### Ajuste dos rolos de acionamento do fio O travão do fio deve garantir que a bobina do fio trave o suficiente antes que o fio de soldadura passe pela borda da bobina. A força de travagem depende do peso da bobina de fio e da velocidade de alimentação do fio.

#### Ajuste:

• Ajuste o travão do fio apertando ou desapertando a porca autoblocante no eixo do cubo do fio.

#### Ligação do porta-eletrodo para MMA

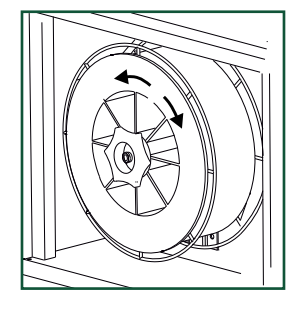

O porta-eletrodo e o cabo massa são ligados à conexão positiva (6) e à conexão negativa (4). Observe as instruções do fornecedor do elétrodo ao selecionar a polaridade.

#### Instalando a tocha TIG

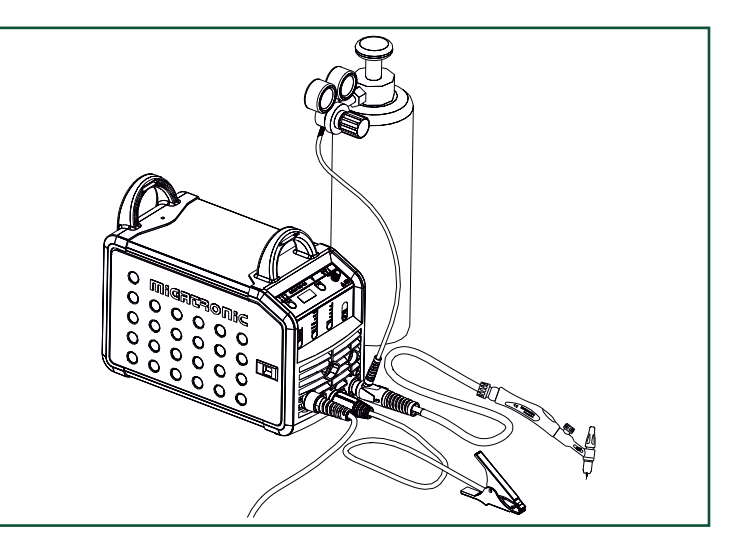

## Conexão e funcionamento

Mudança da guia de fio Soldadura em aluminio e brasagem MIG requerem uma guia especial de teflon.

Use o artigo nº. 81100137 para pedir o kit para aluminio e brasagem MIG em fio de 1,0 mm com guia de entrada e de fio.

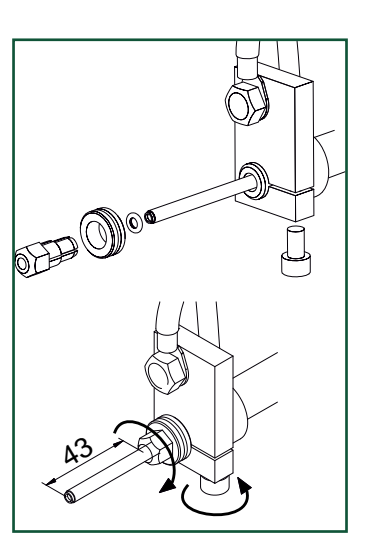

#### Carretos

A máquina de soldar é fornecida com carretos reversíveis com ranhura em V.

Para soldadura em alumínio e brasagem MIG, recomendamos ranhura em V/ artigo no. 82046232.

#### Seleção da polaridade da soldadura

A inversão de polaridade é recomendada para certos tipos de fio de soldadura, em particular o fio Innershield. Para saber a polaridade recomendada, consulte a embalagem do fio de soldadura.

Mudança de polaridade:

- 1. Desligue a máquina da rede elétrica.
- 2. Desmonte as porcas fresadas nos pólos (fig. 1).
- 3. Inverta os cabos (fig. 1).
- 4. Monte as porcas fresadas (fig. 1).
- 5. Troque o cabo massa de menos para mais (fig. 2).
- 6. Ligue a máquina à rede elétrica.

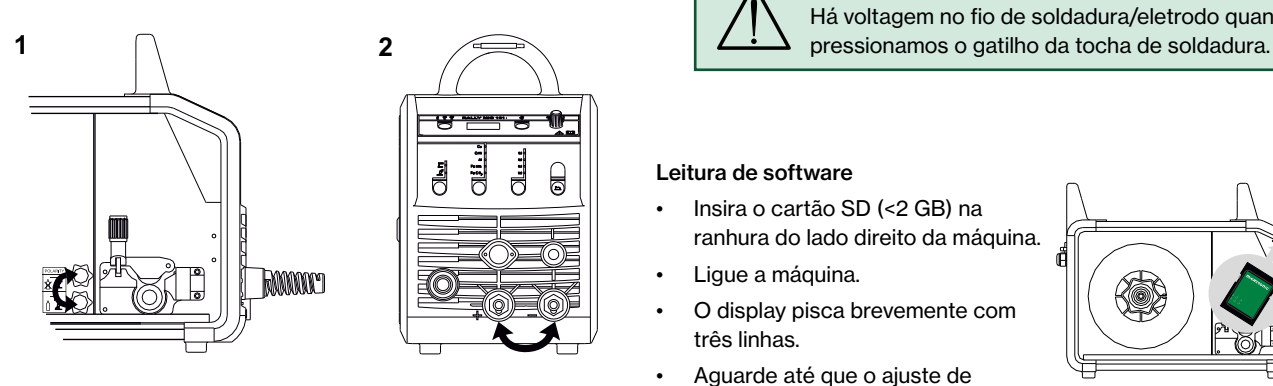

*Mudança de polaridade*

#### Consumo de material

O consumo de material pode ser estimado calculando o tempo de soldadura em minutos vezes a velocidade de alimentação do fio (m/min) vezes o peso por metro dos consumíveis de soldadura em uso.

#### Purga de fio

Esta função é usada para avanço do fio, por ex. após a troca da bobine de fio. O avanço do fio começa pressionando a tecla verde e acionando simultaneamente o gatilho da tocha. O fio continua avançar mesmo que solte a tecla verde. Ele não

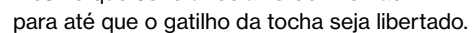

### Ligar, pressionar, soldar

#### Configuração do programa de soldadura

- Ligue a máquina de soldar no interruptor principal (2)
- Selecione o processo

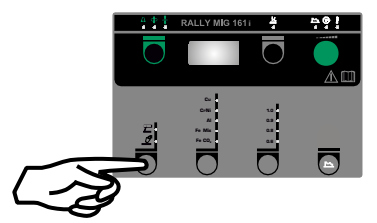

- Selecione o tipo de material e o diâmetro do fio
- Defina um dos seguintes parâmetros: Corrente de soldadura, velocidade de alimentação do fio ou espessura do material
- Ajuste o comprimento do arco, se necessário
- Ajuste os parâmetros secundários

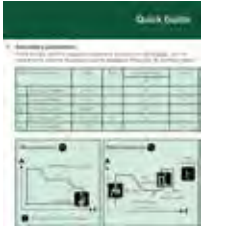

Por favor, leia o guia rápido

• A máquina está agora pronta para soldar

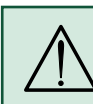

AVISO Há voltagem no fio de soldadura/eletrodo quando

#### Leitura de software

- Insira o cartão SD (<2 GB) na ranhura do lado direito da máquina.
- Ligue a máquina.
- O display pisca brevemente com três linhas.
- Aguarde até que o ajuste de corrente seja exibido.
- Desligue a máquina e remova o cartão SD.
- A máquina está agora pronta a usar.

Se o painel de controlo for alterado, é necessário ler o software dentro do painel de controlo usando um cartão SD.

O software pode ser baixado em www.migatronic.com

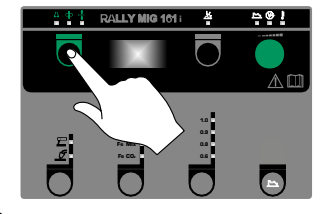

## Funções especias

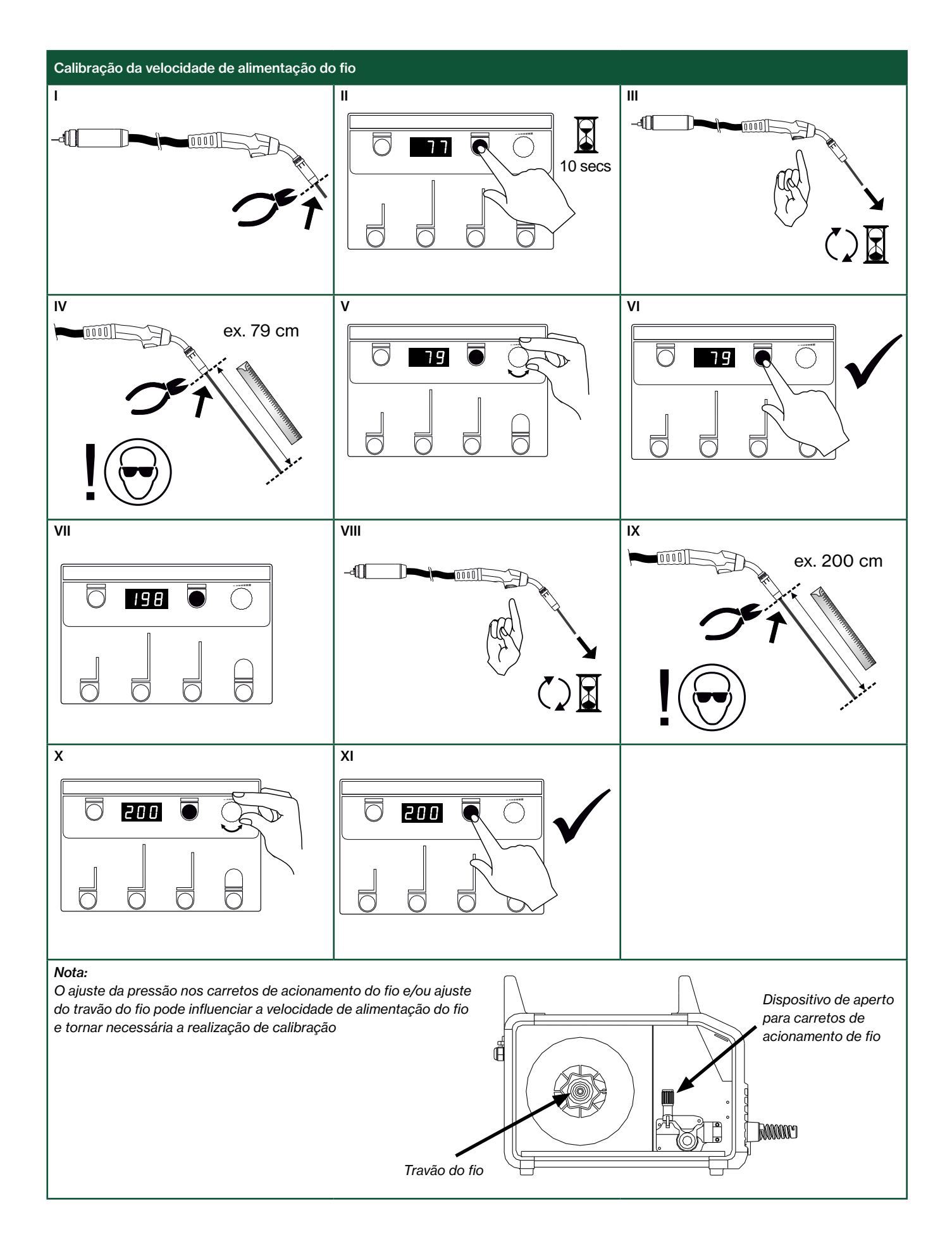

### Identificação de problemas e soluções

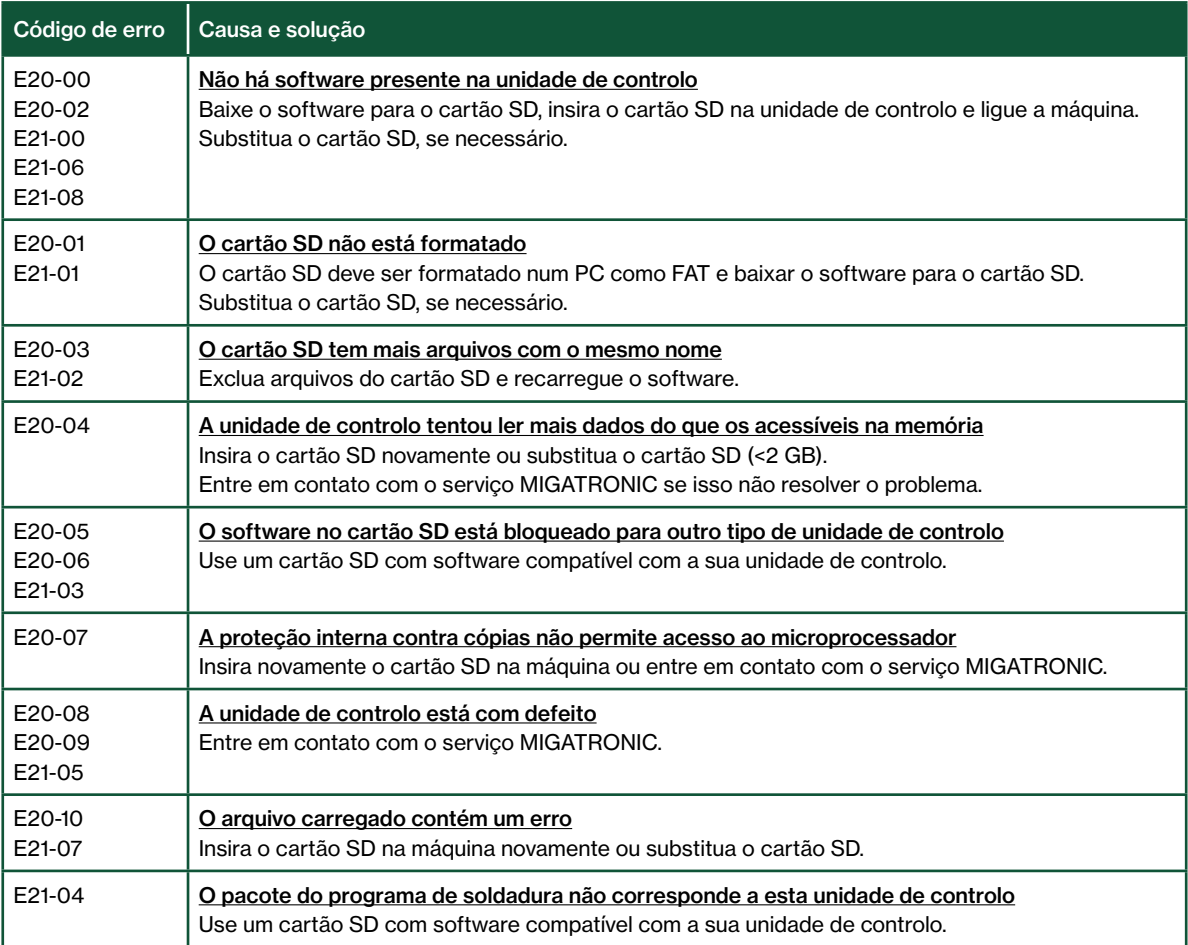

### Símbolos de erro

RALLY MIG possui um sofisticado sistema de autoproteção integrado.

A máquina interrompe automaticamente o fornecimento de gás, interrompe a corrente de soldadura e interrompe a alimentação do fio em caso de erro. Os erros são indicados por símbolos e códigos de erro.

#### Erro de temperatura

O indicador pisca quando a fonte de alimentação Erro de tempera<br>O indicador pisca<br>está sobreaquecida.

Deixe a máquina ligada até que o ventilador embutido a resfrie.

### Códigos de erro selecionados

Erro de medição de corrente O sensor de corrente pode estar com defeito e precisar ser substituído ou o cabo está desconectado.

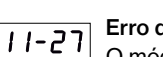

#### Erro de temperatura

O módulo de potência está

sobreaquecido. Deixe a máquina arrefecer e verifique se os perfis de arrefecimento estão limpos. Verifique se o ventilador está a funcionar.
# Dados técnicos

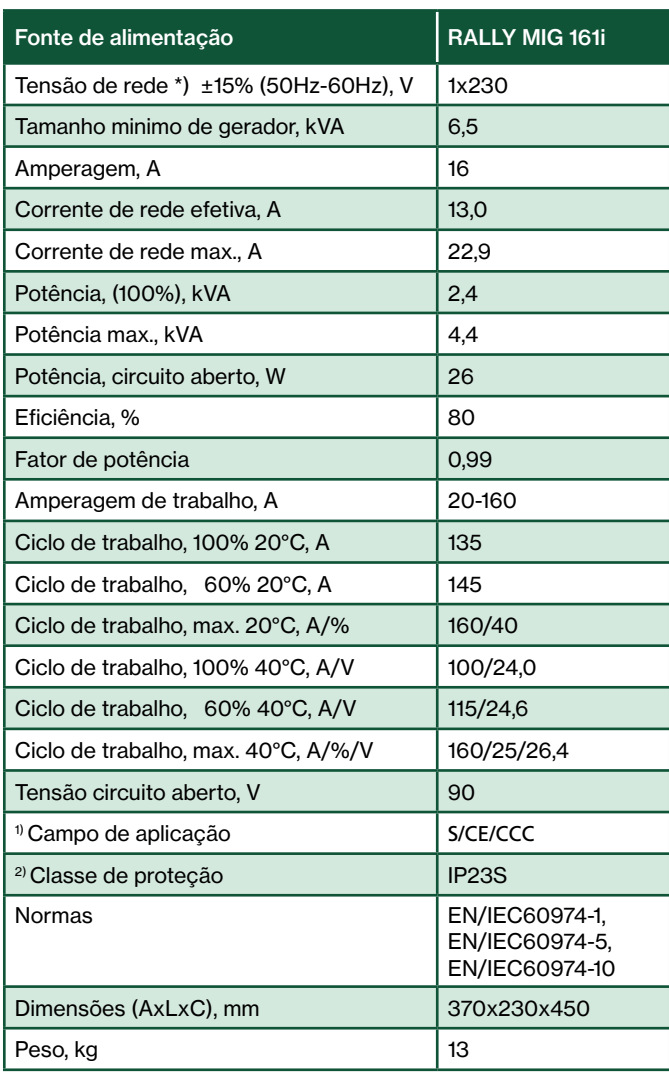

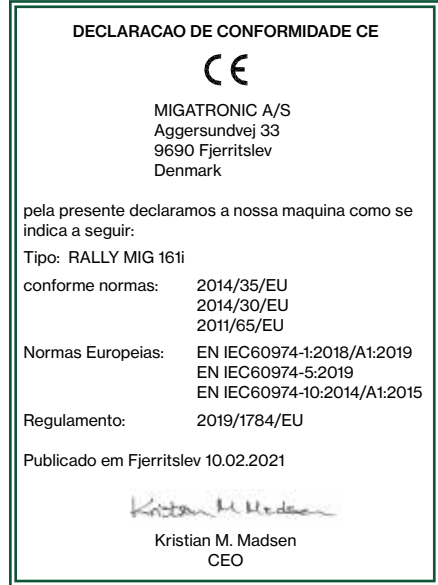

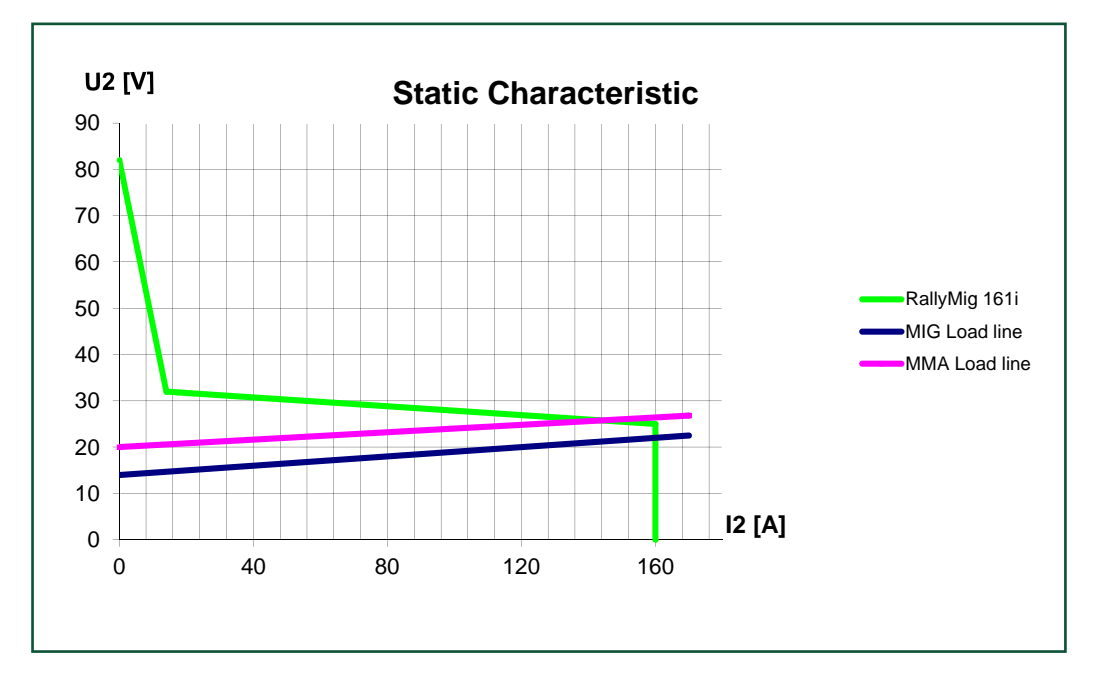

\*) A máquina permite reduções até 30% reduzindo a amperagem máxima

1) S Esta máquina cumpre as normas que sao requeridas para máquinas que operam em áreas com maior risco de choques elétricos.

2) A máquina foi projetada para uso interno e externo de acordo com a classe de proteção IP23S. A máquina pode ser armazenada, mas nao se destina a ser usada exteriormente durante períodos de precipitação, a menos que esta esteja protegida.

# DENMARK:

Main office MIGATRONIC A/S Aggersundvej 33, DK-9690 Fjerritslev, Denmark Tel. +45 96 500 600, www.migatronic.com

# MIGATRONIC AUTOMATION A/S

Knøsgårdvej 112, DK-9440 Aabybro, Denmark Tel. +45 96 96 27 00, www.migatronic-automation.com

# MIGATRONIC EUROPE:

### Great Britain

MIGATRONIC WELDING EQUIPMENT LTD 21 Jubilee Drive, Belton Park, Loughborough GB-Leicestershire LE11 5XS, Great Britain Tel. +44 01509/267499, www.migatronic.com

## France

MIGATRONIC EQUIPEMENT DE SOUDURE S.A.R.L. Parc Avenir II, 313 Rue Marcel Merieux FR-69530 Brignais, France

Tel. +33 04 78 50 65 11, www.migatronic.com

#### Italy

## MIGATRONIC s.r.l. IMPIANTI PER SALDATURA

Via Dei Quadri 40, IT-20871 Vimercate (MB), Italy Tel. +39 039 9278093, www.migatronic.com

#### **Norway**

MIGATRONIC NORGE AS

Industriveien 6, N-3300 Hokksund, Norway Tel. +47 32 25 69 00, www.migatronic.com

#### Czech Republic

# MIGATRONIC CZ a.s.

Tolstého 451, CZ-415 03 Teplice 3, Czech Republic Tel. +420 411 135 600, www.migatronic.com

# Holland

# MIGATRONIC NEDERLAND B.V. Ericssonstraat 2, NL-5121 ML Rijen, Holland

Tel. +31 (0)161-747840, www.migatronic.com

#### Sweden

MIGATRONIC SVETSMASKINER AB Nääs Fabriker, Box 5015,S-448 50 Tollered, Sweden Tel. +46 031 44 00 45, www.migatronic.com

## **Germany**

MIGATRONIC SCHWEISSMASCHINEN GMBH

Sandusweg 12, D-35435 Wettenberg-Launsbach, Germany Tel. +49 0641/98284-0, www.migatronic.com

# Hungary

MIGATRONIC KERESKEDELMI KFT. Futó utca 37. 6. emelet, H-1082 Budapest, Hungary Tel. +36 70 630 0604 www.migatronic.com

# MIGATRONIC ASIA:

India MIGATRONIC INDIA PRIVATE LTD. No.22 & 39/20H Sowri Street, IN-Alandur, Chennai – 600 016, India Tel. +91 44 2233 0074 www.migatronic.com

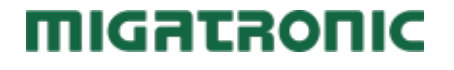